#### **1 BAB III**

#### **ANALISIS DAN PERANCANGAN SISTEM**

Pada bab ini akan dibahas mengenai analisis dari permasalahan sumber daya manusia yang diambil dari Dinas Pendidikan Kota Surabaya. Selain itu, bahwa analisis dan perancangan sistem di sini menggunakan model *waterfall* meliputi komunikasi, perancangan sistem (pemodelan sistem) dan perancangan pengujian sistem.

#### **1.1 Analisis Sistem**

Pada tahap analisis sistem ini dilakukan beberapa proses yang berhubungan dengan tahapan awal metode penelitian. Pada metode penelitian yang diambil menggunakan model waterfall. Pada model *waterfall* terdapat beberapa tahapan yang meliputi tahap komunikasi dan tahap perencanaan.

#### **1.1.1 Tahapan Komunikasi**

Pada tahap komunikasi, dilakukan proses observasi dan wawancara. Proses observasi dilakukan dengan cara mengamati secara langsung ke Sub Bagian Umum dan Kepegawaian yang bertujuan untuk mengetahui informasi tentang proses penilaian kinerja tenaga kontrak. Pada proses wawancara dilakukan dengan cara melakukan proses tanya jawab kepada Kasubag Umum dan Kepegawaian yang berfungsi untuk mencocokkan data dan informasi dari hasil observasi. Selain itu proses wawancara juga berfungsi untuk menanyakan beberapa hal yang tidak didapat dari hasil observasi. Setelah melakukan observasi dan wawancara langsung dengan pihak Dinas Pendidikan Kota Surabaya maka dapat disusun analisis bisnis, analisis kebutuhan pengguna dan analisis kebutuhan fungsional.

#### **A Analisis Bisnis**

Setelah dilakukan tahap komunikasi, selanjutnya dilakukan analisis bisnis meliputi identifikasi masalah, identifikasi pengguna identifikasi data, identifikasi fungsi.

1. Identifikasi Masalah

Setelah melakukan observasi dan wawancara langsung dengan pihak Dinas Pendidikan Kota Surabaya, terdapat beberapa permasalahan yang muncul. Dari beberapa permasalahan yang ada maka penelitian mengangkat satu permasalahan yaitu mengenai penilaiankinerja tenaga kontrak. Dalam memperpanjang masa kontrak dari tenaga kontrak tersebut, Dispendik Kota Surabaya melakukan penilaian kinerja pada akhir periode atau setiap akhir tahun. Tahap yang dilakukan dalam proses penilaian kinerja ini meliputi: penyusunan halaman penilaian kinerja tenaga kontrak, pengiriman halaman penilaian kinerja dan melakukan penilaian kinerja tenaga kontrak oleh Kepala Sekolah. Prosedur penilaian kinerja tenaga kontrak digambarkan menggunakan *Business Process Modeling Notation* (BPMN) yang dapat dilihat pada Lampiran 1.

Kemudian dapat disimpulkan, bahwa proses penilaian kinerja tenaga kontrak pada Dinas Pendidikan Kota Surabaya, yang masih menggunakan proses menggunakan dokumen kertas*,* sehingga memiliki lima risiko yang ditemukan, yaitu:

a. Kebutuhan untuk menyimpan halaman hasil penilaian kinerja semakin bertambah dengan adanya penilaian kinerja tenaga kontrak setiap periode.

- b. Penilaian kinerja yang dilakukan oleh Kepala Seklah bisa saja dilakukan secara acak, dikarenakan Kepala Sekolah tidak mengetahui secara langsung bagaimana kinerja tenaga kontrak tersebut.
- c. Selalu tidak tepat waktu dalam pengumpulan halaman hasil penilaian kinerja oleh Kepala Sekolah yang berakibat pada surat perpanjangan kontrak dari tenaga kontrak yang lulus.
- d. Tutup buku akhir tahun oleh Dispendik Kota Surabaya selalu terlambat akbit dari penggajian tenaga kontrak yang belum diberikan oleh Dispendik Kota Surabaya.

#### 2. Identifikasi Pengguna

Berdasarkan hasil wawancara dengan pegawai Dinas Pendidikan Kota Surabaya. Pada proses penilaian kinerja tenaga kontrak, *user* yang ada yaitu Kepala Sub Bagian Umum dan Kepegawaian, Kepala Sekolah, Guru, dan tenaga kontrak itu sendiri.

#### 3. Identifikasi Data

Setelah dilakukan proses identifikasi permasalahan dan pengguna, maka dapat dilakukan identifikasi data. Pada proses penilaian kinerja tenaga kontrak memerlukan data sebagai berikut: Data Pegawai, Data Jabatan, Data Periode Penilaian, Data Master Pertanyaan, Data Master Aspek Penilaian, Data Master Pilihan Jawaban, Data Tempat Tugas, Data Tenaga Kontrak, Data Penilai, Data Bobot Jabatan, Data Surat Perintah, dan Data Jabatan Pegawai.

4. Identifikasi Fungsi

Setelah dilakukan proses identifikasi permasalahan, pengguna dan data, maka dapat diidentifikasi fungsi dari proses penilaian kinerja tenaga kontrak sebagai berikut: menyusun halaman penilaian kinerja, menentukan bobot penilai, menentukan penilai, menentukan periode penilaian, melakukan penilai oleh penilai, dan menghasilkan laporan penilaian tenaga kontrak.

#### **B Analisis Kebutuhan Pengguna**

Berdasarkan hasil wawancara dengan pegawai Dinas Pendidikan Kota Surabaya khususnya dengan pengguna yang bersangkutan dengan sistem, maka dapat dibuat kebutuhan pengguna. Analisis kebutuhan pengguna berfungsi untuk mengetahui kebutuhan dari masing-masing pengguna yang berhubungan langsung dengan sistem yang dibuat dapat sesuai dengan apa yang diminta oleh pengguna yang bersangkutan dengan sistem. Pengguna tersebut terbagi menjadi *role* yang berdeda, yaitu sebagai admin (Kasubag Umum dan Kepegawaian) dan sebagai penilai (Kepala Sekolah, Guru, Tenaga Kontrak). Dari *role* yang berbeda tersebut maka memiliki fungsi yang berbeda sehingga kebutuhan data dan informasi yang dihasilkan pada setiap *user*. Untuk penerapan sistem pada aplikasi Berikut adalah dapat dilihat kebutuhan pengguna dalam penilaian kinerja tenaga kontrak sebagai berikut:

# 1. Kepala Sub Bagian Umum dan Kepegawaian

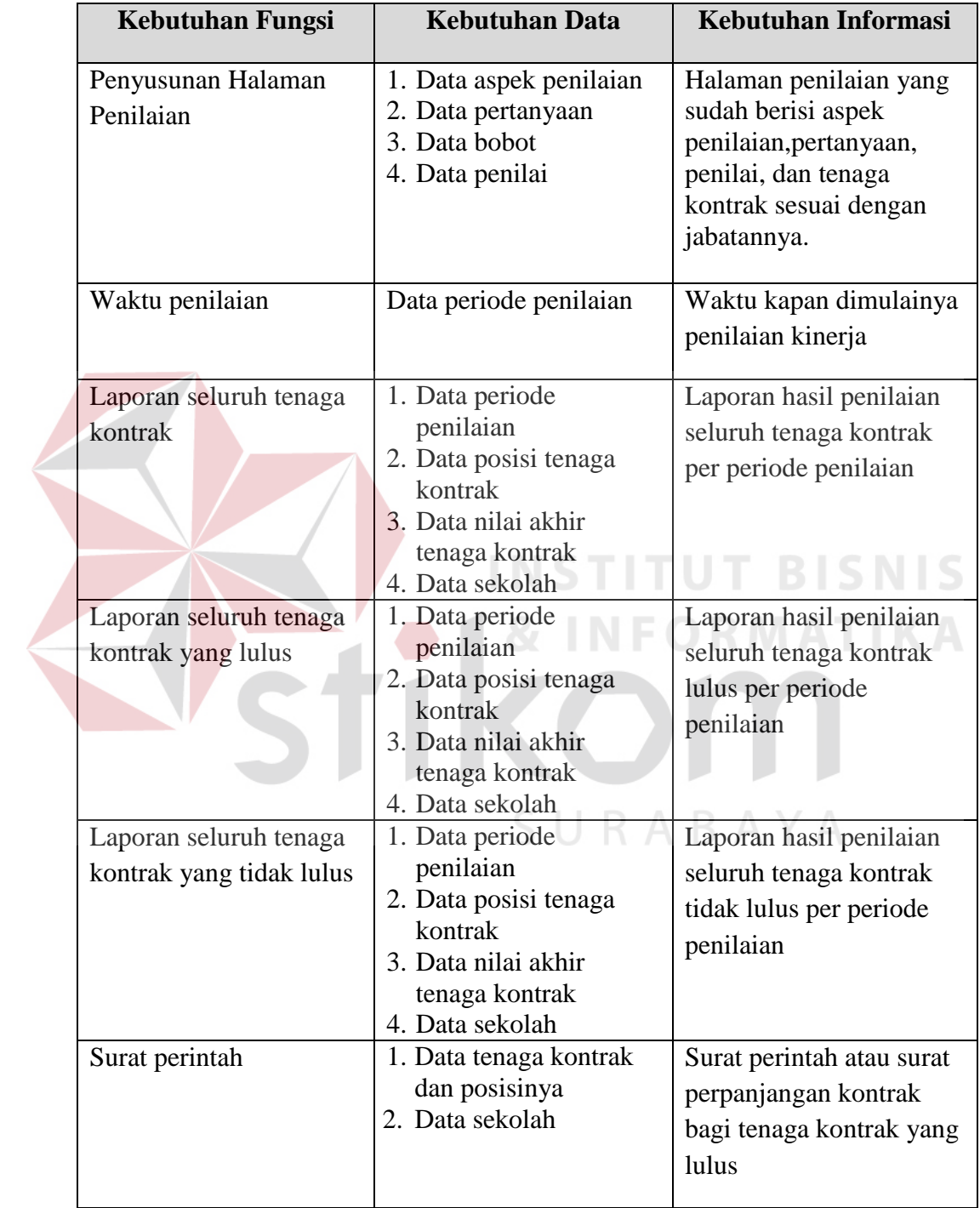

Tabel 3.1 Kebutuhan Pengguna Kepala Sub Bagian Umum dan Kepegawaian

# 2. Kepala Sekolah

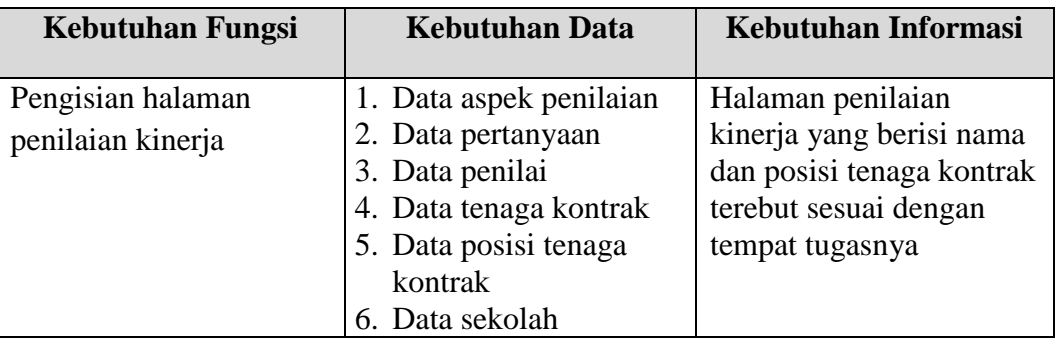

# Tabel 3.2 Kebutuhan Pengguna Kepala Sekolah

# 3. Guru

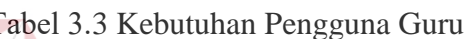

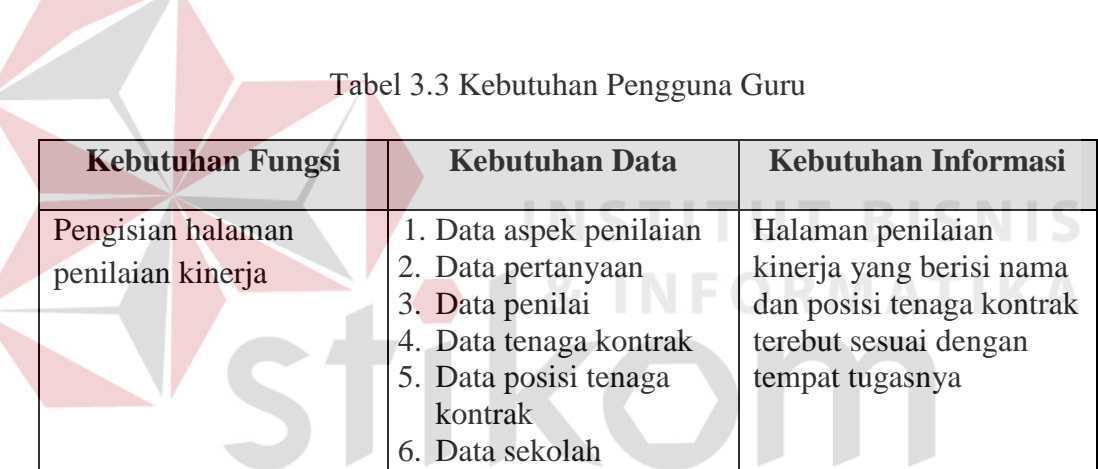

# 4. Tenaga Kontrak

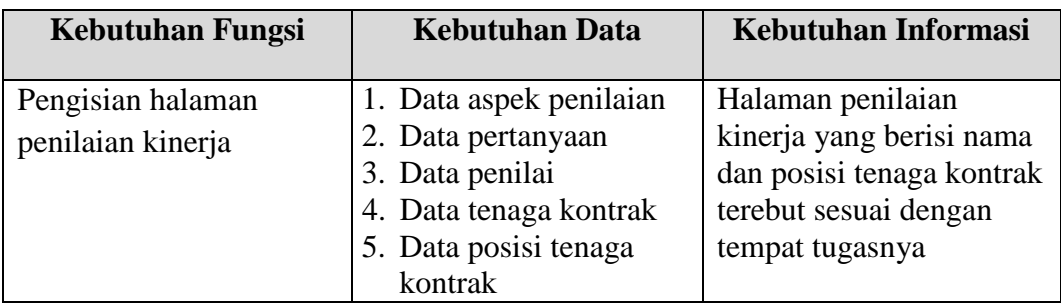

### Tabel 3.4 Kebutuhan Pengguna Tenaga Kontrak

SURABAYA

## **C Analisis Kebutuhan Fungsional**

Pada tahap kebutuhan fungsional digunakan untuk mengimplementasikan seluruh fungsi yang didapatkan dari hasil analisis kebutuhan pengguna yang terjadi saat ini. Fungsi- fungsi tersebut dapat dibagi menjadi 8 fungsi yang meliputi sebagai berikut :

1. Fungsi penyusunan halaman penilaian kinerja

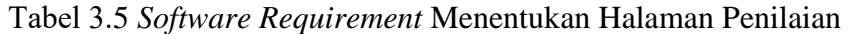

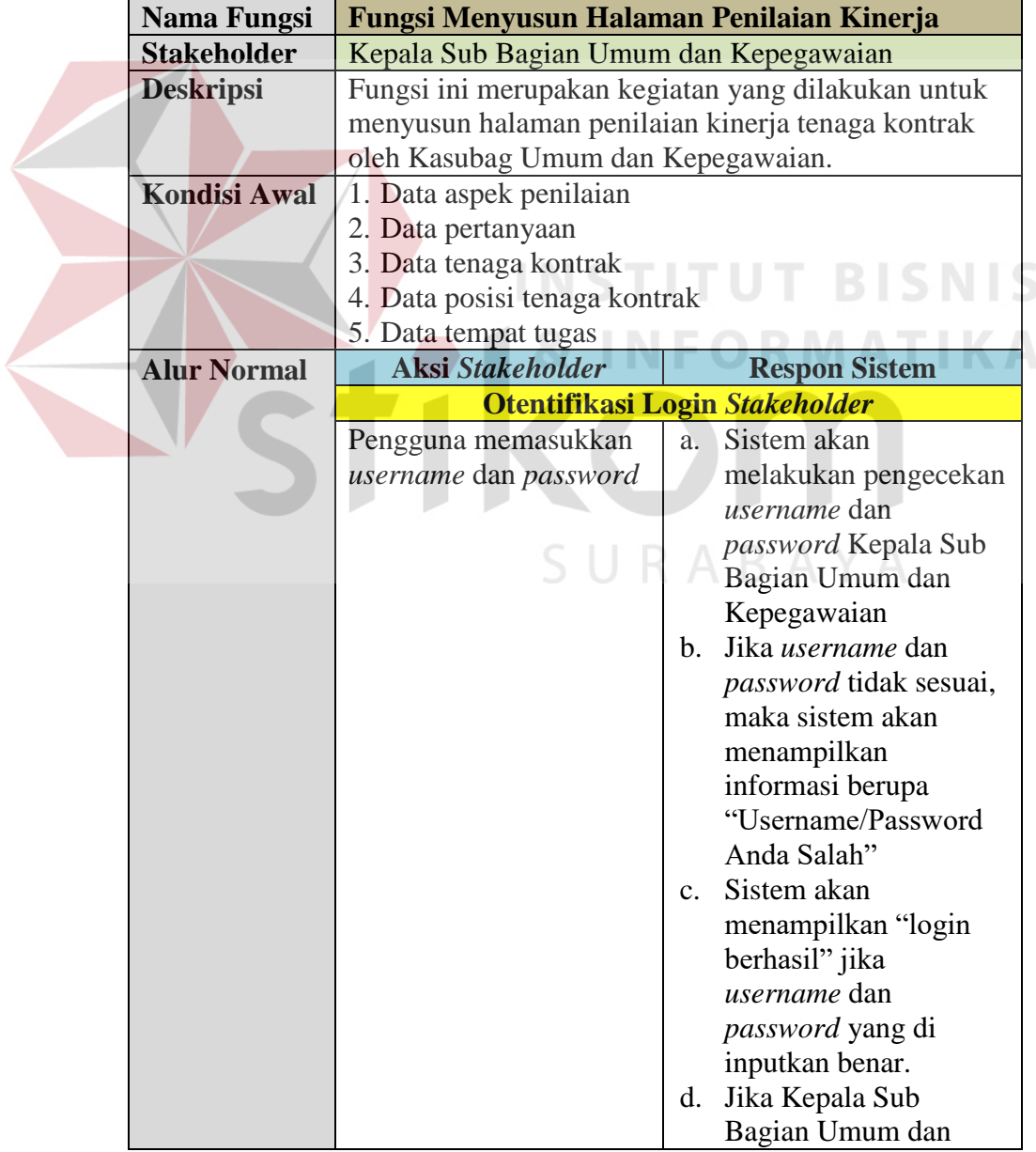

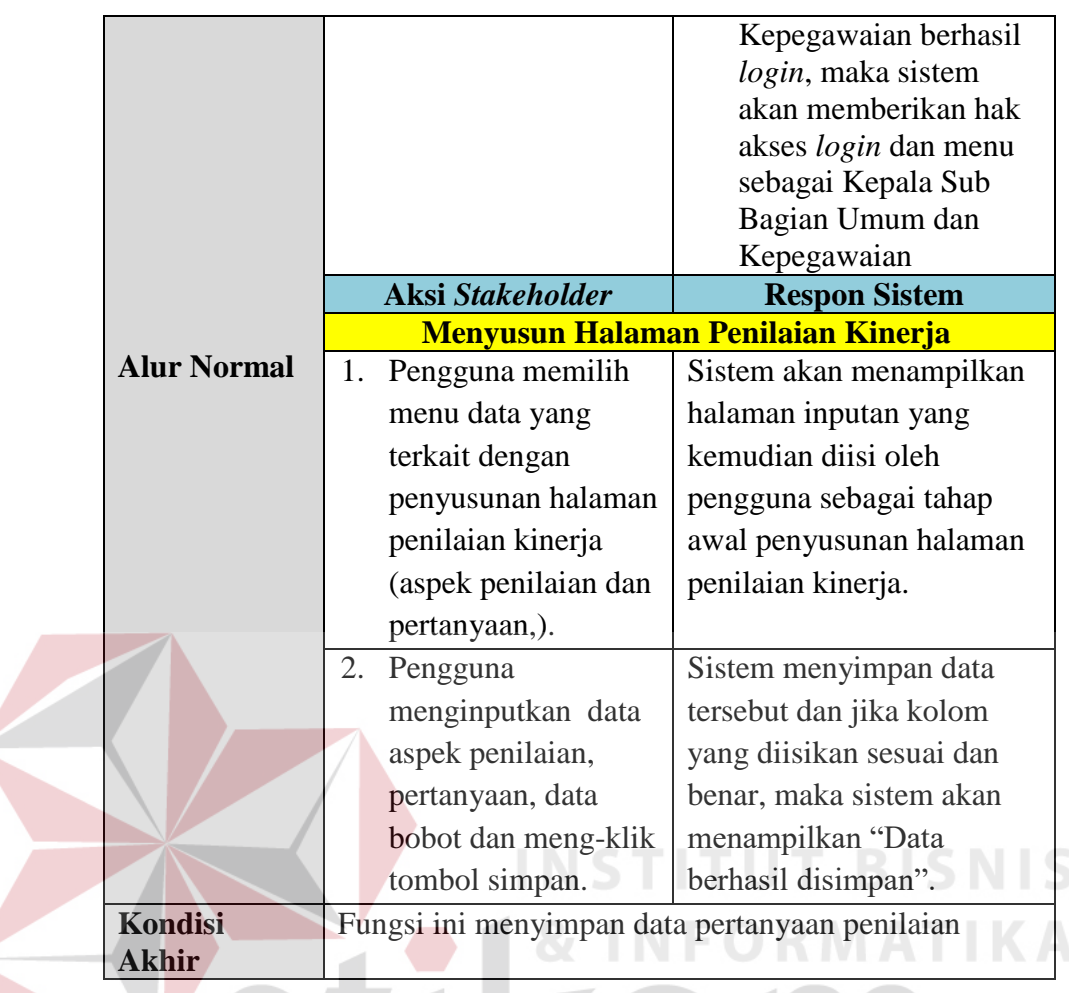

2. Fungsi menentukan bobot penilai

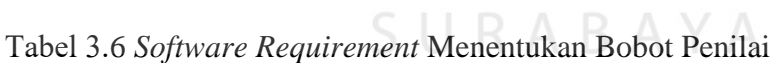

 $\sim$ 

 $\mathcal{R}$ 

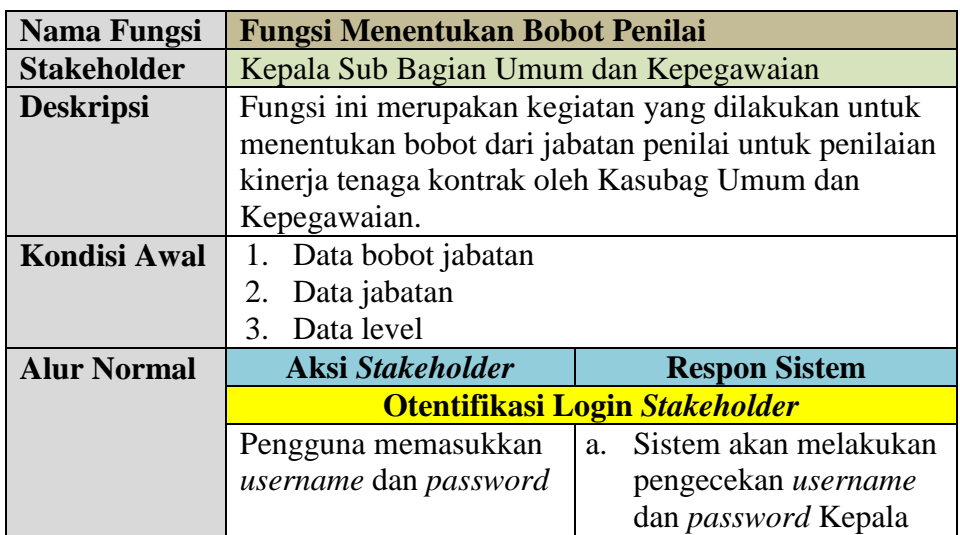

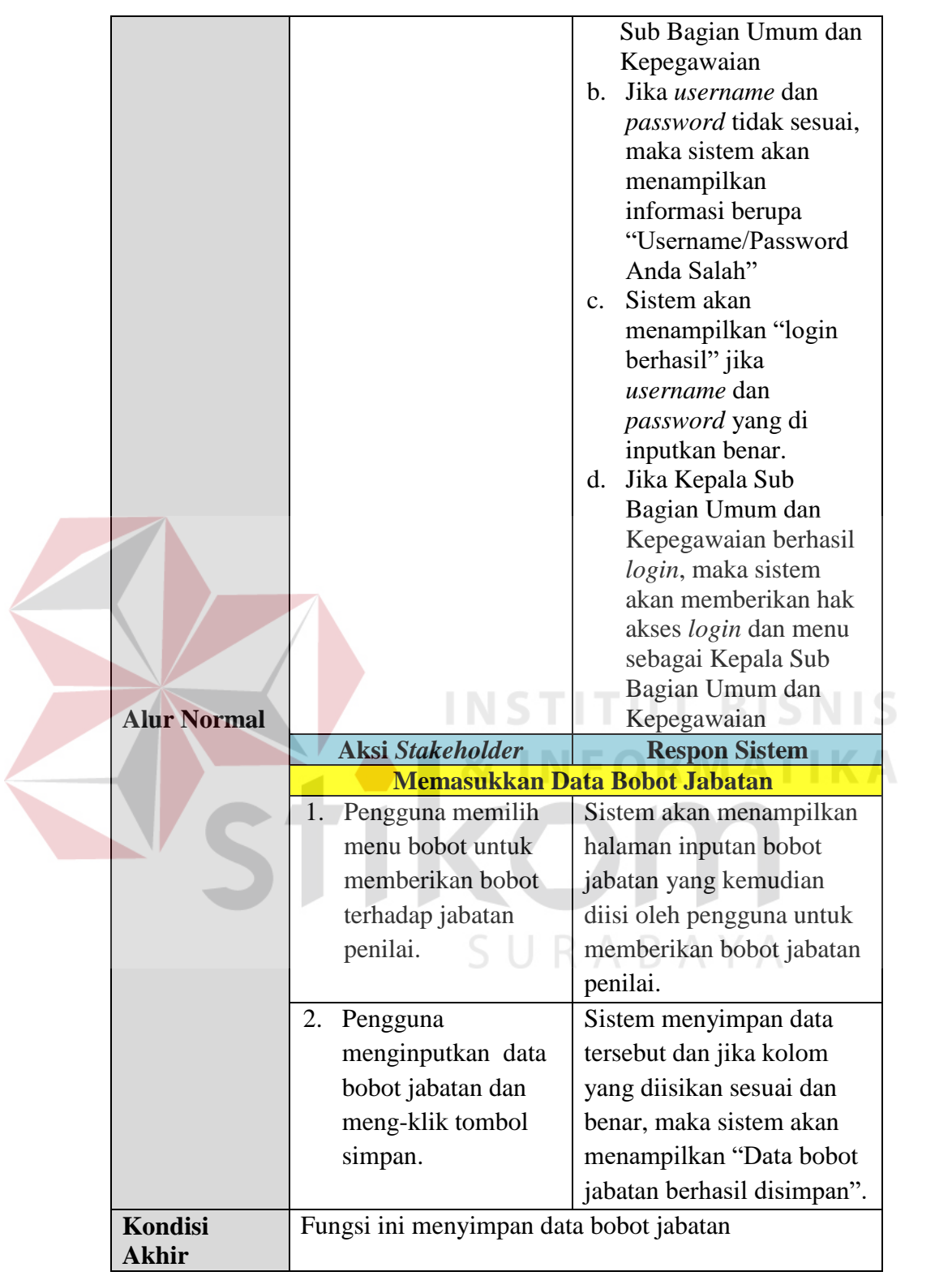

# 3. Fungsi menentukan penilai

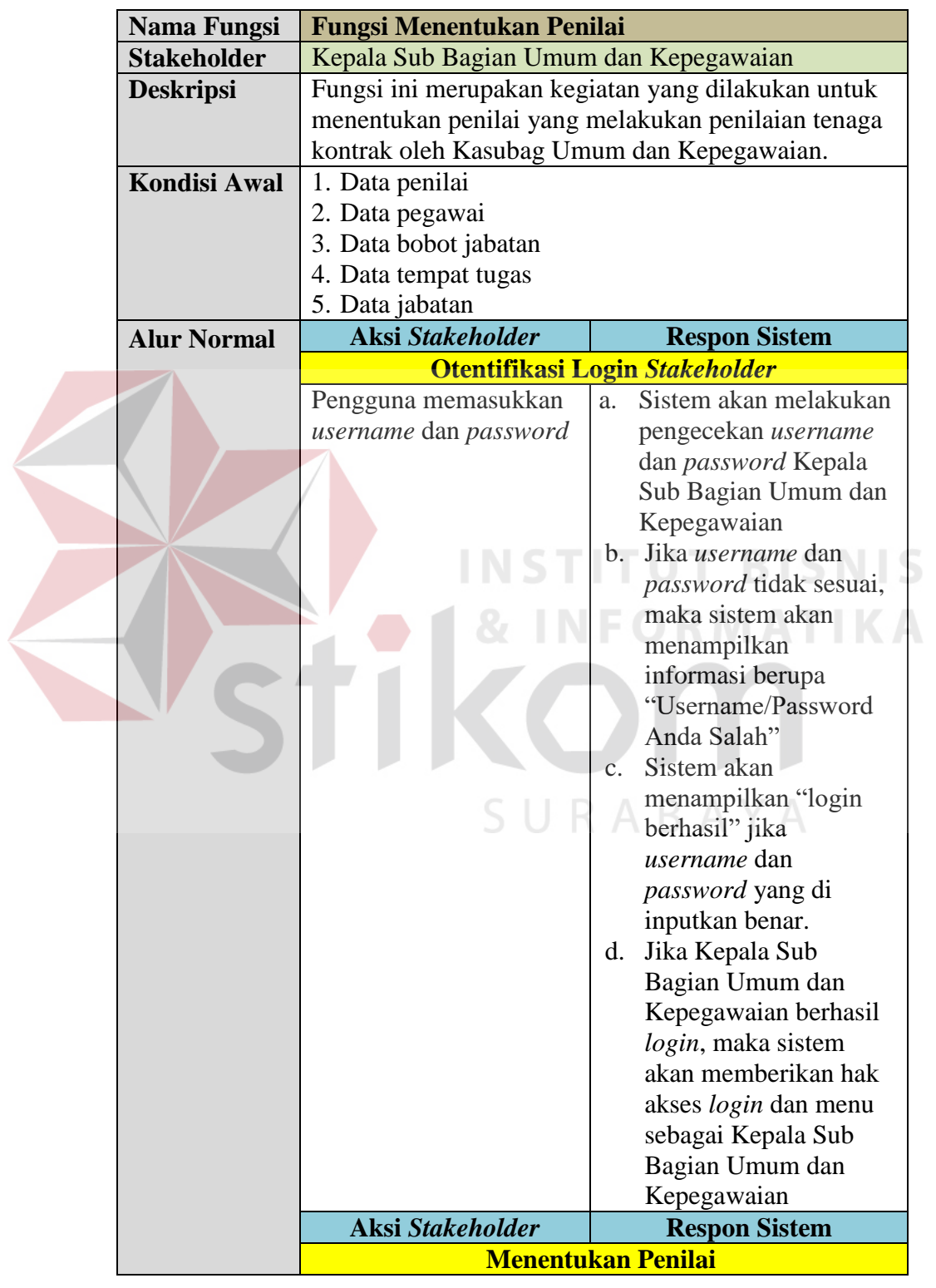

# Tabel 3.7 *Software Requirement* Menentukan Penilai

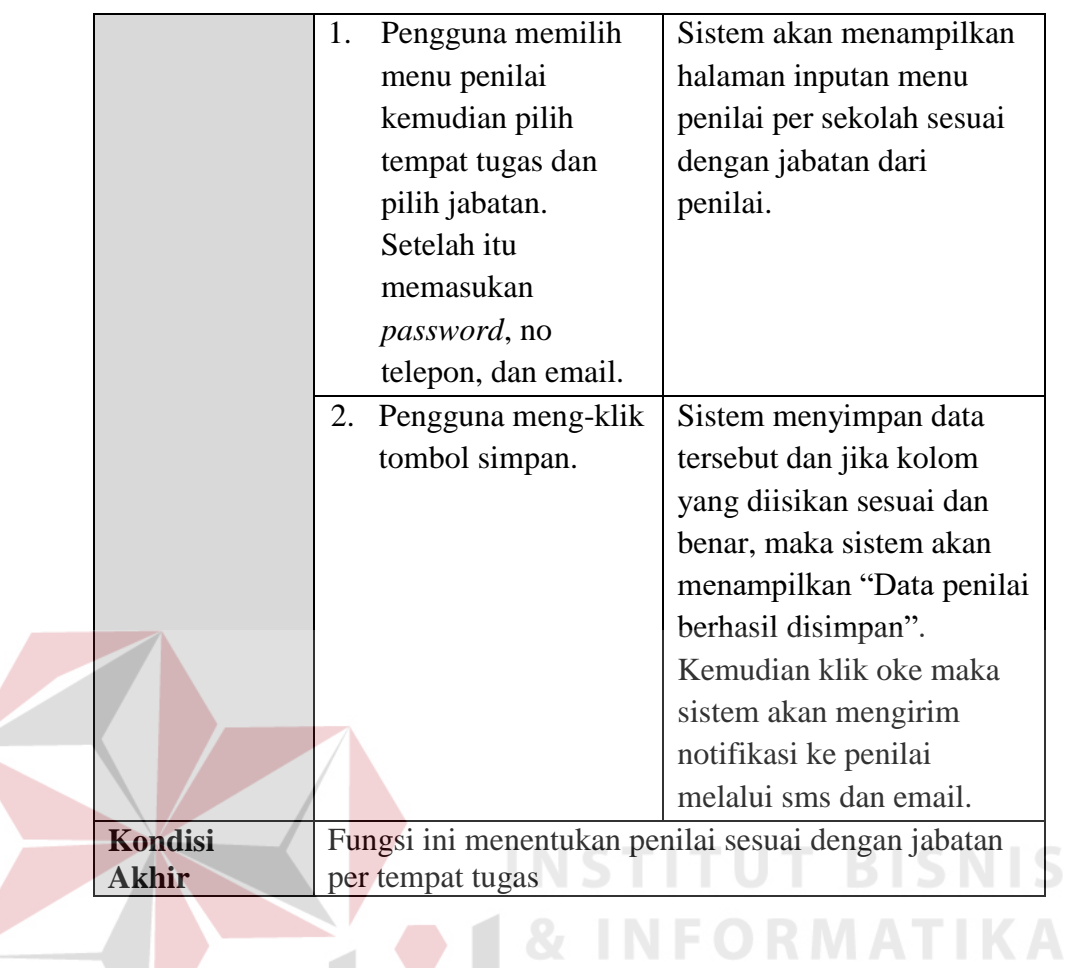

4. Fungsi menentukan periode penilaian

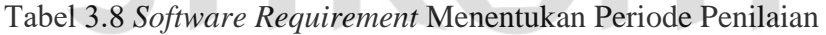

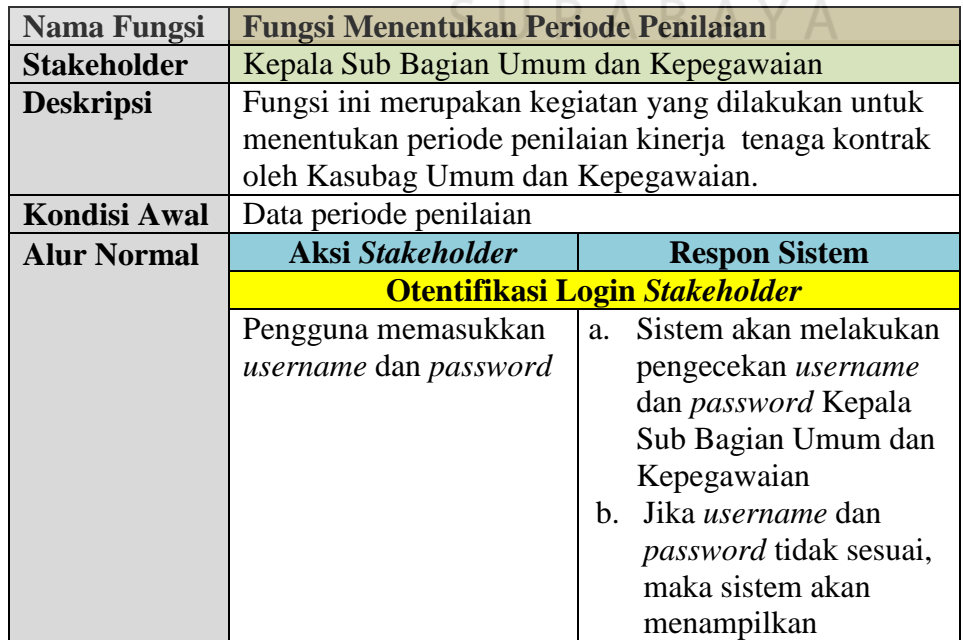

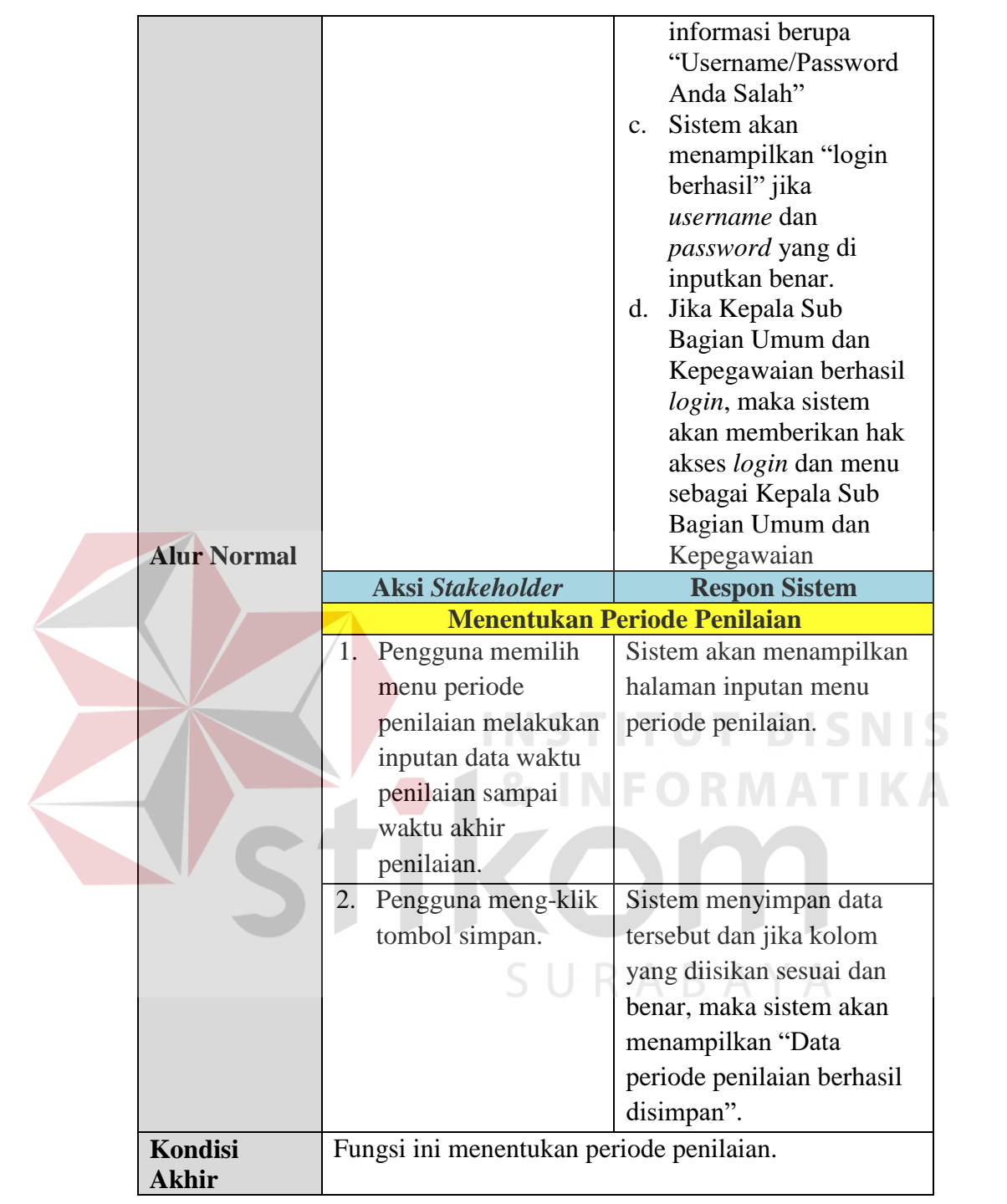

# 6. Fungsi melakukan penilaian

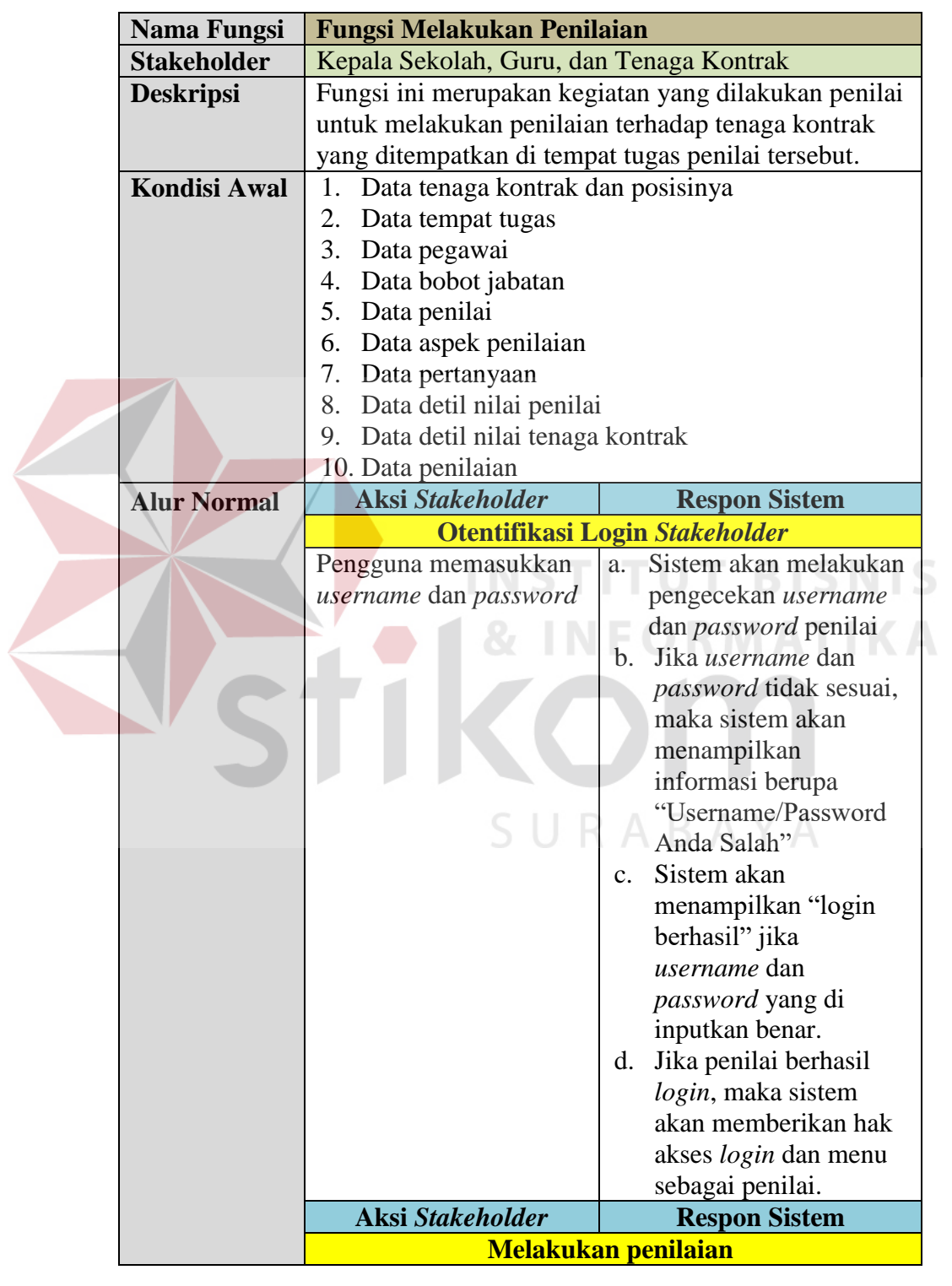

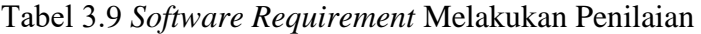

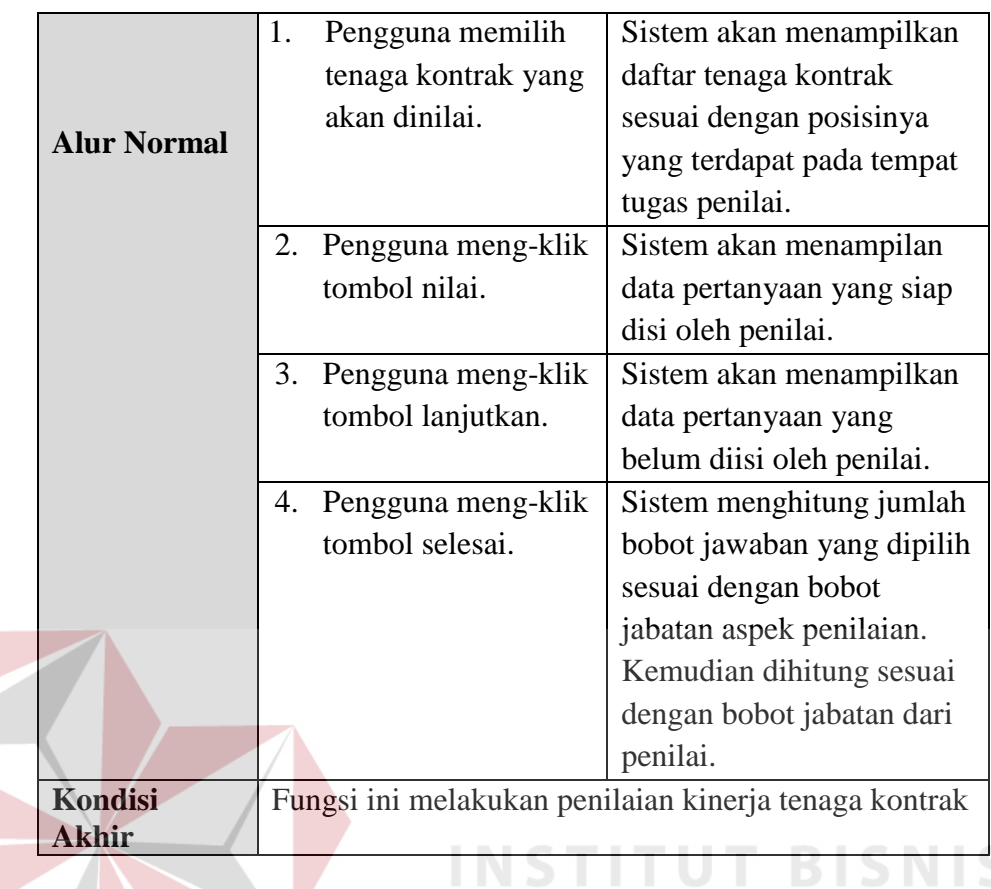

7. Fungsi menghasilkan laporan

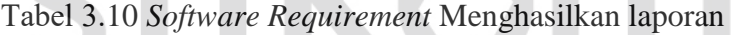

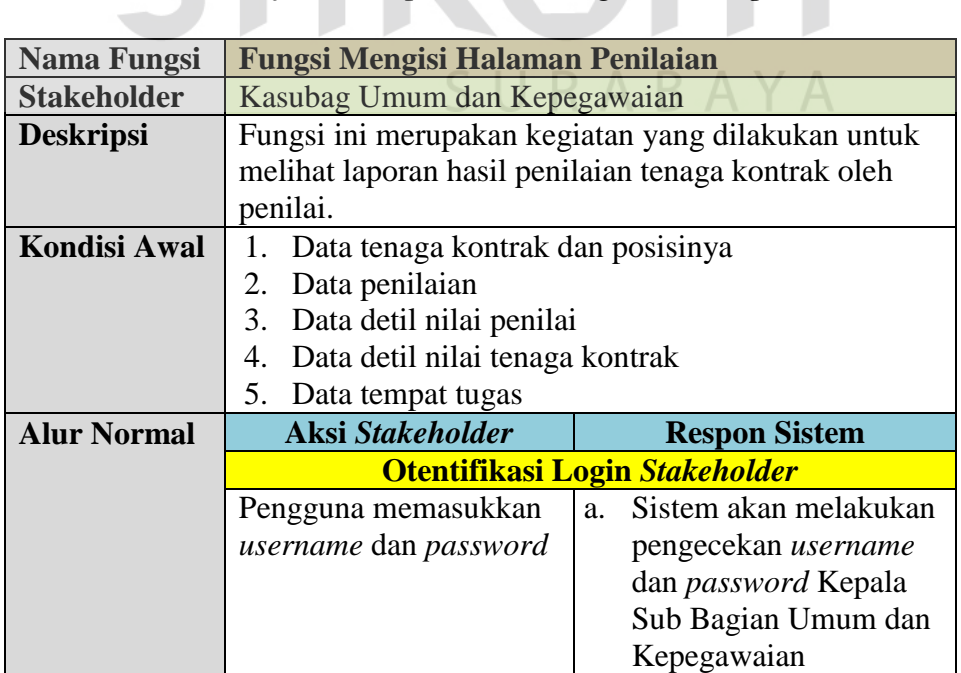

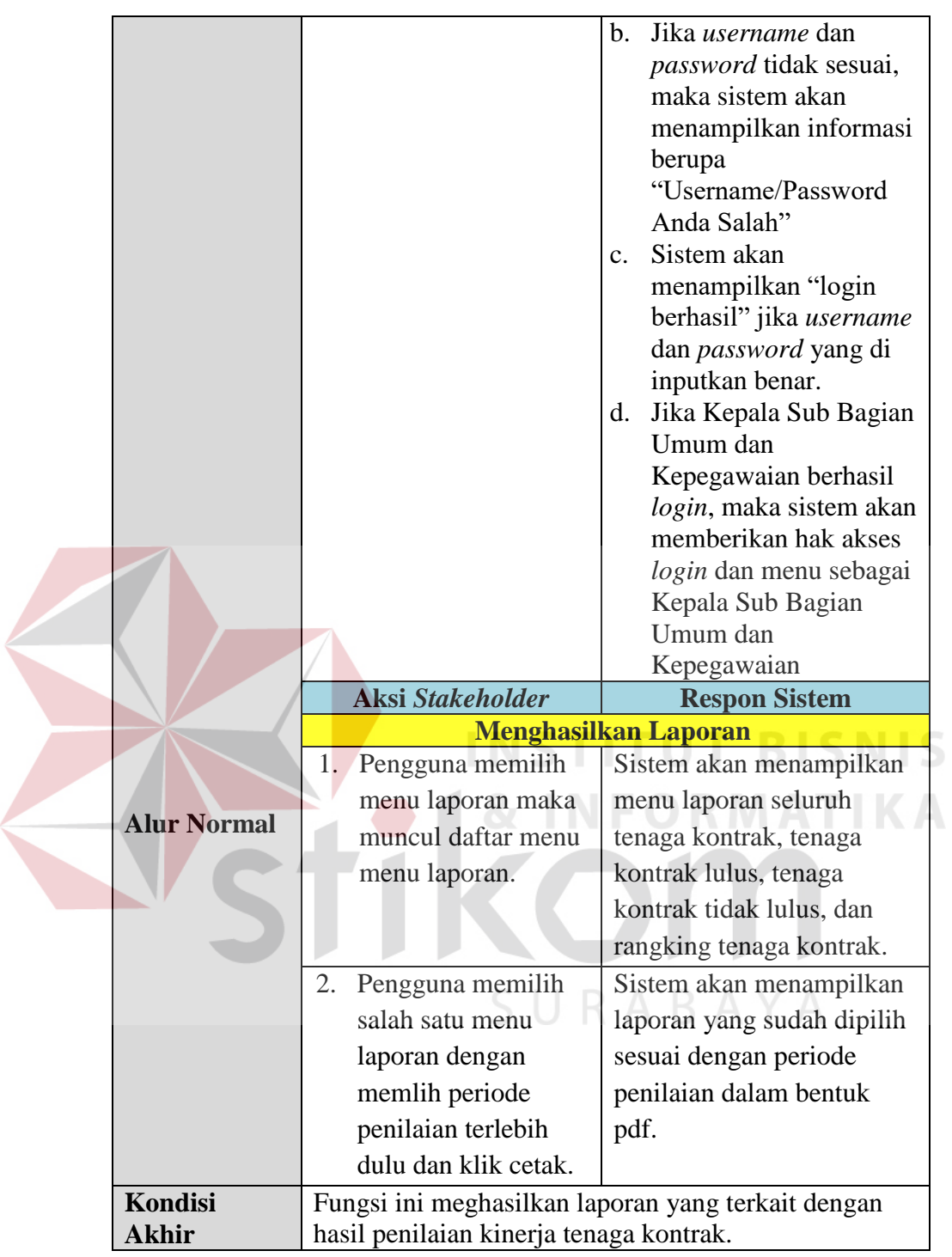

## **1.1.2 Perencanaan Kebutuhan Sistem**

Sistem yang dibuat membutuhkan beberapa elemen yang mendukung. Elemen dari sistem tersebut antara lain adalah *hardware* (perangkat keras) dan *software* (perangkat lunak). Kebutuhan minimal perangkan keras yang diperlukan antara lain: *processor core* 2 *duo, memory* 1 Gb, *harddisk* 100 Gb, monitor dengan resolusi 1024 x 768, *modem* yang mendukung AT Command untuk koneksi pengiriman SMS, *printer, scanner, mouse, keyboard*. Kebutuhan perangkat lunak yang diperlukan adalah *Notepad++, XAMPP Control Panel, Mozilla, Opera, Chrome* dan *Windows 7* sebagai sistem operasi.

#### **1.1.3 Penerapan Metode Graphic Rating Scales dalam Penilaian Kinerja**

Menurut Mondy (2008), skala panilaian grafik adalah metode penilaian kinerja yang menilai para karyawan berdasarkan aspek-aspek penilaian yang telah ditetapkan. Para penilai mencatat penilaian mereka mengenai kinerja dalam sebuah skala. Skala tersebut meliput beberapa kategori, biasanya dalam angka yang didefinisikan dengan kata sifat seperti sangat baik, baik, cukup, jelek dan sangat jelek. Meskipun sistem-sistem seringkali memberikan penilaian keseluruhan, metode ini secara umum memungkinkan penggunaan lebih dari satu kriteria kinerja. Salah satu penyebab populernya motode skala penilaian adalah kesederhanaannya, yang memungkinkan evaluasi yang cepat untuk banyak karyawan. Ketika mengkuantifikasikan nilianya, metode tersebut memfasilitasi perbandingan kinerja para karyawan. Faktor-faktor yang dipilih untuk evaluasi biasanya ada dua macam: yang berhubungan dengan pekerjaan *(job-related)* dan karateristik-karateristik pribadi.

Berdasarkan penelitian di atas, terdapat solusi penilaian kinerja yang disarankan untuk membantu proses penilaian kinerja selesai dengan baik. Penilaian kinerja dilakukan dalam bentuk aplikasi berbasis web sehingga penilaian kinerja

bias dilakukan dimana saja dan kapanpun. Penambaham jumlah penilai sangat berpengaruh untuk melihat bagaimana kinerja tenaga kontrak jika dilihat dari beberapa sudut pandang. Penggunaan Metode *graphic rating scales* untuk menyesuaikan penilaian sesuai dengan isi pertanyaan yang diajukan. Metode ini sangat sesuai denga kebutuhan penilaian kinerja tenaga kontrak dikarenakan tipe penilaian yang sama untuk semua jabatan dari tenaga kontrak Dispendik Kota Surabaya.

Sesuai dengan tipe pertanyaan yang diberikan oleh Dispendik Kota Surabaya, maka Metode *Graphic Rating Scales* sesuai dengan kebutuhan penilaian kinerja tenaga kontrak. Selain itu metode ini juga bisa dimodifasi sesuai dengan kebutuhan aplikasi. Modifikasi tersebut bias berupa jumlah penilai, jumlah bobot pilihan jawaban dari yang terendah sampai tertinggi, waktu penilaian, dan aplikasi bisa digunakan dimana saja. Penerapan metode ini lebih ditekankan pada laporan hasil penilaian dari tenaga kontrak yang memiliki hasil penilaian tertinggi sampai penilaian terendah untuk tenaga kontrak yang lulus.

# **1.2 Perancangan Sistem (***Modelling***)**  $\Box$  $R$  $A$  $B$  $A$  $Y$  $A$

Berdasarkan analisis sistem dari permasalahan yang ada, selanjutnya akan dibuatkan desain dari sistem tersebut. Tujuan dari desain sistem ini adalah untuk membuat kerangka dasar dalam melakukan implementasi ke sistem yang akan dibuat.

#### **1.2.1 BPMN** *Planned* **Penilaian Kinerja**

Gambar BPMN *Planned* penilaian kinerja pada Lampiran 2 menunjukkan bagaimana alur sistem yang akan dibuat dalam aplikasi penilaian kinerja tenaga kontrak. Penilaian kinerja sepenuhnya dilakukan melalui website yang penilaian tenaga kontrak. Proses awal adala proses u*pload* data-data tentang penilaian yang dilakukan oleh Kasubag Umum dan Kepegawaian atau admin. Kemudian dilakukan pemilihan tim penilai dari sekolah-sekolah yang berjumlah tiga jabatan dari setiap sekolah, yaitu Kepala Sekolah, Guru koordinator, dan tenaga kontrak itu sendiri. Tim penilai tersebut akan menerima pemberitahuan melalui email yang berisi tentang id penilai, *password* dan jadwal penilaian. Selanjutnya adalah tahap penilaian tenaga kontrak yang sudah bisa diakses melalui website penilaian tenaga kontrak. Penilai harus memasukan id penilai dan *password* kemudian dilakukan penilaian menurut aspek penilaian yang sudah disediakan oleh Dispendik Kota Surabaya. Setelah itu secara otomatis sistem akan menghitung nilai dari tenaga kontrak apakah lulus atau tidak dari penilaian yang sudah dilakukan oleh tim penilai. Hasil nilai atau laporan nilai dari tenaga kontrak tersebut akan masuk kedalam akun dari Kasubag Umum dan Kepegawaian. Kasubag Umum dan Kepegawaian akan memberikan surat perpanjangan kontrak bagi tenaga kontrak yang lulus. SURABAYA

#### **1.2.2 Diagram Jenjang**

Diagram berjenjang adalah sebuah bagan yang menggambarkan prosesproses yang ada dan mendukung suatu aplikasi. Diagram jenjang dari aplikasi penilaian kinerja tenaga kontrak terdapat delapan proses besar yaitu mengecek hak akses login, mengelola data master, menyusun halaman penilaian, menentukan bobot penilai, menentukan penilai, menentukan periode penilaian, melakukan penilaian, dan laporan. Diagram jenjang ini digunakan sebagai pedoman dalam pembuatan *Data Flow Diagram*.

#### **1.2.3 Data** *Flow* **Diagram**

*Data Flow Diagram* (DFD) adalah cara untuk memodelkan proses dalam analisis dan perancangan perangkat lunak, khususnya dengan pendekatan terstruktur. DFD merupakan alat yang digunakan pada metodologi pengembangan sistem yang terstruktur (*structured analysis and design*). DFD sering digunakan untuk menggambarkan suatu sistem yang telah ada atau sistem baru yang akan dikembangkan secara logika tanpa mempertimbangkan lingkungan fisik dimana data tersebut mengalir. Pada DFD, akan dijelaskan mengenai aliran data yang terdapat dalam sistem. Semua masukkan dan keluaran dari sistem akan digambarkan dengan jelas.

#### **A** *Context Diagram*

*Context Diagram* dibuat untuk menampilkan entitas apa saja yang akan berinteraksi dengan sistem. Diagram konteks merupakan level tertinggi dari DFD yang menggambarkan seluruh input ke sistem atau output dari sistem. Dalam sistem yang akan dibangun, entitas yang berinteraksi denan sistem akan sama dengan *role* yang akan diterapkan pada pengguna sistem, yaitu Kepala Sub Bagian Umum dan Kepegawaian, Kepala Sekolah, dan tenaga kontrak. Desain *Context diagram* dapat dilihat pada Gambar 3.2.

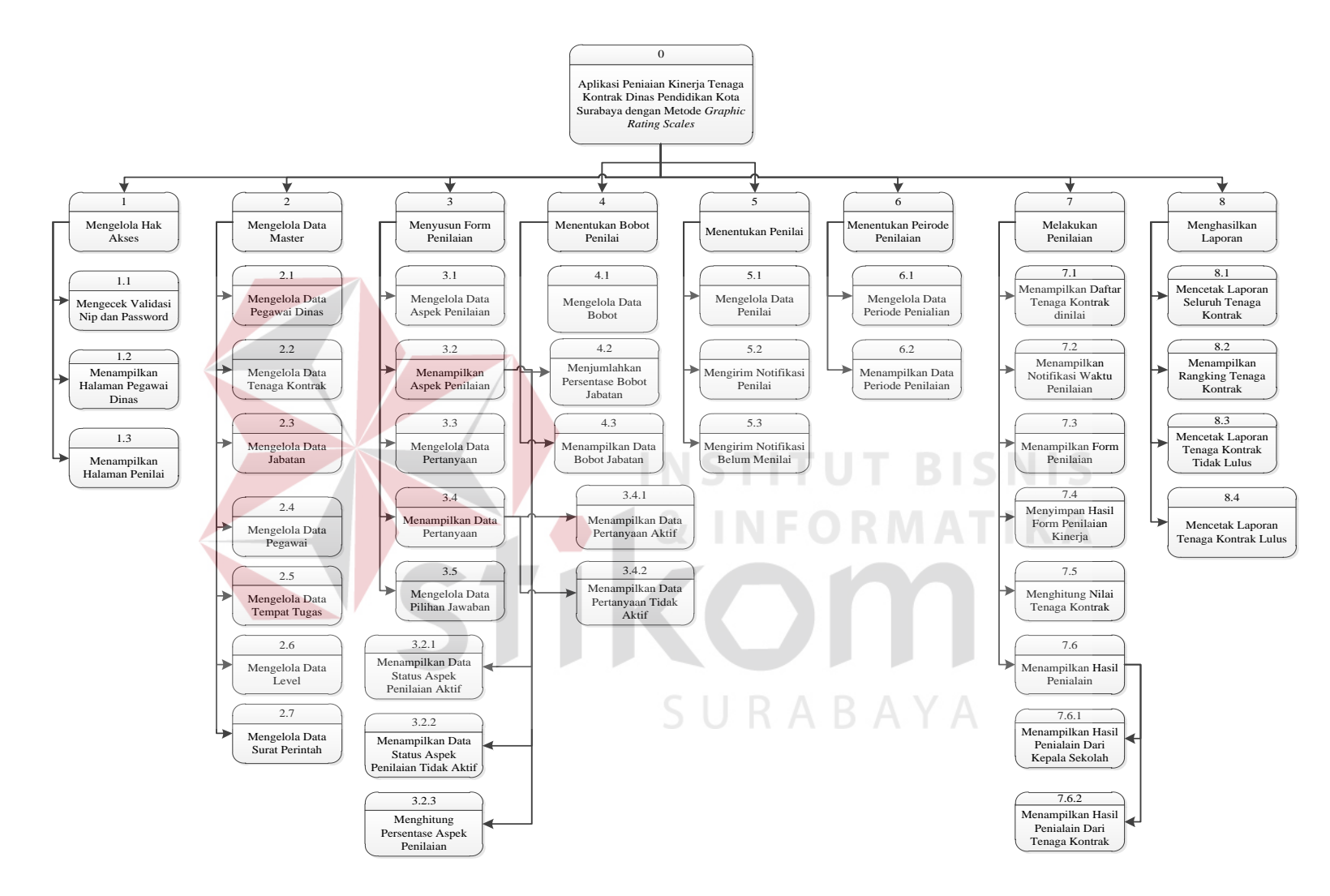

Gambar 1.1 Diagram Jenjang Aplikasi Penilaian Kinerja

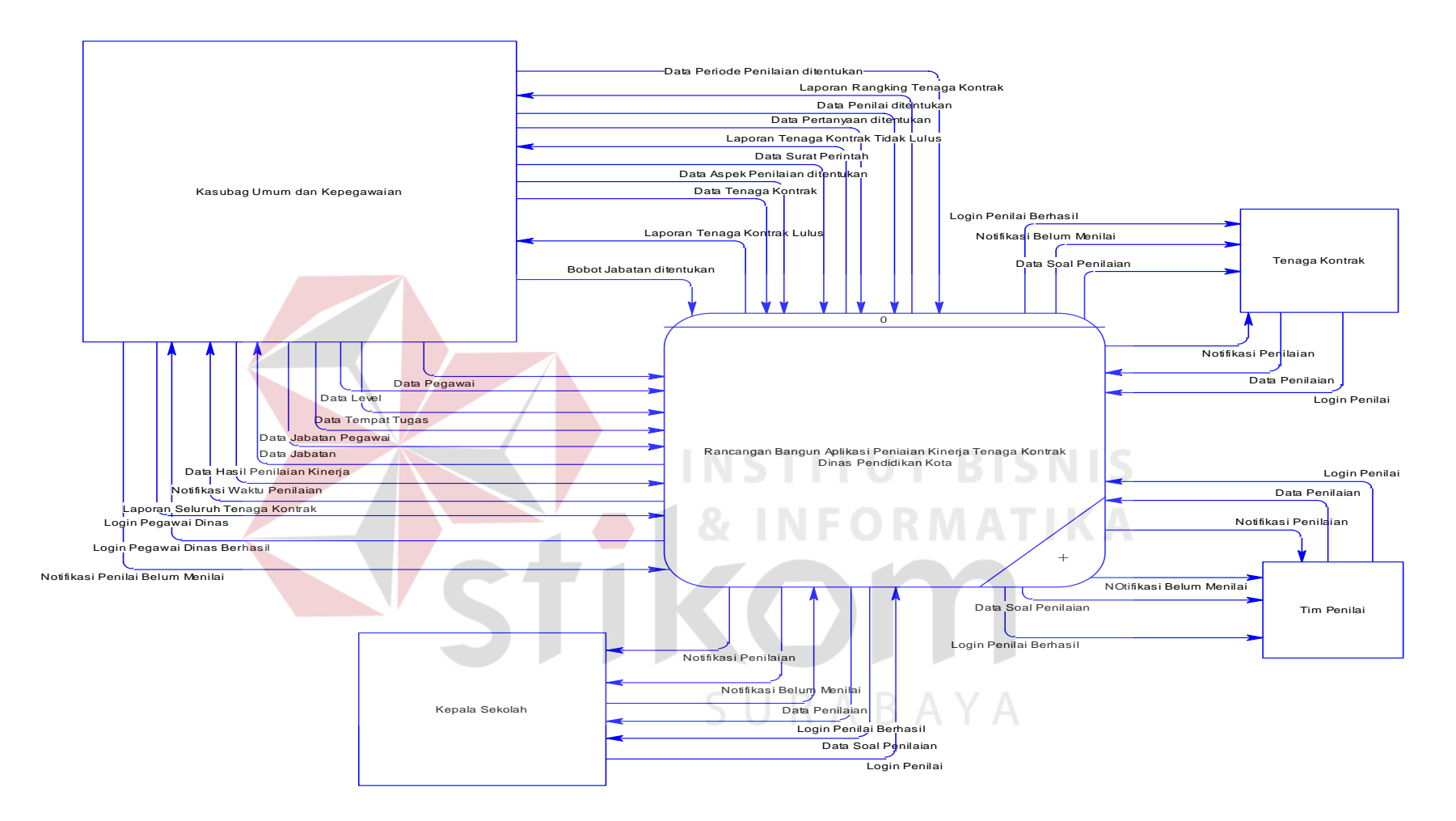

Gambar 1.2 *Contex Diagram* Aplikasi Penilaian Kinerja

#### **B DFD Level 0 Mengelola Hak Akses Login**

DFD *level* 0 mengelola hak akses login merupakan hasil hasil *decompose* dari *context diagram,* yang mana menjelaskan lebih rinci tiap aliran data dan prosesproses di dalamnya. Tiap proses tersebut akan membuat hubungan yang saling terkait satu sama lain sehingga membentuk aliran proses yang menggambarkan proses pengecekan hak akses login. Pada DFD *level* 0 mengelola hak akses login terdapat empat proses utama, antara lain: memasukan nip dan *password*, mengecek nip dan password, menampilkan halaman pegawai dinas, menampilkan halaman penilai berikut adalah gambaran diagram jenjang dan DFD *level* 0 mengecek hak akses login.

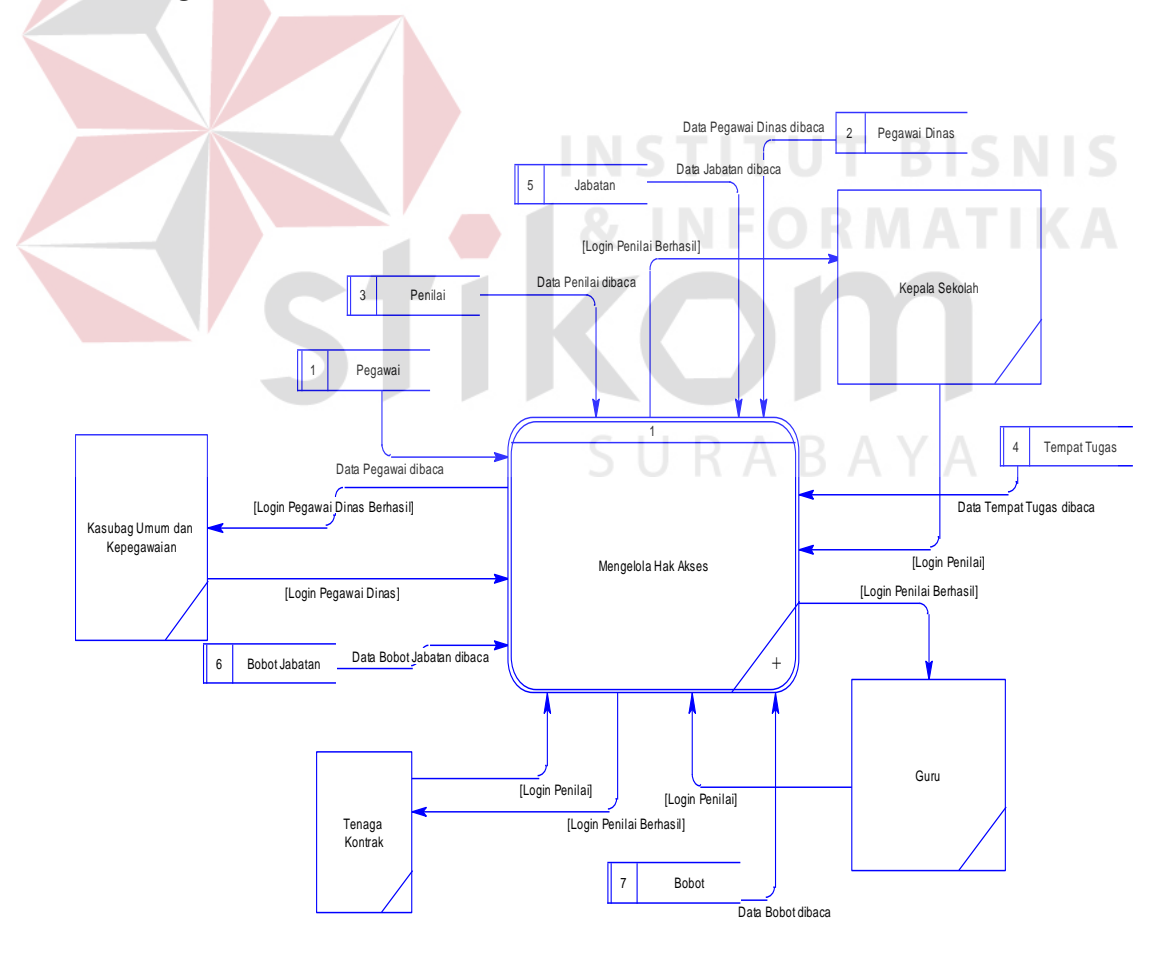

Gambar 1.3 DFD *Level* 0 Mengelola Hak Akses Login

#### **C DFD** *Level* **0 Mengelola Data Master**

DFD *level* 0 mengelola data master merupakan hasil *decompose* dari *context diagram,* yang mana menjelaskan lebih rinci tiap aliran data dan prosesproses di dalamnya. Tiap proses tersebut akan membuat hubungan yang saling terkait satu sama lain sehingga membentuk aliran proses yang menggambarkan proses memasukan data master. Pada DFD *level* 0 mengelola data master terdapat tujuh proses utama, antara lain: mengelola data Pegawai Dinas, mengelola data tenaga kontrak, mengelola data pegawai, mengelola data tempat tugas, mengelola data level, mengelola data jabatan, dan mengelola data surat perintah.

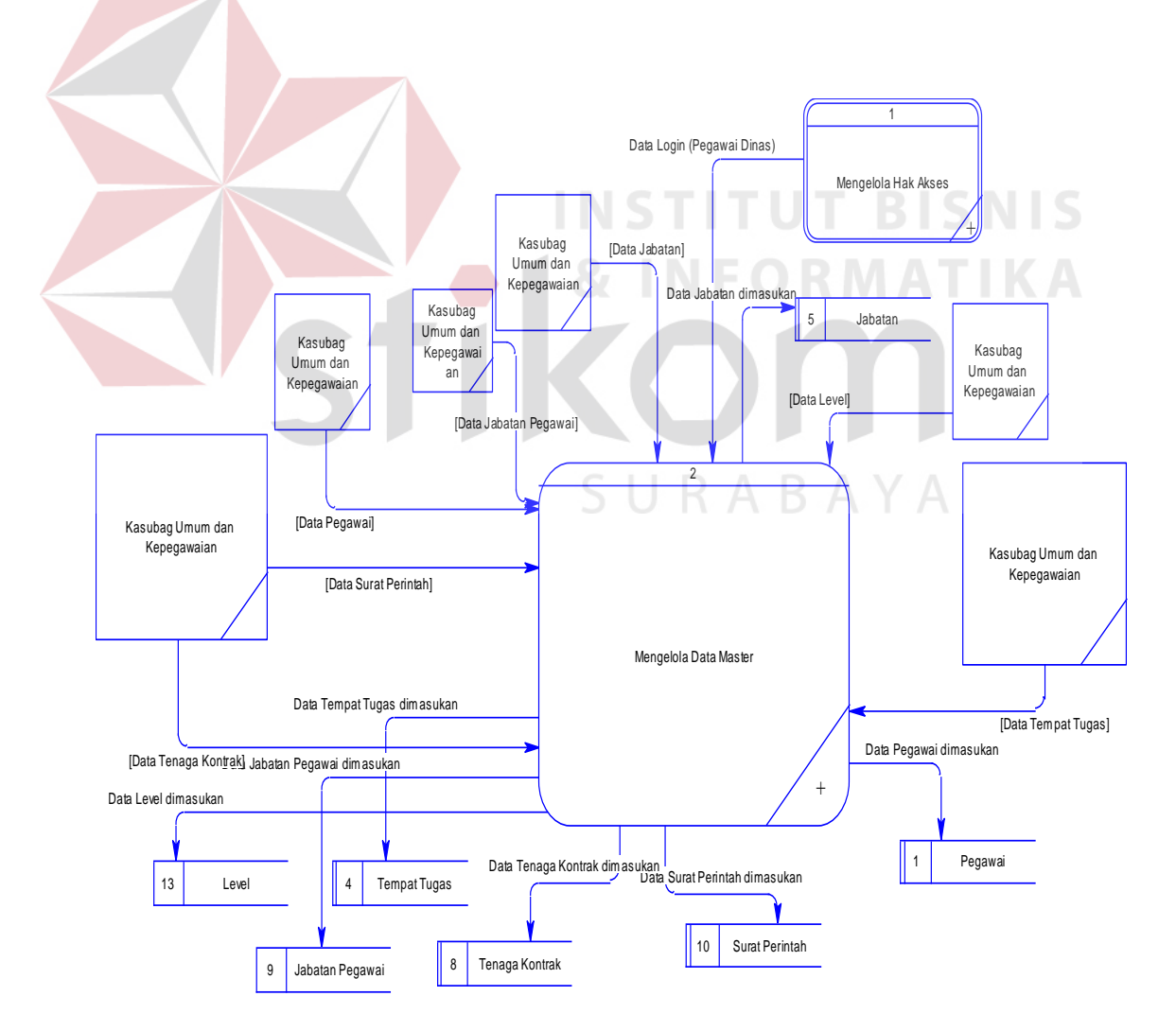

Gambar 1.4 DFD *Level* 0 Mengelola Data Master **D DFD** *Level* **0 Menyusun Halaman Penilaian** 

DFD *level* 0 menyusun halaman penilaian merupakan hasil *decompose* dari *context diagram,* yang mana menjelaskan lebih rinci tiap aliran data dan prosesproses di dalamnya. Tiap proses tersebut akan membuat hubungan yang saling terkait satu sama lain sehingga membentuk aliran proses yang menggambarkan proses penyusunan halaman penilaian kinerja. Pada DFD *level* 0 menyusun halaman penilaian kinerja terdapat empat proses utama, antara lain: mengelola data aspek penilaian, manampilkan data aspek penilaian, mengelola pertanyaan pertanyaan, dan menampilkan pertanyaan.

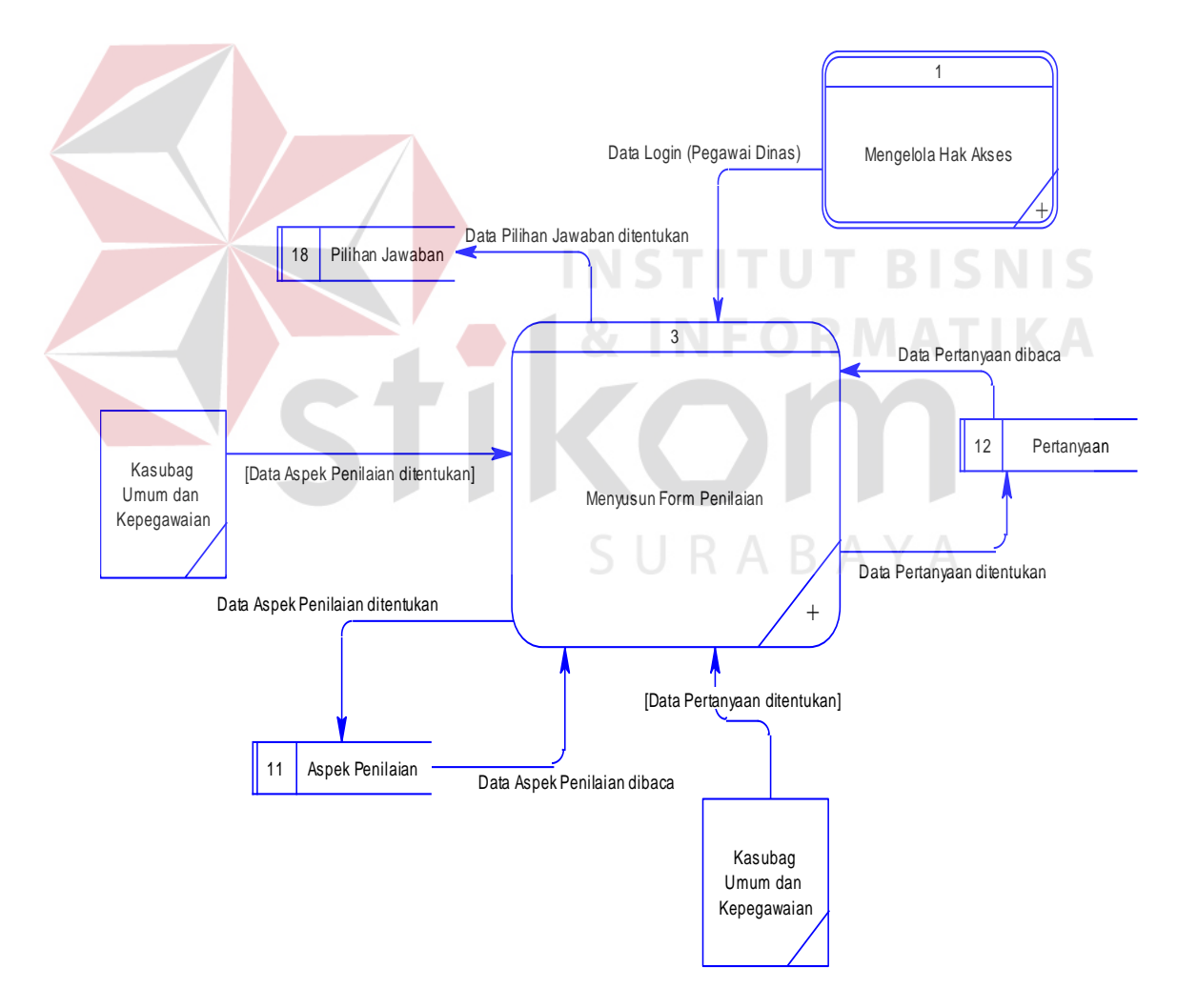

Gambar 1.5 DFD *Level* 0 Menyusun Halaman Penilaian

#### **E DFD** *Level* **0 Menentukan Bobot Penilai**

DFD *level* 0 menentukan bobot penilai merupakan hasil *decompose* dari *context diagram,* yang mana menjelaskan lebih rinci tiap aliran data dan prosesproses di dalamnya. Tiap proses tersebut akan membuat hubungan yang saling terkait satu sama lain sehingga membentuk aliran proses yang menggambarkan proses penentuan bobot penilai. Pada DFD *level* 0 menentukan bobot penilai terdapat tiga proses utama yaitu mengelola data bobot, menjumlahkan persentase data bobot jabatan, menampilkan data bobot jabatan.

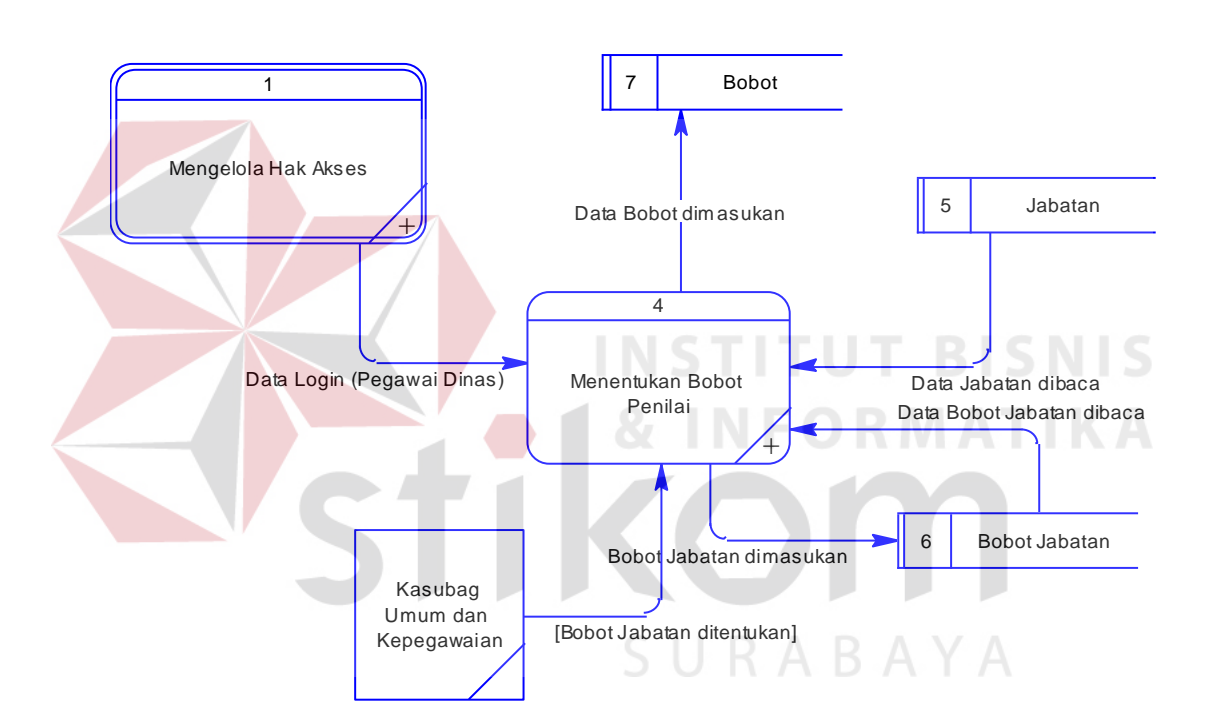

Gambar 1.6 DFD *Level* 0 Menentukan Bobot Penilai

#### **F DFD** *Level* **0 Menentukan Penilai**

DFD *level* 0 menentukan penilai merupakan hasil *decompose* dari *context diagram,* yang mana menjelaskan lebih rinci tiap aliran data dan proses-proses di dalamnya. Tiap proses tersebut akan membuat hubungan yang saling terkait satu sama lain sehingga membentuk aliran proses yang menggambarkan proses penentuan penilai. Pada DFD *level* 0 menentukan penilai terdapat tiga proses

utama, antara lain: mengelola data penilai, mengirim notifikasi, mengirim notifikasi penilai belum menilai. Berikut adalah gambaran bagaimana DFD *level* 0 menentukan penilai.

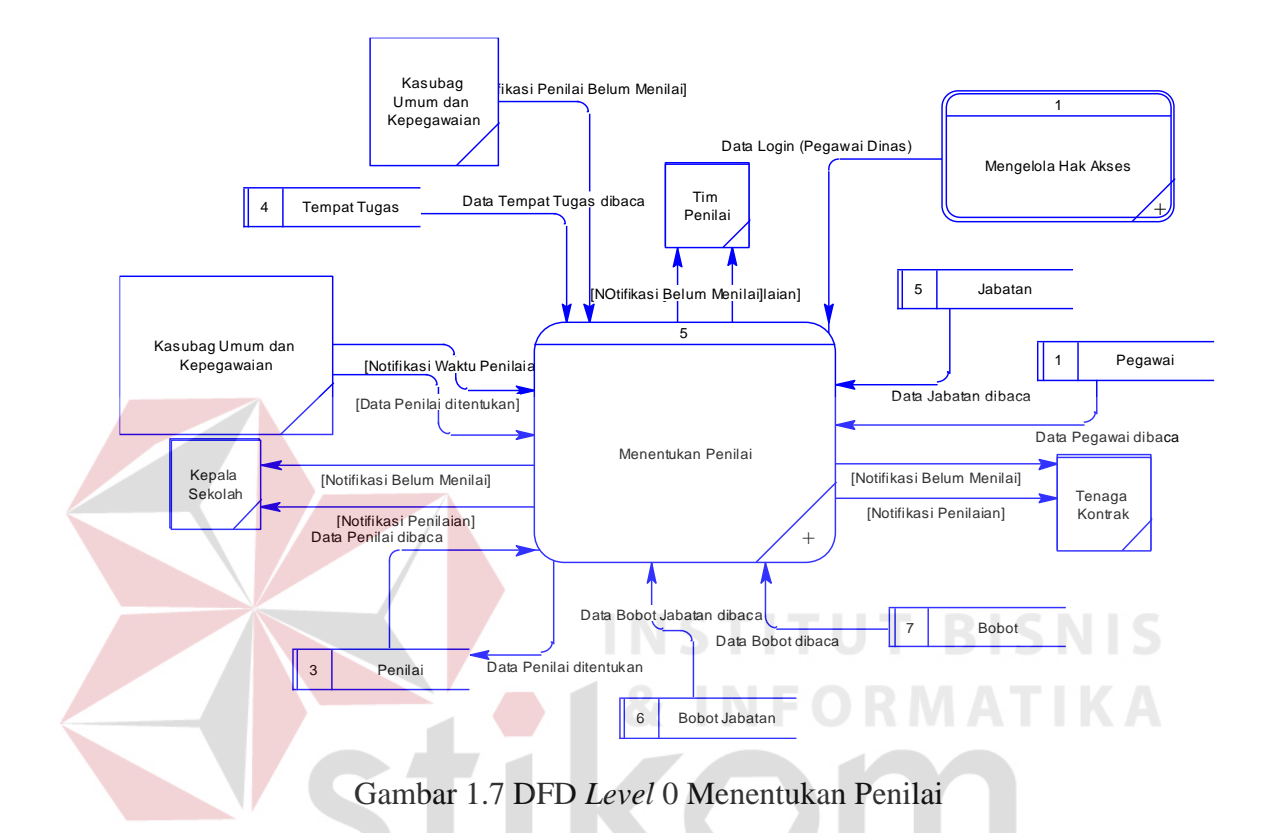

#### **G DFD** *Level* **0 Menentukan Periode Penilaian**

DFD *level* 0 menentukan periode penilaian merupakan hasil *decompose* dari *context diagram,* yang mana menjelaskan lebih rinci tiap aliran data dan prosesproses di dalamnya. Tiap proses tersebut akan membuat hubungan yang saling terkait satu sama lain sehingga membentuk aliran proses yang menggambarkan proses penentuan periode penilaian. Pada DFD *level* 0 menentukan periode penilaian terdapat dua proses utama, yaitu mengelola data periode dan menampilkan data periode penlaian. Periode penilaian digunakan untuk membuka akses penilain kedalam aplikasi penilaian kinerja. Berikut adalah gambaran bagaimana DFD *level* 0 menentukan periode penilaian.

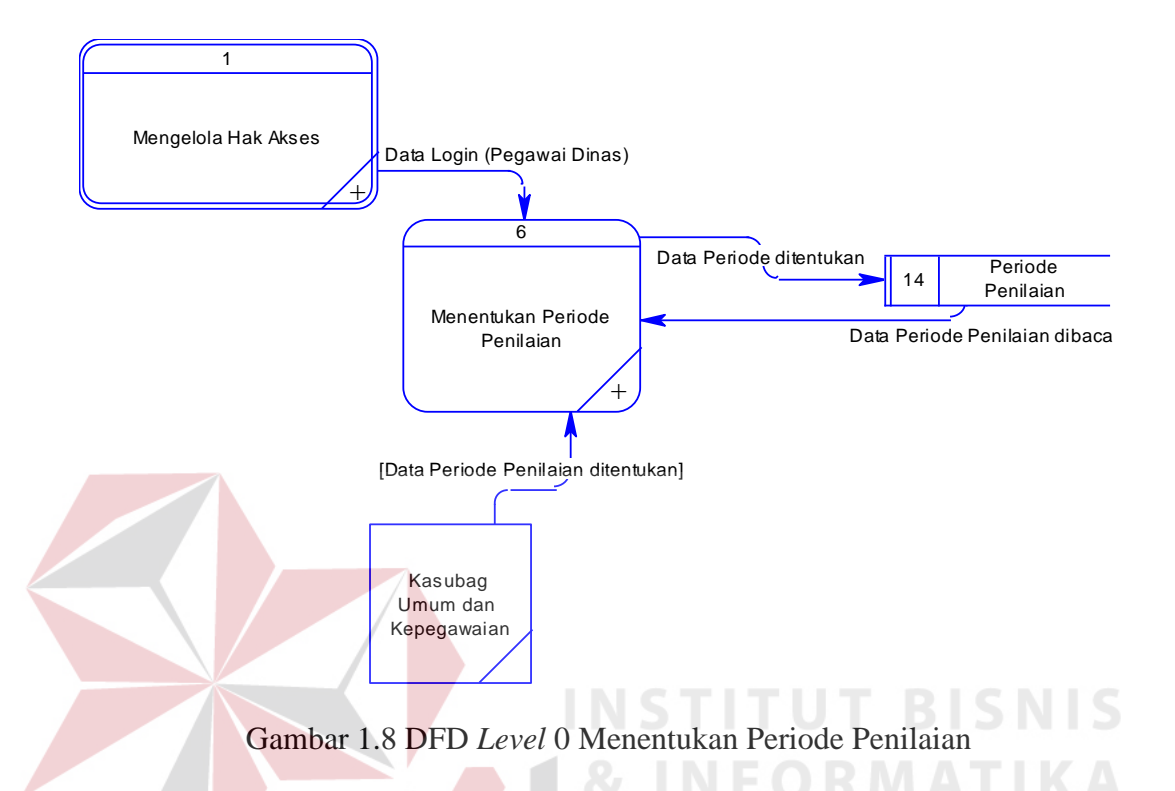

#### **H DFD** *Level* **0 Melakukan Penilaian**

DFD *level* 0 melakukan penilaian merupakan hasil *decompose* dari *context diagram,* yang mana menjelaskan lebih rinci tiap aliran data dan proses-proses di dalamnya. Tiap proses tersebut akan membuat hubungan yang saling terkait satu sama lain sehingga membentuk aliran proses yang menggambarkan proses penilaian kinerja. Pada DFD *level* 0 melakuakan penilaian terdapat enam proses utama, antara lain: menampilkan daftar tenaga kontrak yang dinilai, menampilkan notifikasi waktu penilaian, menampilkan halaman penilaian, menyimpan hasil halaman penilaian kinerja, menghitung nilai tenaga kontrak, dan menampilkan hasil penilaian. Penilaian sendiri digunakan untuk menilai tenaga kontrak dari beberapa posisi dan beberapa sekolah sesuai dengan domisili penilai tersebut. Berikut adalah gambaran bagaimana DFD *level* 0 melakukan penilaian.

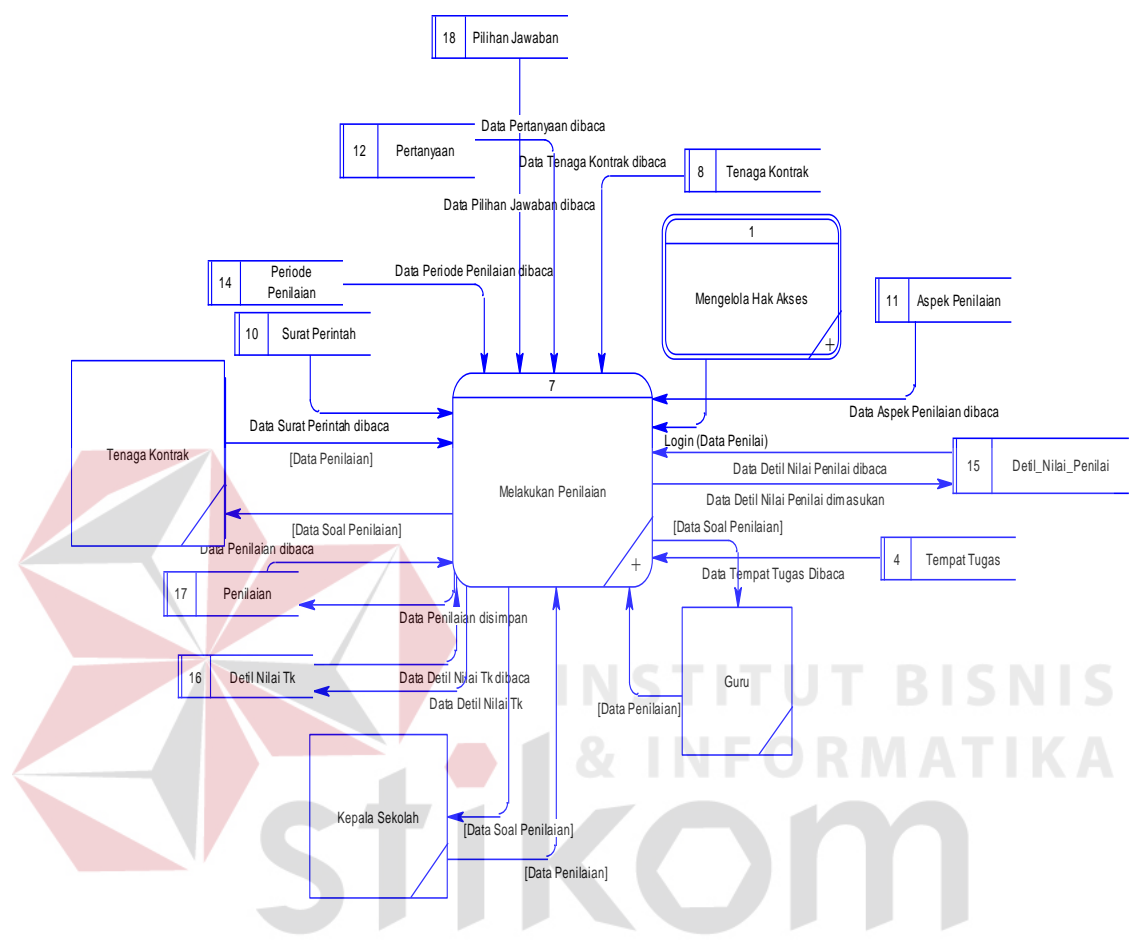

Gambar 1.9 DFD *Level* 0 Melakukan Penilaian

#### **I DFD** *Level* **0 Mencetak Laporan**

DFD *level* 0 laporan merupakan hasil *decompose* dari *context diagram,*  yang mana menjelaskan lebih rinci tiap aliran data dan proses-proses di dalamnya. Tiap proses tersebut akan membuat hubungan yang saling terkait satu sama lain sehingga membentuk aliran proses yang menggambarkan proses hasil dari penilaian kinerja. Pada DFD *level* 0 laporan terdapat empat proses utama, antara lain: mencetak laporan seluruh tenaga kontrak, ranking tenaga kontrak, dan mencetak laporan seluruh tenaga kontrak tidak lulus, dan mencetak laporan tenaga kontrak

yang lulus. Laporan Penilaian sendiri digunakan untuk melihat hasil dari kinerja tenaga kontrak selama satu periode. Berikut adalah gambaran bagaimana DFD *level* 0 laporan.

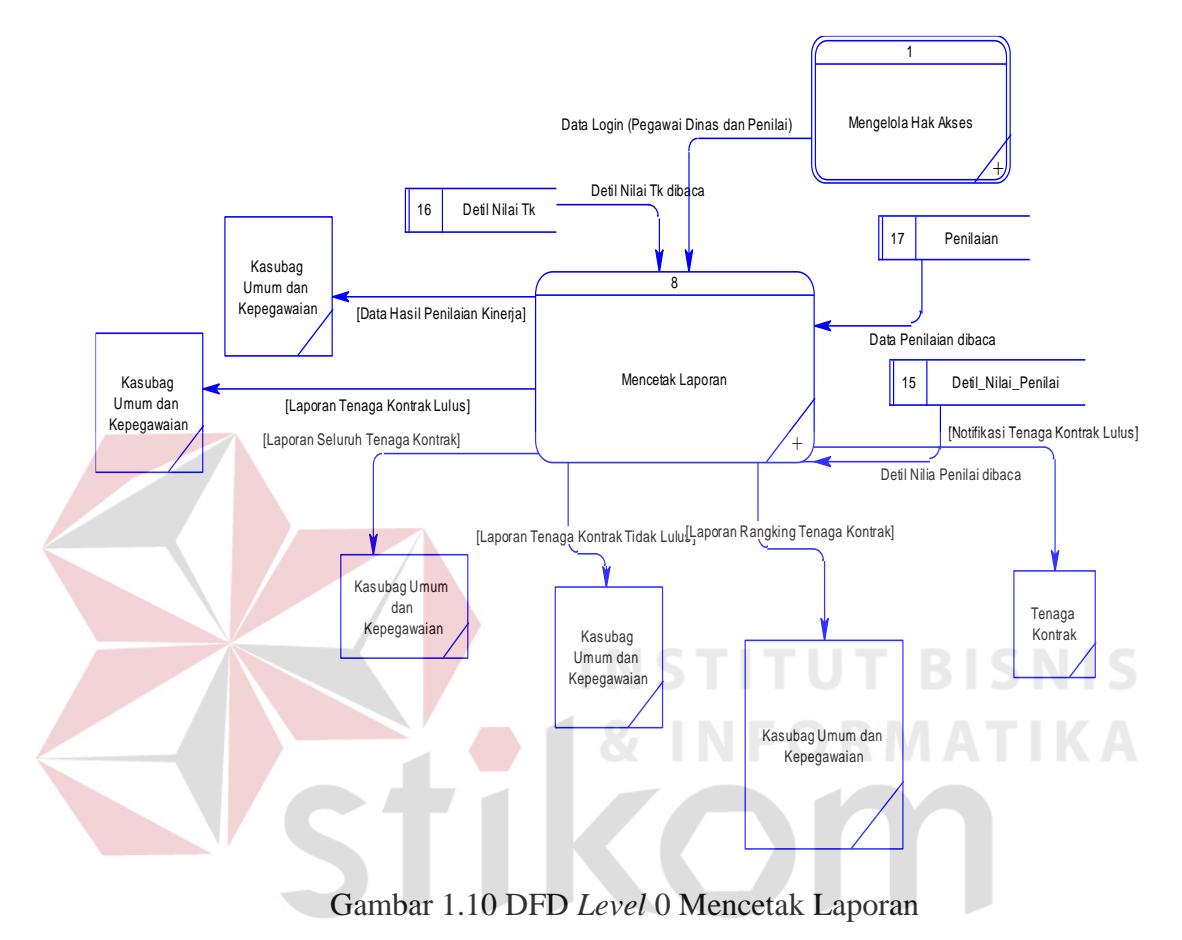

#### **J DFD** *Level* **1 Mengecek Hak Akses Login**

DFD *level* 1 mengecek hak akses login merupakan hasil *decompose* dari DFD *level* 0, yang mana menjelaskan lebih rinci dari proses mengecek hak akses login. Penjelasan DFD level 1 mengecek hak akses login dimulai dari gambaran diagram jenjang kemudian gambar DFD *level* 1 untuk masing-masing sub proses dari proses mengecek hak akses login. Berikut adalah bagan diagram jenjang dan gambaran bagaimana DFD *level* 1 mengecek hak akses *login*.

RABAYA

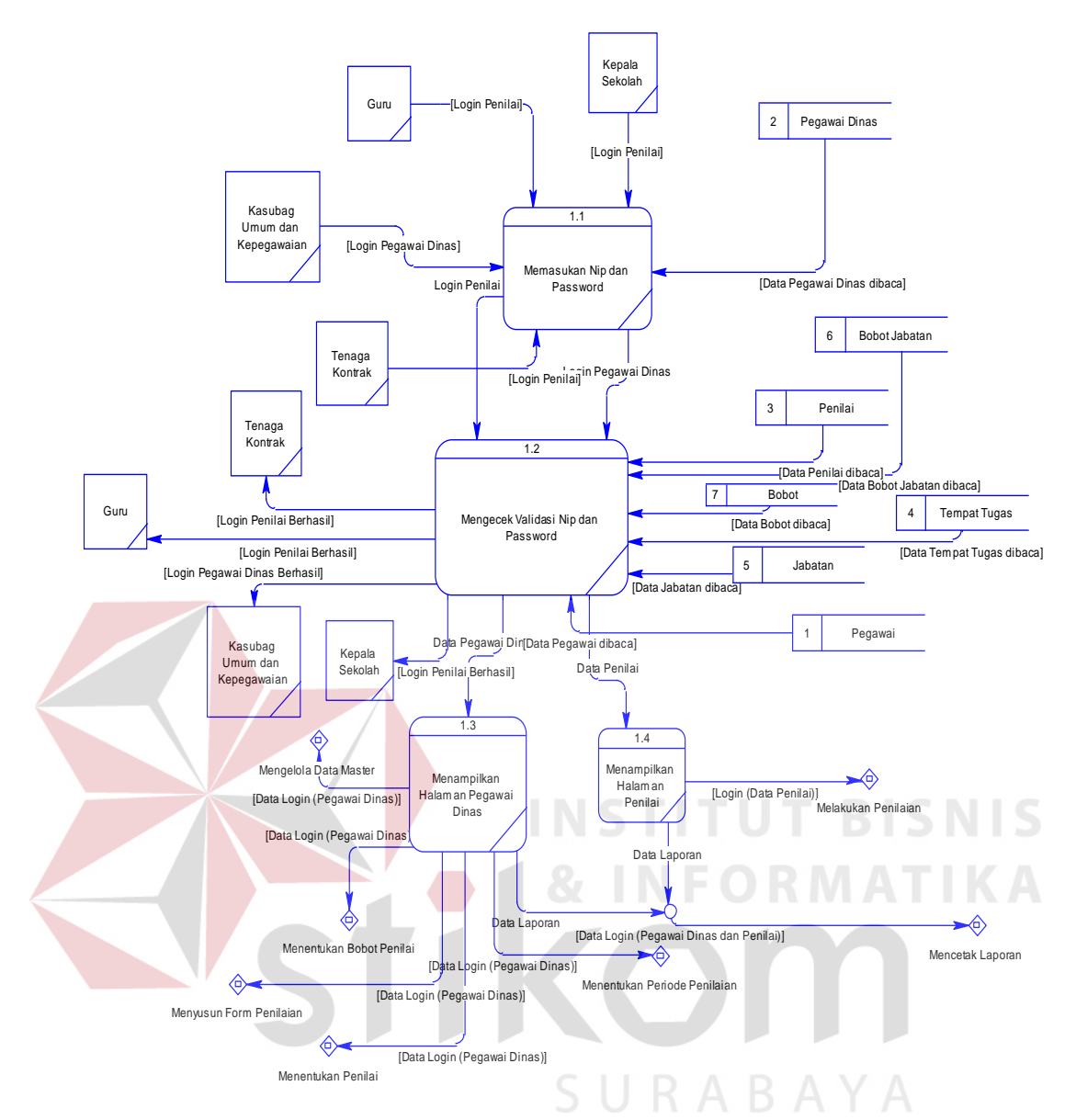

Gambar 1.11 DFD *Level* 1 Mengecek Hak Akses *Login*

#### **K DFD** *Level* **1 Mengelola Data Master**

DFD *level* 1 mengelola data master merupakan hasil *decompose* dari DFD *level* 0, yang mana menjelaskan lebih rinci dari proses mengelola data master. Penjelasan DFD level 1 mengelola data master dimulai dari gambaran diagram jenjang kemudian gambar DFD *level* 1 untuk masing-masing sub proses dari proses mengelola data master. Berikut adalah bagan diagram jenjang dan gambaran bagaimana DFD *level* 1 mengelola data master.

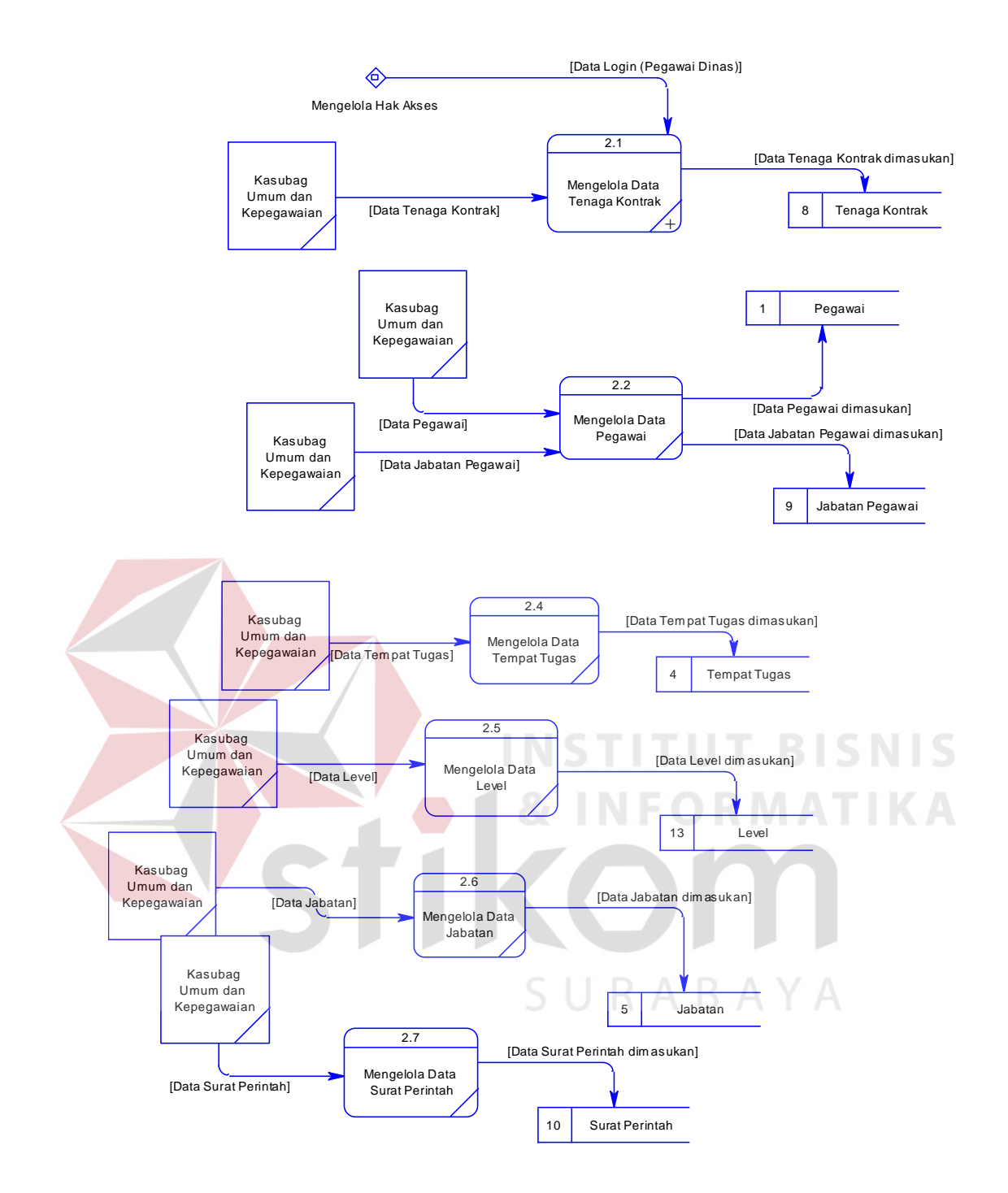

Gambar 1.12 DFD Level 1 Mengelola Data Master

#### **L DFD Level 1 Menyusun Halaman Penilaian**

DFD *level* 1 menyusun halaman penilaian merupakan hasil *decompose*  dari DFD *level* 0, yang mana menjelaskan lebih rinci dari proses penyusunan halaman penilaian kinerja. Penjelasan DFD level 1 menyusun halaman penilaian dimulai dari gambaran diagram jenjang kemudian gambar DFD *level* 1 untuk masing-masing sub proses dari proses menyusun halaman penilaian. Berikut adalah bagan diagram jenjang dan gambaran bagaimana DFD *level* 1 menyusun halaman penilaian.

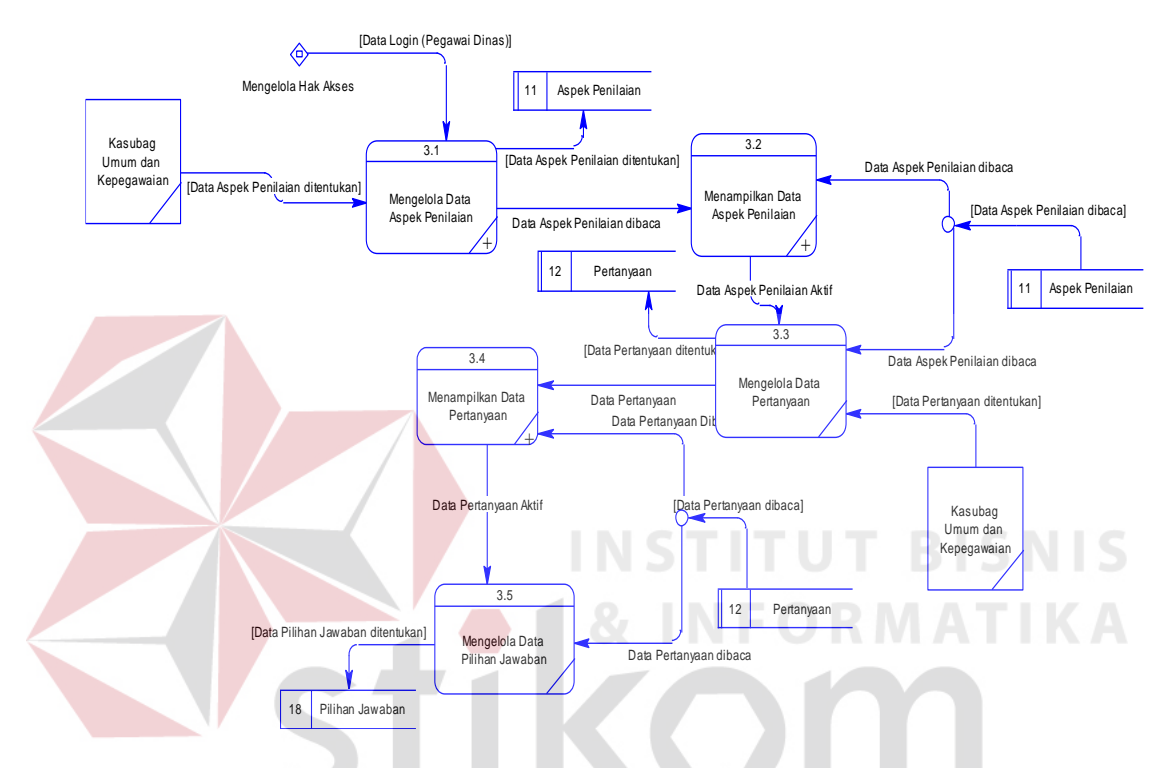

Gambar 1.13 DFD *Level* 1 Menyusun Halaman Penilaian

**RABAYA** 

#### **M DFD** *Level* **1 Menentukan Bobot Jabatan**

DFD *level* 1 menentukan bobot jabatan merupakan hasil *decompose* dari DFD *level* 0, yang mana menjelaskan lebih rinci dari proses pembobotan jabatan penilai. Penjelasan DFD level 1 menentukan bobot jabatan dimulai dari gambaran diagram jenjang kemudian gambar DFD *level* 1 untuk masing-masing sub proses dari proses menentukan bobot jabatan. Berikut adalah bagan diagram jenjang dan gambaran bagaimana DFD *level* 1 menentukan bobot jabatan.

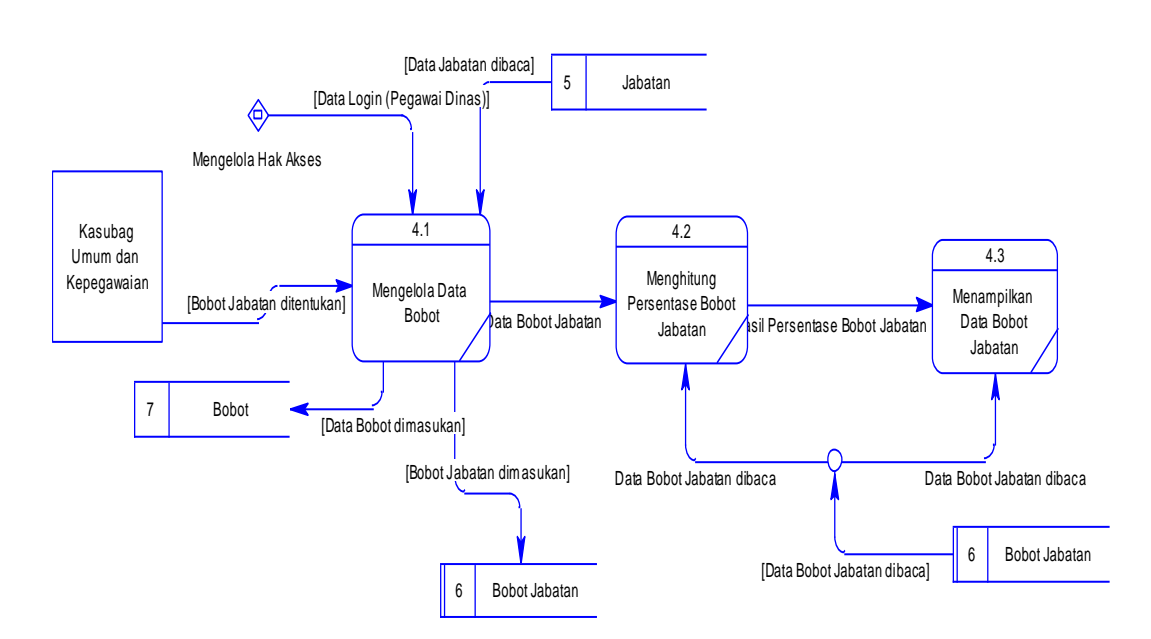

Gambar 1.14 DFD *Level* 1 Menentukan Bobot Jabatan

#### **N DFD** *Level* **1 Menentukan Penilai**

DFD *level* 1 menentukan penilai merupakan hasil *decompose* dari DFD *level* 0, yang mana menjelaskan lebih rinci dari proses penentuan penilai. Penjelasan DFD level 1 menentukan penilai dimulai dari gambaran diagram jenjang kemudian gambar DFD *level* 1 untuk masing-masing sub proses dari proses menentukan penilai. Penilai terbagi dari jabatan dan memiliki bobot sendiri dalam menilai tenaga kontrak. Jabatan yang tersebut adalah Kepala Sekolah, Guru, dan tenaga kontrak. Jabatan yang sudah ditunjuk mempunyai bobot antara lain : Kepala Sekolah 40%, Guru 30%, dan tenaga kontrak 30%. Selain itu penentuan penilai harus sesuai dengan ketentuan Dispendik Kota Surabaya yang sesuai dengan tempat tugas dari tenaga kontrak. Berikut adalah gambaran bagaimana DFD *level* 1 menentukan penilai.

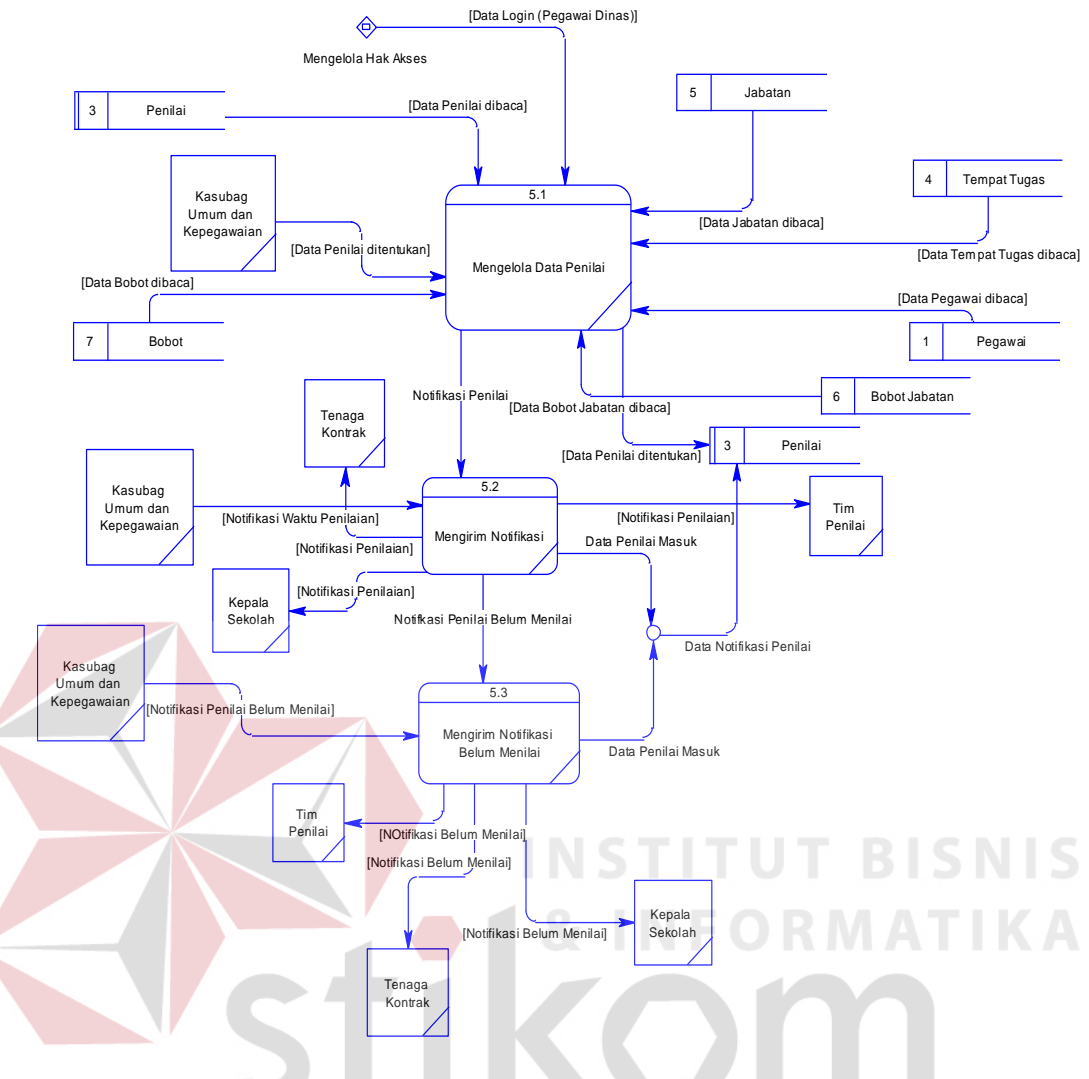

Gambar 1.15 DFD *Level* 1 Menentukan Penilai

**RABAYA** 

#### **O DFD** *Level* **1 Menentukan Periode Penilaian**

DFD *level* 1 menentukan periode penilaian merupakan hasil *decompose*  dari DFD *level* 0, yang mana menjelaskan lebih rinci dari proses penentuan periode penilaian. Penjelasan DFD level 1 menentukan periode penilaian dimulai dari gambaran diagram jenjang kemudian gambar DFD *level* 1 untuk masing-masing sub proses dari proses menentukan periode penilaian.

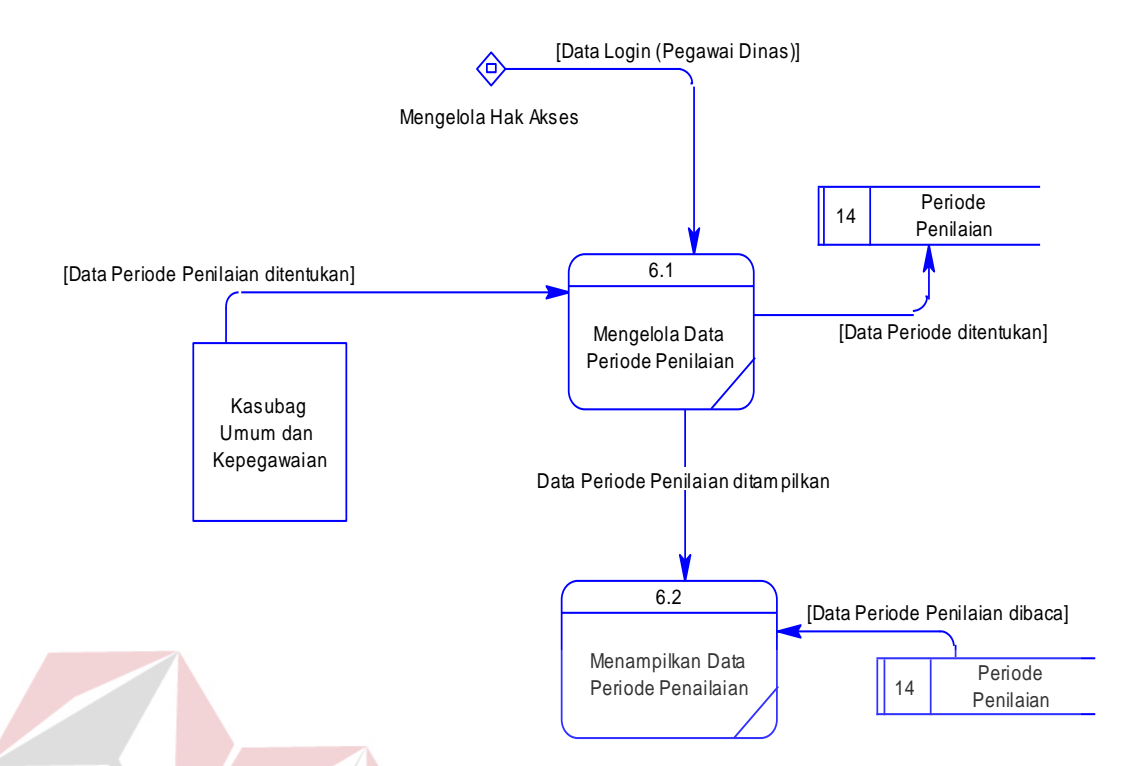

Gambar 1.16 DFD Menentukan Periode Penilaian

# **P DFD** *Level* **1 Melakukan Penilaian**

DFD *level* 1 melakukan penilaian merupakan hasil *decompose* dari DFD *level* 0, yang mana menjelaskan lebih rinci dari proses penilaian. Penjelasan DFD level 1 melakukan penilaian dimulai dari gambaran diagram jenjang kemudian gambar DFD *level* 1 untuk masing-masing sub proses dari proses melakukan penilaian. Sub proses tersebut antara lain, menampilkan daftar tenaga kontrak, menampilkan notifikasi waktu penilaian, menampilkan halaman penilaian, menyimpan hasil halaman penilaian kinerja, menghitung nilai tenaga kontrak, dan menampilkan hasil penilaian. Berikut adalah bagaiamana gambaran DFD *level* 1 melakukan penilaian tenaga kontrak Dispendik Kota Surabaya.

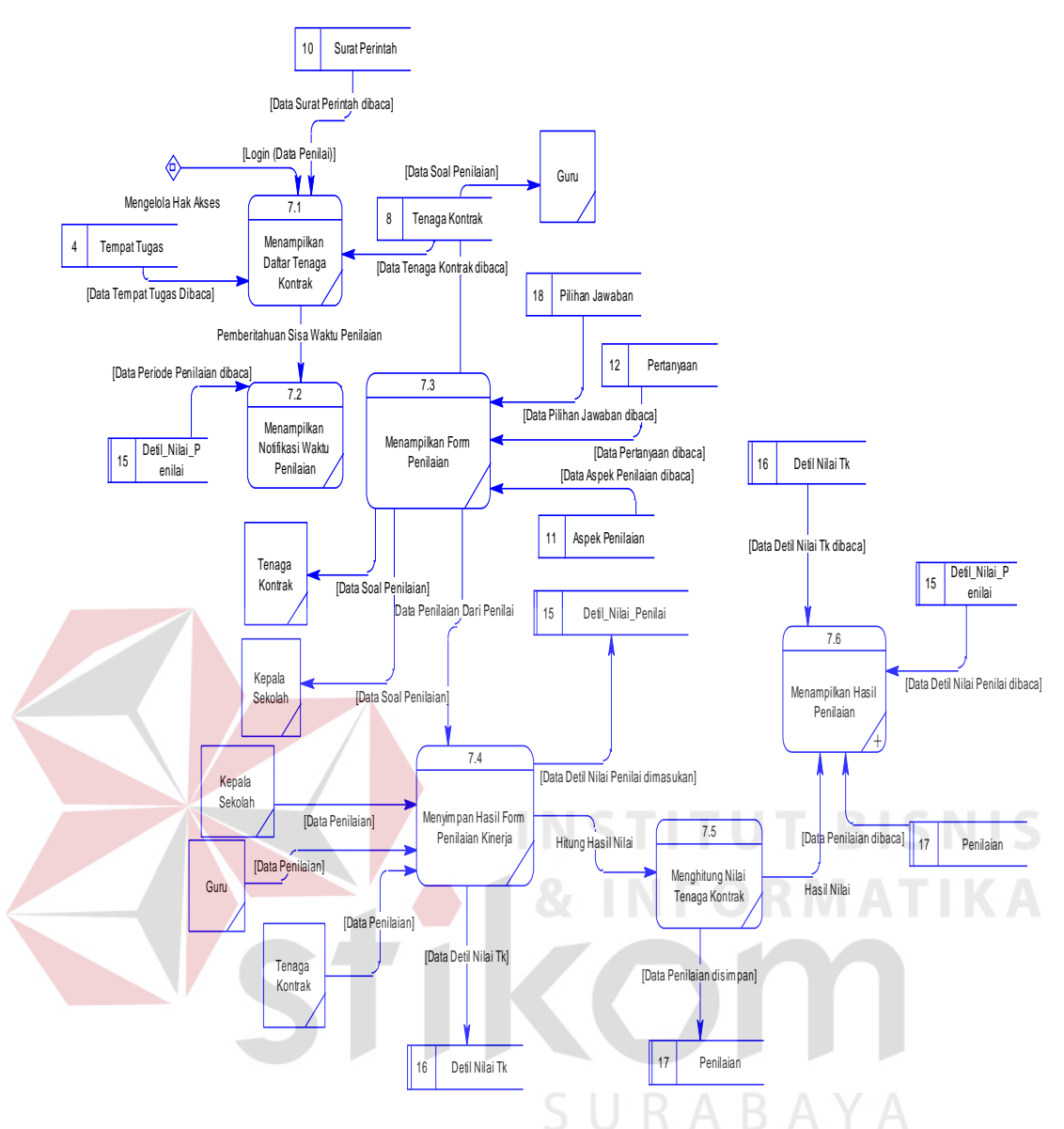

Gambar 1.17 DFD *Level* 1 Melakukan Penilaian

#### **Q DFD Level 1 Laporan**

DFD *level* 1 laporan merupakan hasil *decompose* dari DFD *level* 0, yang mana menjelaskan lebih rinci dari proses penilaian. Penjelasan DFD level 1 laporan hasil penilaian dimulai dari gambaran diagram jenjang kemudian gambar DFD *level* 1 untuk masing-masing sub proses dari proses laporan. Berikut adalah DFD *level* 1 dari laporan hasil penilaian tenaga kontrak Dispendik Kota Surabaya.

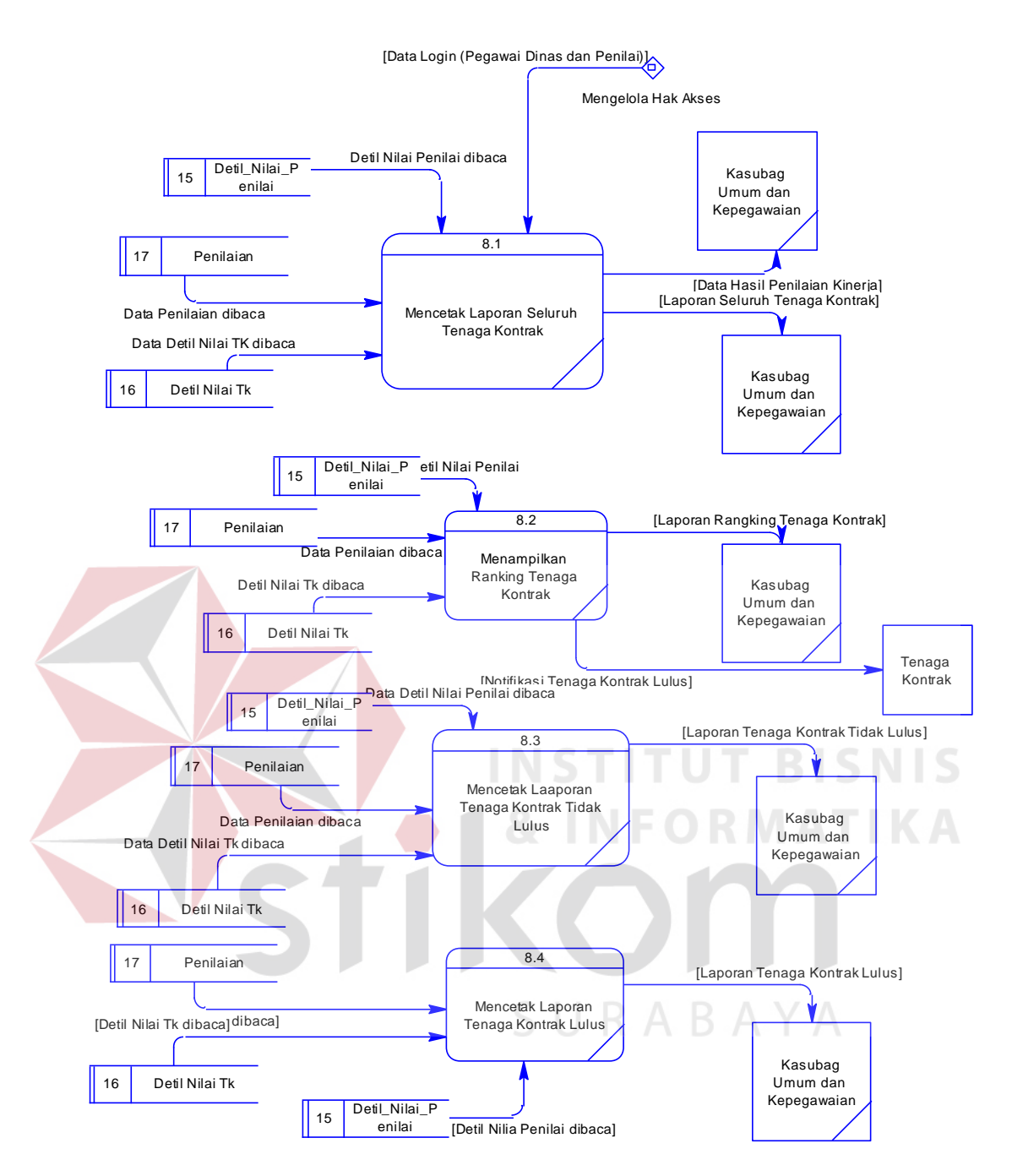

Gambar 1.18 DFD *Level* 1 Mencetak Laporan

#### **R DFD** *Level* **2 Menampilkan Aspek Penilaian**

DFD *level* 2 menampilkan data aspek penilaian merupakan hasil *decompose* dari DFD *level* 1 menentukan penilaian, yang mana menjelaskan lebih rinci dari proses penentuan aspek penilaian. Penjelasan DFD level 2 menampilkan data aspek penilaian dimulai dari gambaran diagram jenjang kemudian gambar

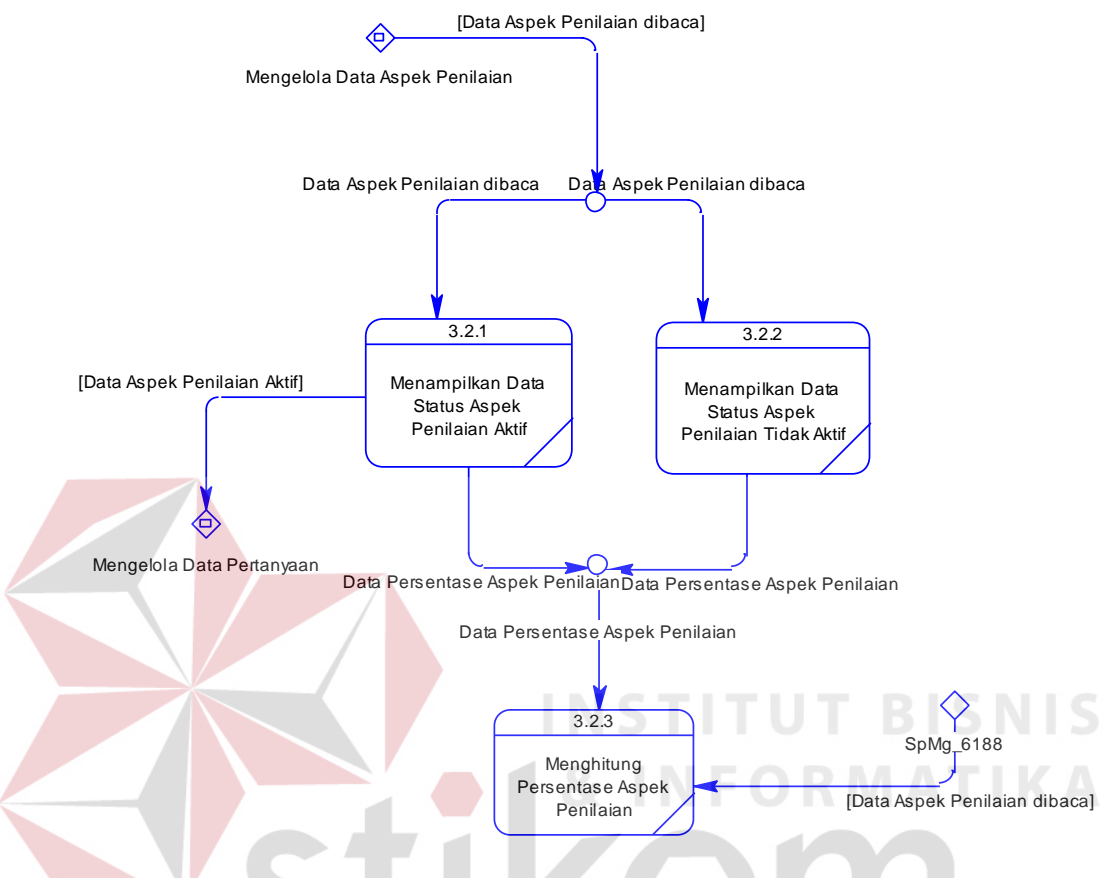

DFD *level* 2 untuk masing-masing sub proses dari proses mengaktifkan aspek penilaian.

Gambar 1.19 DFD *Level* 2 Menampilkan Data Aspek Penilaian

#### **S DFD** *Level* **2 Menampilkan Data Pertanyaan**

DFD *level* 2 menampilkan data pertanyaan merupakan hasil *decompose*  dari DFD *level* 1 menentukan pertanyaan, yang mana menjelaskan lebih rinci dari proses penentuan pertanyaan. Penjelasan DFD level 2 menampilkan data pertanyaan dimulai dari gambaran diagram jenjang kemudian gambar DFD *level* 2 untuk masing-masing sub proses dari proses mengaktifkan pertanyaan.

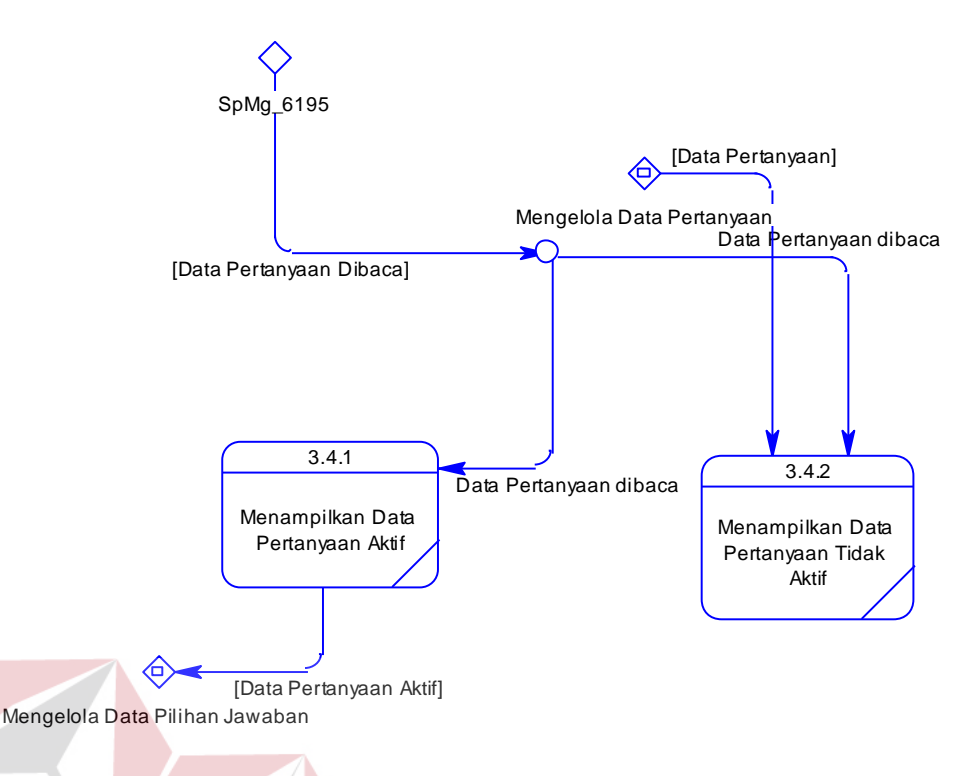

Gambar 1.20 DFD *Level* 2 Menampilkan Data Pertanyaan

# **1.2.4** *Entity Relationship Diagram* **A** *Conceptual Data Model*

*Conceptual Data Model* atau biasa disebut dengan CDM menggambarkan secara keseluruhan konsep struktur basis data yang dirancang untuk suatu sistem. Pada CDM ini sudah dimasukkan beberapa atribut penyusun tiap tabelnya, gunanya menampung data yang terkait di dalamnya.

CDM pada aplikasi penilaian kienrja tenaga kontrak Dispendik Kota Surabaya ini terdiri atas 17 tabel, yaitu: pegawai dinas, aspek penilaian, bobot, detil nilai penilai, detil nilai tk, jabatan, jabatan pegawai, level, pegawai, penilai, periode penilaian, pertanyaan, pilihan jawaban, surat perintah, tempat tugas, tenaga kontrak. Pada CDM penilaian kinerja tenaga kontrak Dispendik Kota Surabaya ini juga menghasilkan 3 tabel transaksi yaitu tabel detil nilai penilai, tabel detil nilai tk, dan penilaian. Seperti yang terlihat pada Gambar 3.21.

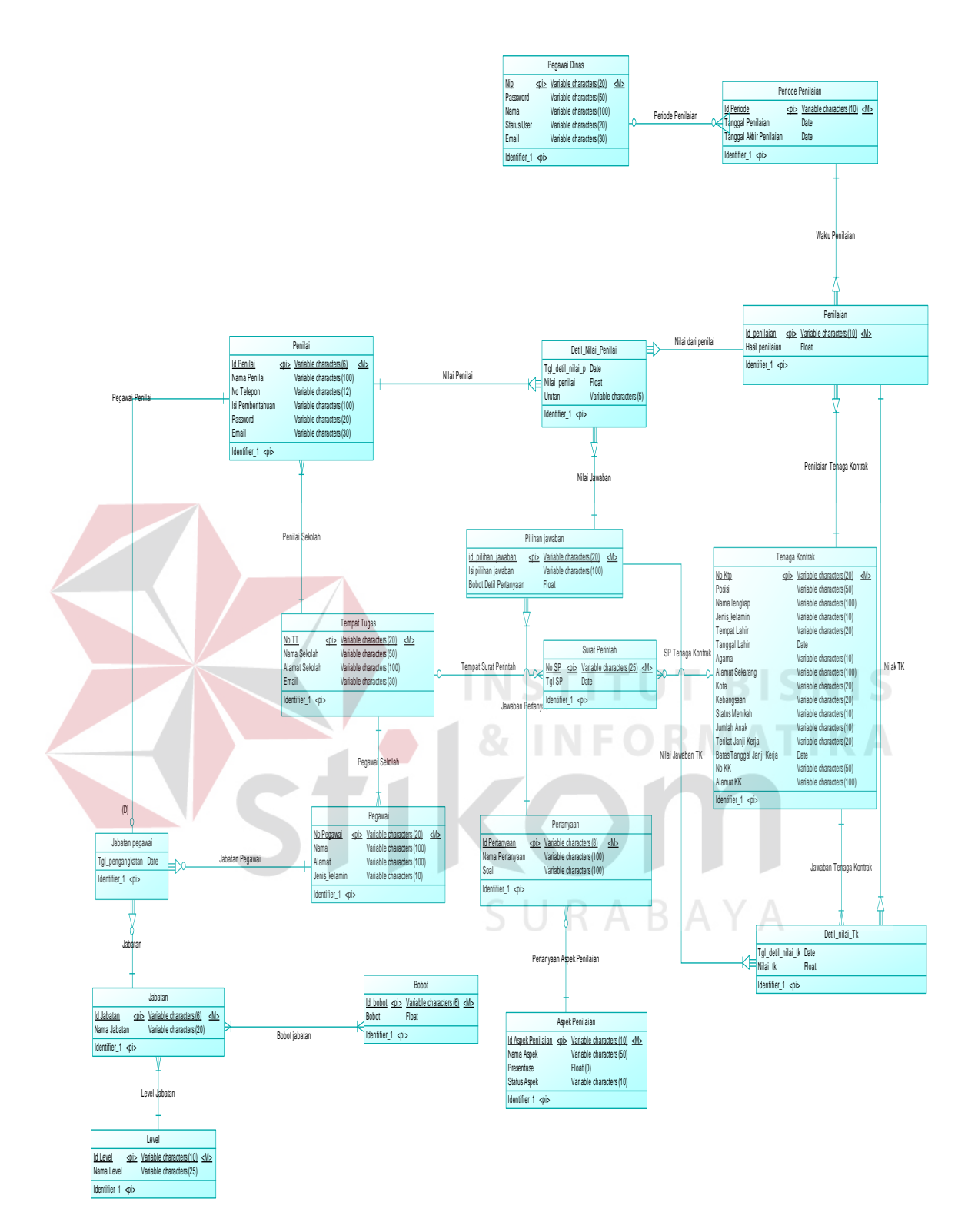

Gambar 1.21 CDM Aplikasi Penilaian Kinerja Tenaga Kontrak

#### **B** *Physical Data Model*

*Physical Data Model* (PDM) pada Gambar 3.22 menggambarkan secara detail tentang konsep struktur basis data yang dirancang untuk suatu sistem, yang mana hasil *generate* dari CDM. Pada PDM ini juga sudah tergambar jelas relasi antar tabelnya, dengan ditunjukkan *primary key* dan *foreign key* nya masingmasing.

PDM pada aplikasi penilaian kinerja tenaga kontrak Dispendik Kota Surabaya ini merupakan hasil *generate* dari CDM. Berdasarkan *generate* tersebut, menghasilkan 17 tabel, diantaranya: aspek penilaain, bobot, detil nilai penilai, detil nilai tk, jabatan, jabatan pegawai, level, pegawai, penilai, periode penilaian, pertanyaan, pilihan jawaban, surat perintah, tempat tugas, tenaga kontrak.

PDM yang dihasilkan dari CDM sebelumnya nantinya menjadi tabel mysql sebagai penyimpanan data pada aplikasi penilaian kinerja tenaga kontrak Dispendik Kota Surabaya. penghitungan penilaian terdapat dalam table penilaian, yang dari beberapa penilai mulai dari jabatan Kepala Sekolah, Guru, Tenaga Kontrak. Daftar *length* pada setiap tabel panilaian kinerja sudah disesuaikan dengan kebutuhan Dispendik Kota Surabaya*.* Berikut adalah Gambar 3.22 PDM dari aplikasi penilaian kinerja tenaga kontrak Dispendik Kota Surabaya.

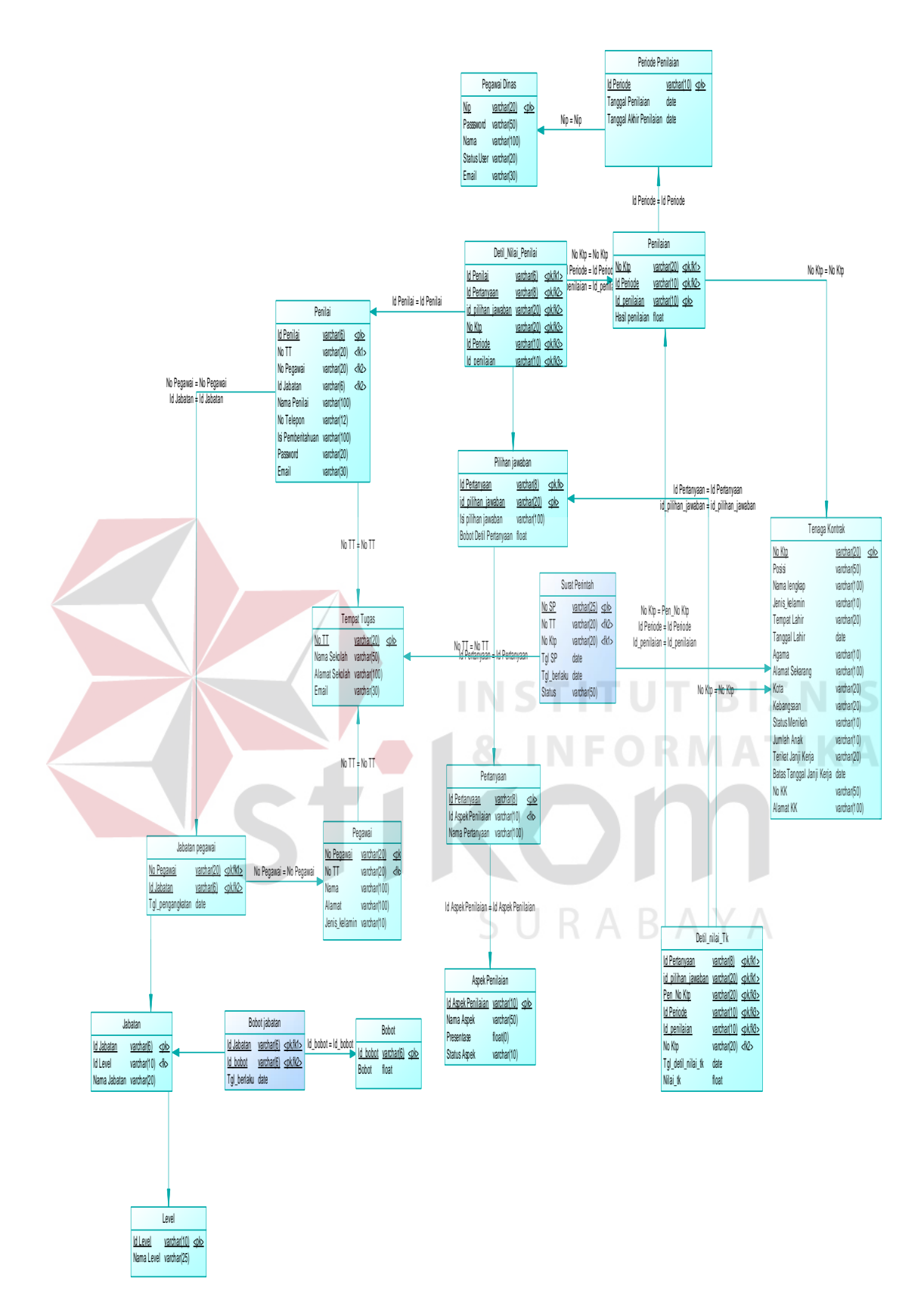

Gambar 1.22 PDM Aplikasi Penilaian Kinerja Tenaga Kontrak

#### **1.2.5 Struktur Basis Data**

Berdasarkan *Physical Data Model* (PDM) yang telah dirancang sebelumnya, dapat dibentuk sebuah struktur basis data yang akan digunakan menyimpan data pada aplikasi. Adapun struktur dari tabel-tabel ini adalah:

- 1. Nama Tabel : Aspek Penilaian
	- *Primary Key* : id\_aspek\_penilaian.

*Foreign Key* :-

Fungsi : menyimpan data aspek penilaian.

Tabel 1.11 Struktur Tabel Aspek Penilaian

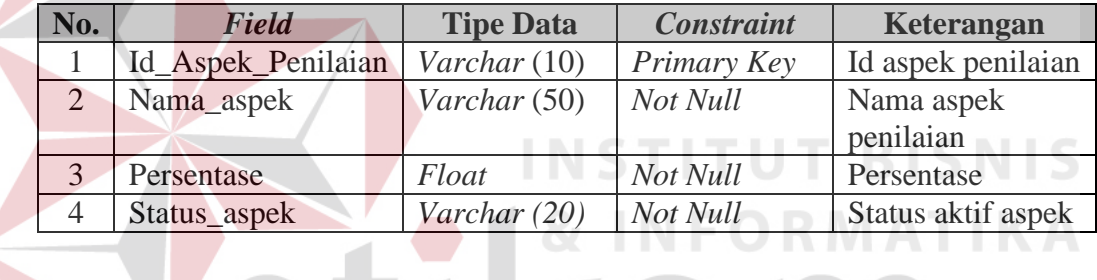

**Contractor** 

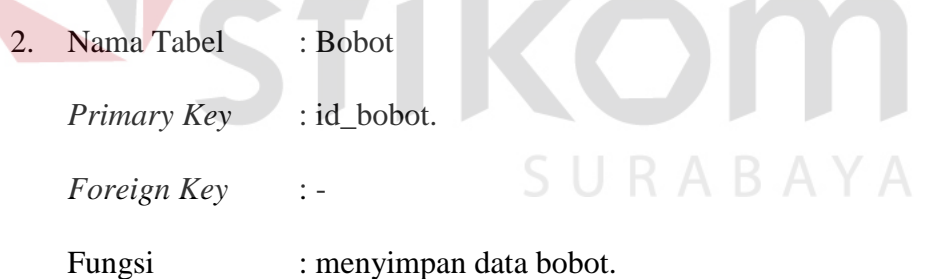

#### Tabel 1.12 Struktur Tabel Bobot

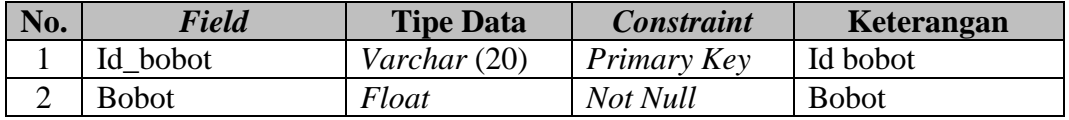

3. Nama Tabel : Bobot Jabatan

*Primary Key* : -

*Foreign Key* : id\_jabatan, id\_bobot.

Fungsi : menyimpan data bobot jabatan.

#### Tabel 1.13 Struktur Tabel Bobot Jabatan

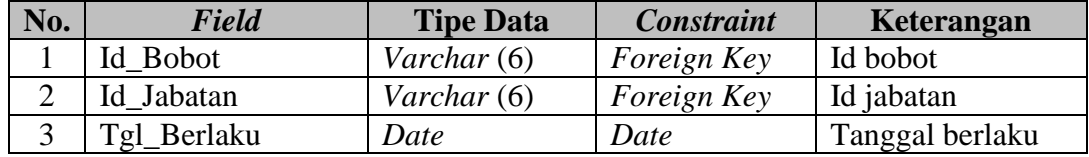

4. Nama Tabel : Detil\_nilai\_penilai

*Primary Key* :-

*Foreign Key* : id\_ penilai, id\_pertanyaan, id\_pilihan\_jawaban, no\_ktp, id\_penilaian

Fungsi : menyimpan data penilaian dari penilai.

Tabel 1.14 Struktur Tabel Detil Nilai Penilai

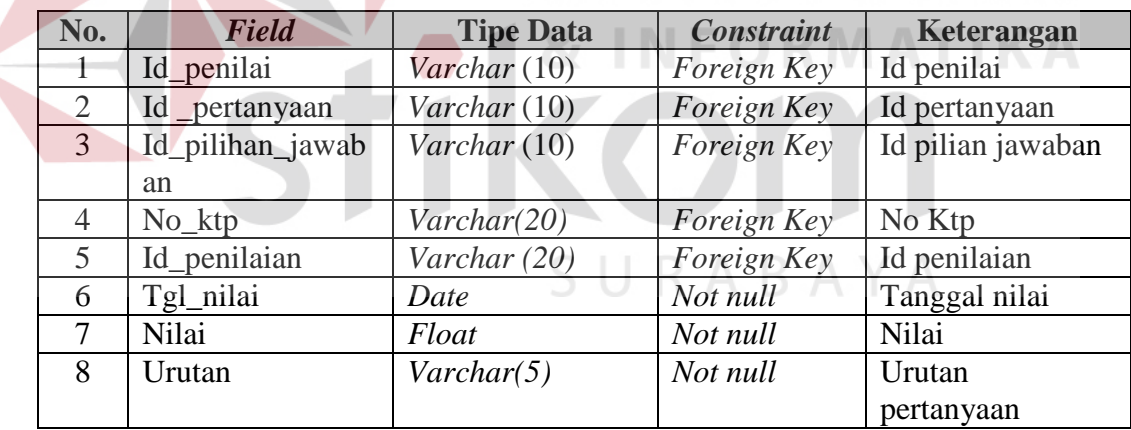

5. Nama Tabel : Detil\_Nilai\_Tk

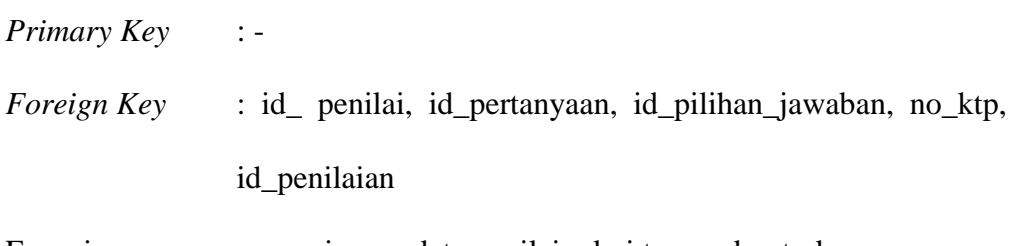

Fungsi : menyimpan data penilain dari tenaga kontrak.

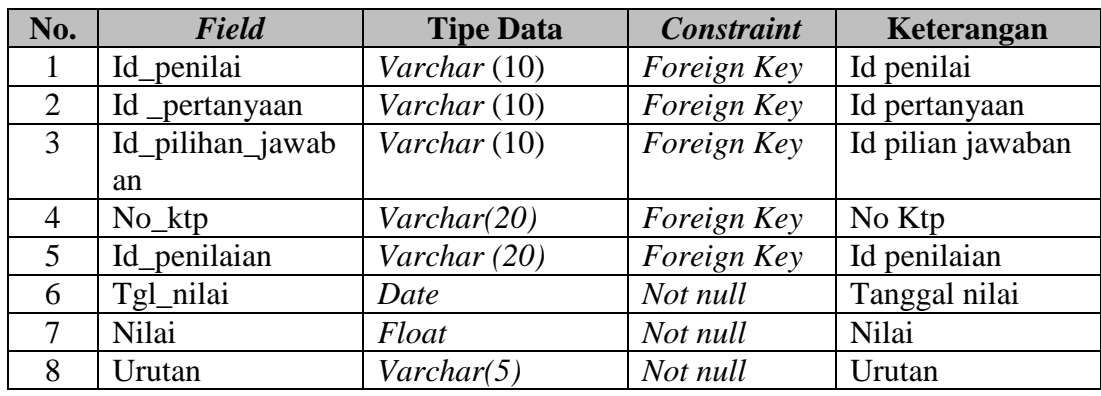

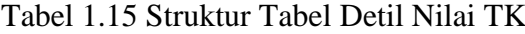

6. Nama Tabel : Jabatan

*Primary Key* : id\_jabatan.

*Foreign Key* : id\_level

Fungsi : menyimpan data jabatan.

# Tabel 1.16 Struktur Tabel Jabatan

**TALES ARE** 

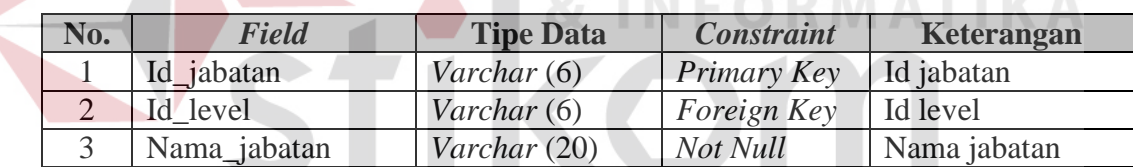

- 7. Nama Tabel : Jabatan Pegawai<br/>S  $\bigcup$ R A B A Y A
	- *Primary Key* : no\_pegawai.

*Foreign Key* : id\_jabatan

Fungsi : menyimpan data jabatan pegawai.

Tabel 1.17 Struktur Tabel Jabatan Pegawai

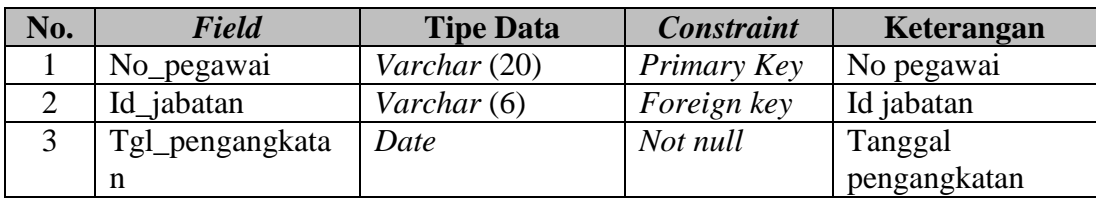

8. Nama Tabel : Level

*Primary Key* : id\_level *Foreign Key* : - Fungsi : menyimpan data level

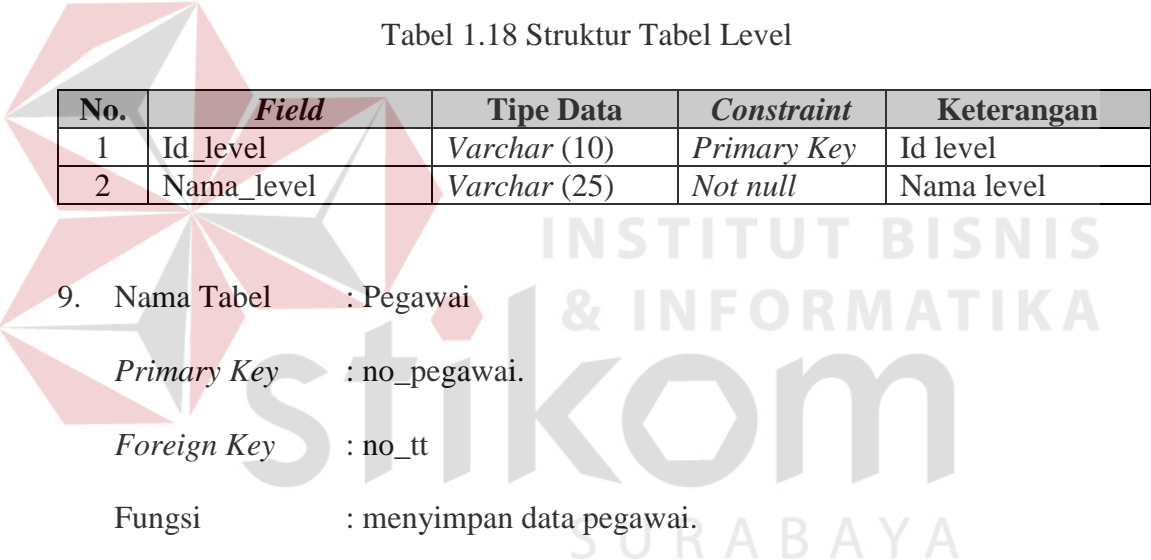

# Tabel 1.19 Struktur Tabel Pegawai

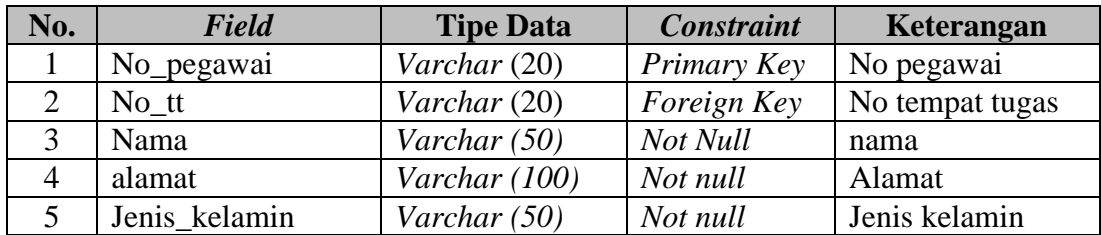

10. Nama Tabel : Penilai

*Primary Key* : id\_penilai

*Foreign Key* : no\_tt, no\_pegawai, id\_jabatan.

Fungsi : menyimpan data penilai.

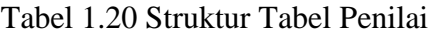

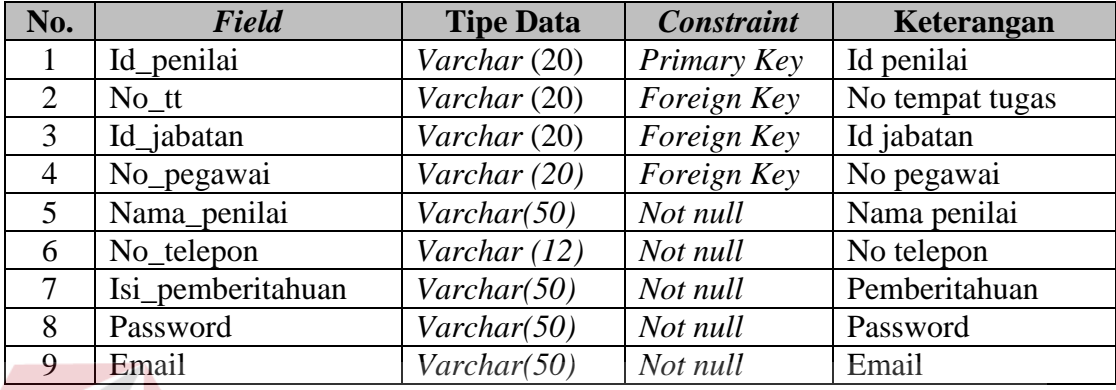

11. Nama Tabel : Penilaian

*Primary Key* : id\_penilain

*Foreign Key* : id\_periode, no\_ktp

Fungsi : menyimpan data penilaian.

# Tabel 1.21 Struktur Tabel Penilaian

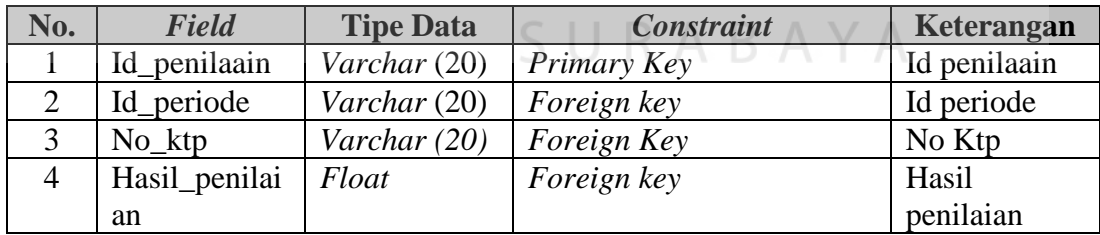

12. Nama Tabel : Periode Penilaian

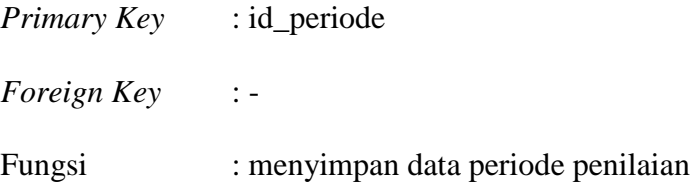

**SNIS** 

**IKA** 

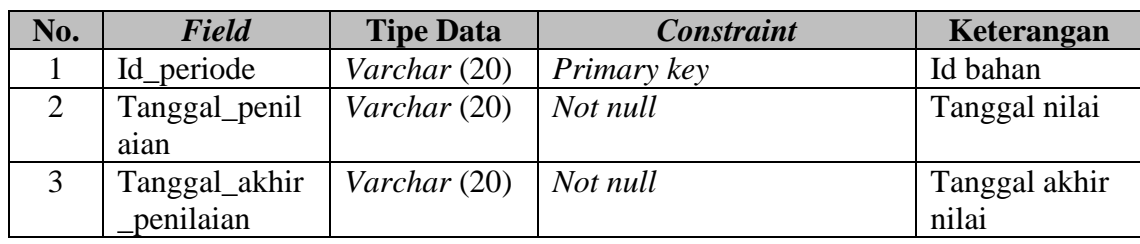

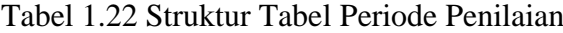

### 13. Nama Tabel : Pertanyaan

*Primary Key* : id\_pertanyaan.

*Foreign Key* : id\_aspek\_penilaian

Fungsi : menyimpan data pertanyaan.

Tabel 1.23 Struktur Tabel Pertanyaan

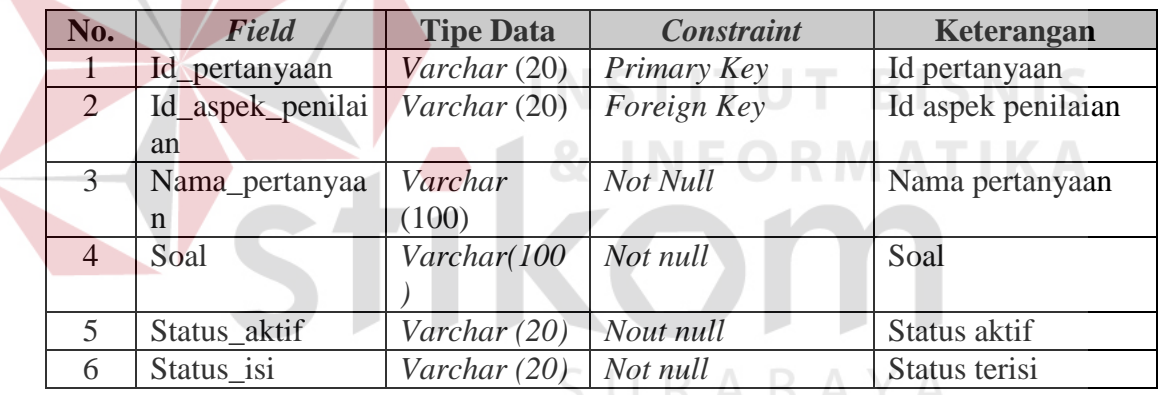

14. Nama Tabel : Pilihan Jawaban

*Primary Key* : id\_pilihan\_jawaban.

- *Foreign Key* : id\_pertanyaan
- Fungsi : menyimpan data pilihan jawaban.

Tabel 1.24 Struktur Tabel Pilihan Jawaban

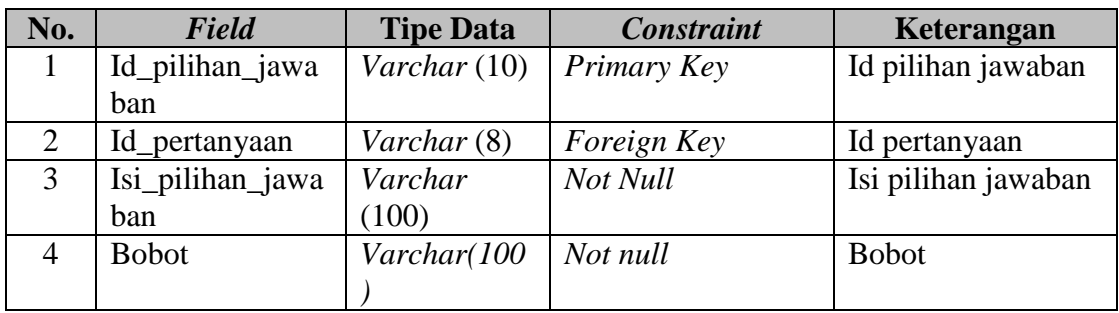

### 15. Nama Tabel : Surat Perintah.

*Primary Key* : no\_sp.

*Foreign Key* : no\_tt, no\_ktp

1

Fungsi : menyimpan data surat perintah.

# Tabel 1.25 Struktur Tabel Surat Perintah

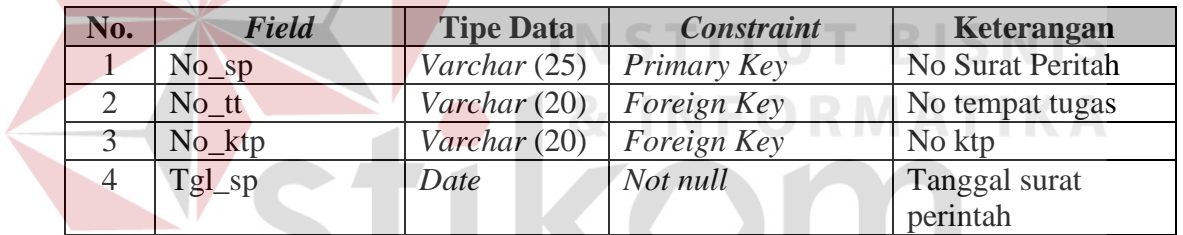

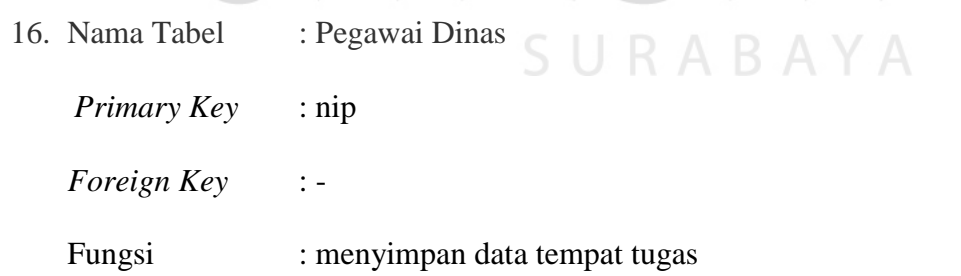

# Tabel 1.26 Struktur Tabel Pegawai Dinas

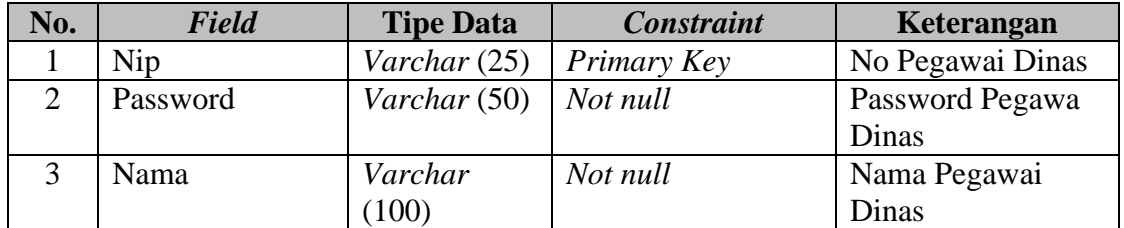

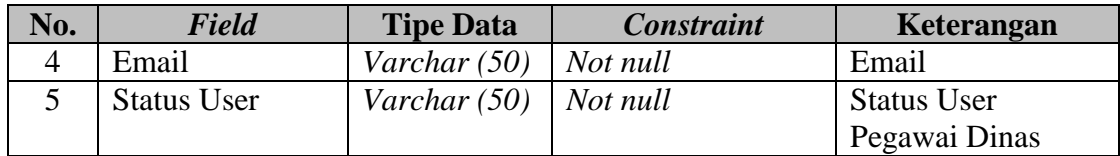

17. Nama Tabel : Tempat Tugas

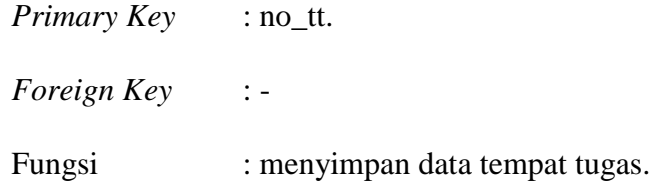

Δ

Tabel 1.27 Struktur Tabel Tempat Tugas

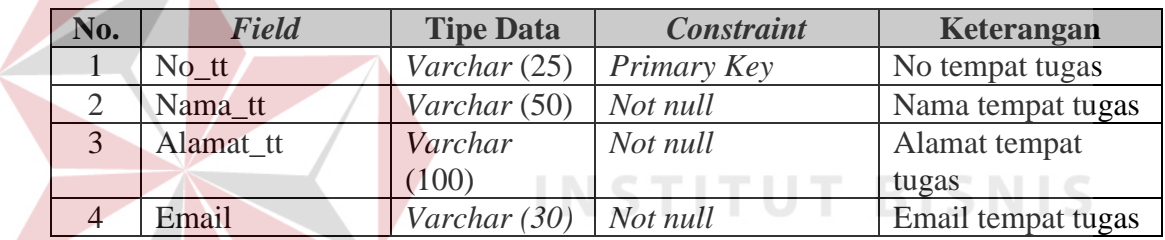

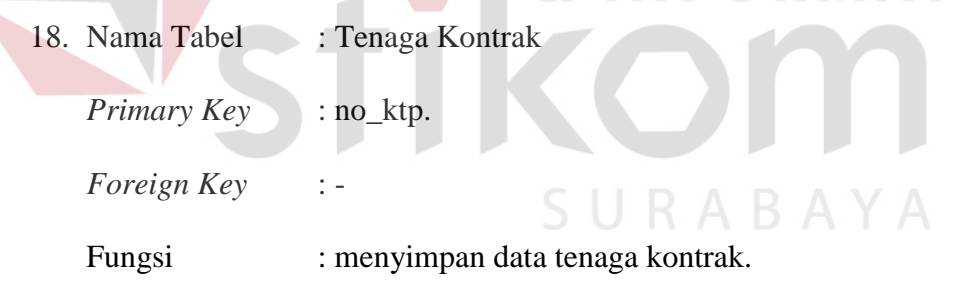

# Tabel 1.28 Struktur Tabel Tenaga Kontrak

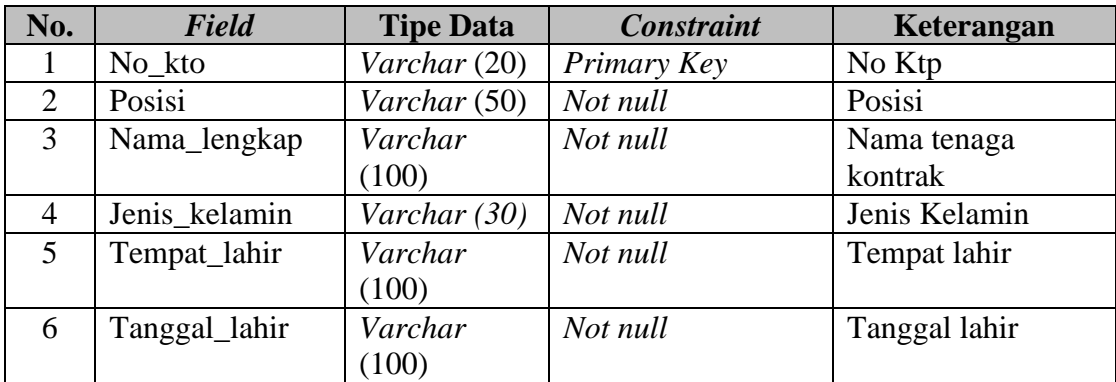

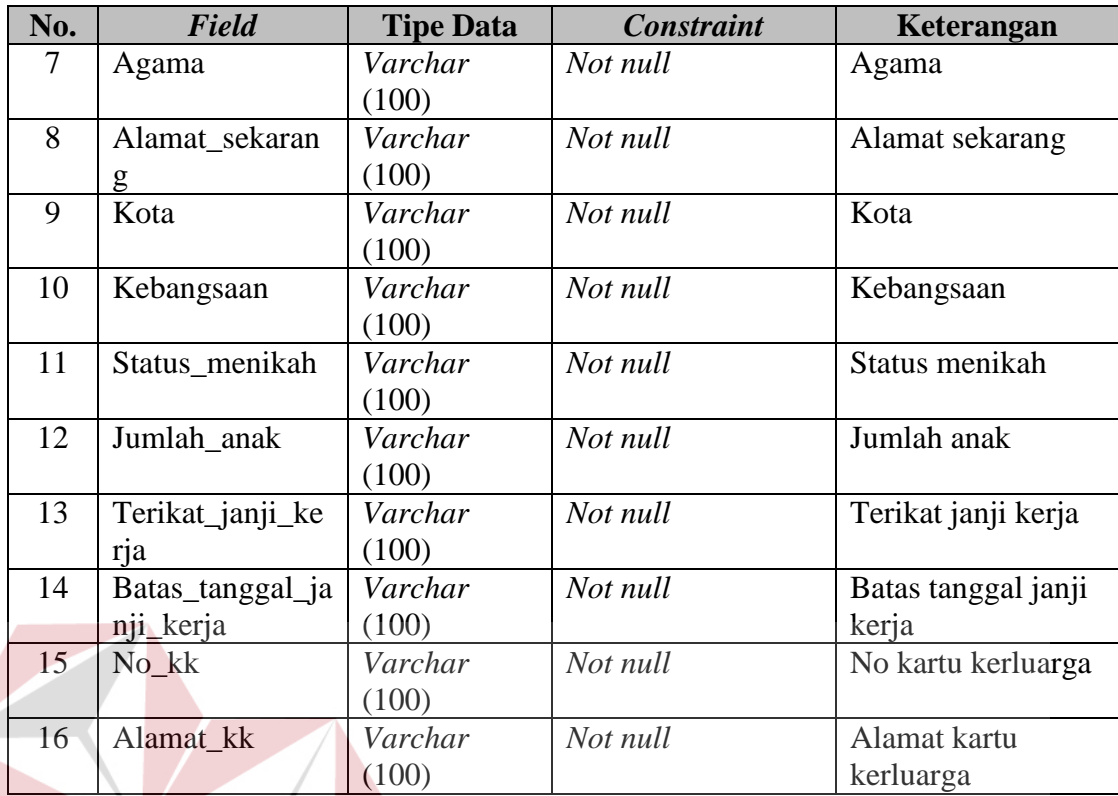

#### **1.2.6 Perancangan Antar Muka**

# Perancangan Antar Muka adalah rancangan halaman-halaman yang akan diimplementasikan ke dalam sistem dan berfungsi sebagai antar muka pengguna dengan sistem. Rancangan ini akan menerima masukkan data dari pengguna dan memberikan hasilnya berupa *output* laporan. Adapun desain *input output* tersebut adalah sebagai berikut:

1. Perancangan Halaman *Login*

Halaman *Login* ini digunakan untuk keamanan sistem. Tujuannya adalah supaya sistem digunakan oleh orang yang berhak memakai dan berjalan sesuai hak aksesnya masing-masing.

**NIS** 

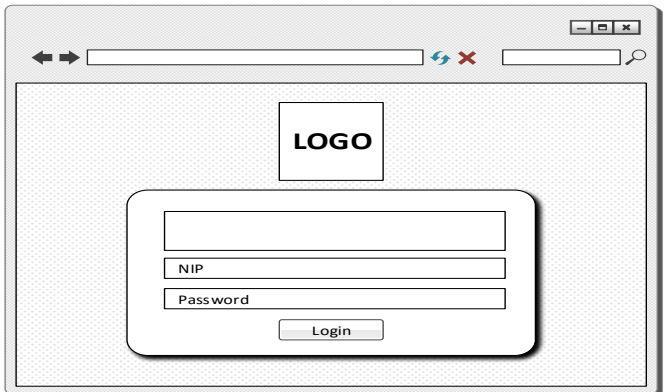

Gambar 1.23 Perancangan Halaman *Login*

# 2. Perancangan Halaman Aspek Penilaian

Halaman master bahan ini digunakan untuk memasukan data spek penilaian sebagai ketagori dalam kelompok pertanyaan. Halaman master Aspek Penilaian dapat dilihat pada Gambar 3.24.

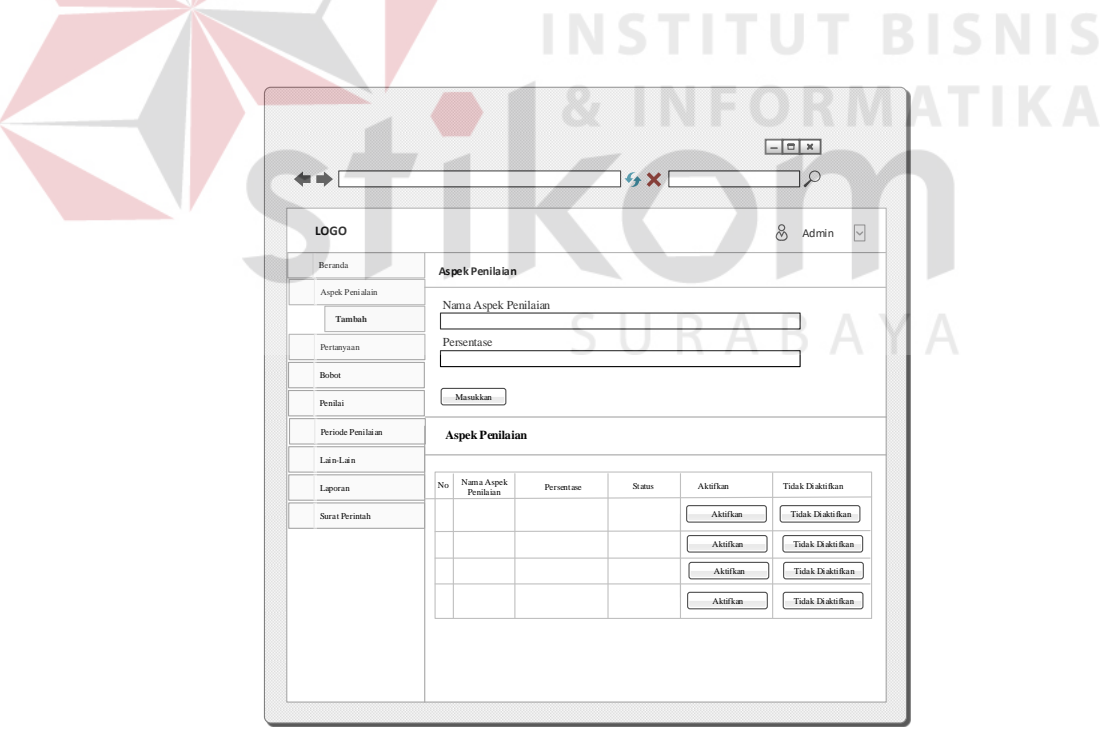

Gambar 1.24 Perancangan Halaman Master Aspek Penilaian

Untuk menambahkan data aspek penilaian yang akan ditambahakan ke *database,* Kasubag Umum dan Kepegawaian cukup menekan tombol *masukkan* pada data yang akan ditambahkankan ke *database*. Seperti yang terlihat pada Gambar 3.24.

3. Perancangan Halaman Pertanyaan

Halaman tambah pertanyaan ini digunakan untuk menambahkan pertanyaan dan jawaban yang diberguna untuk untuk penilaian kinerja. Untuk perancangan tampilan halaman Tambah Pertranyaan ini dapat dilihat pada Gambar 3.25. Untuk menambahkan data pertanyaan, Kasubag Umum dan Kepegawaian cukup menekan tombol masukkan dan data pertanyaan akan ditambahkan langsung pada penilaian kerja Gambar 3.25.

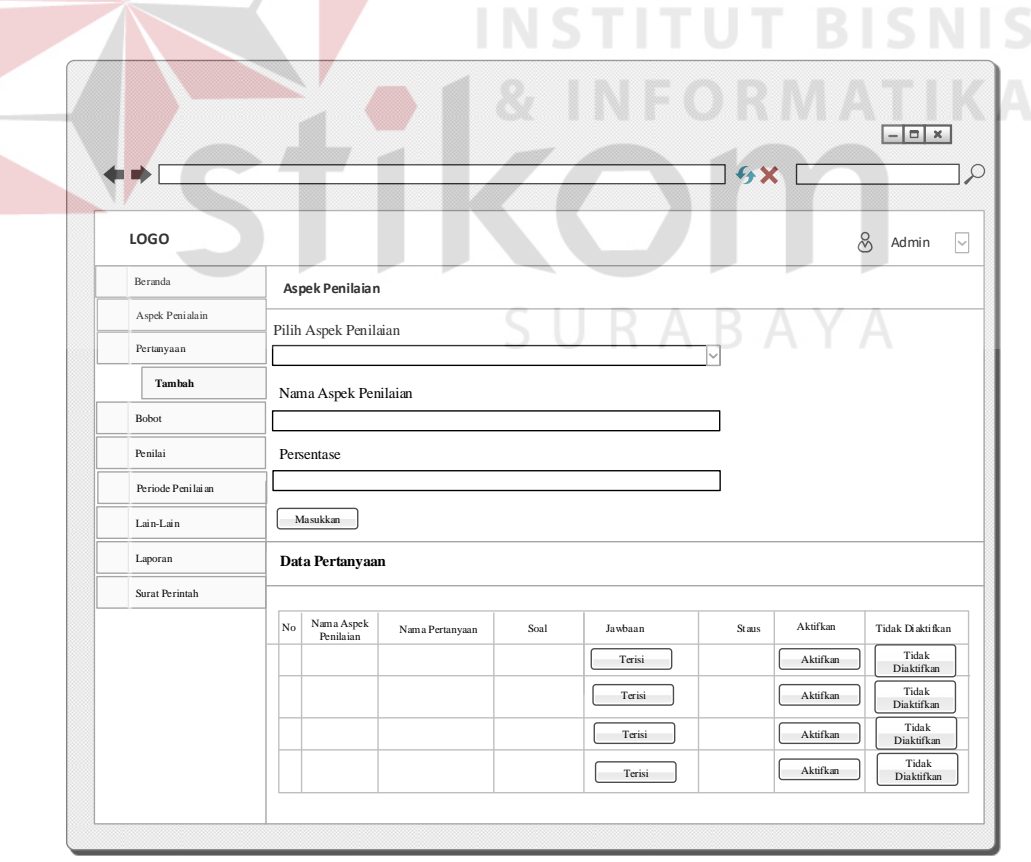

Gambar 1.25 Perancangan Halaman Pertanyaan

4. Perancangan Halaman penilai

Halaman ini digunakan untuk menambahkan data Penilai. Kasubag Umum dan Kepegawiaan bisa melakukan penambahan data penilai dengan memilih tambah pada halaman penilai kemudian mengisi Id Penilai, Pilih tempat tugas, No. Pegawai, dst. Perancangan halaman Tambah Penilai dapat dilihat pada Gambar 3.26.

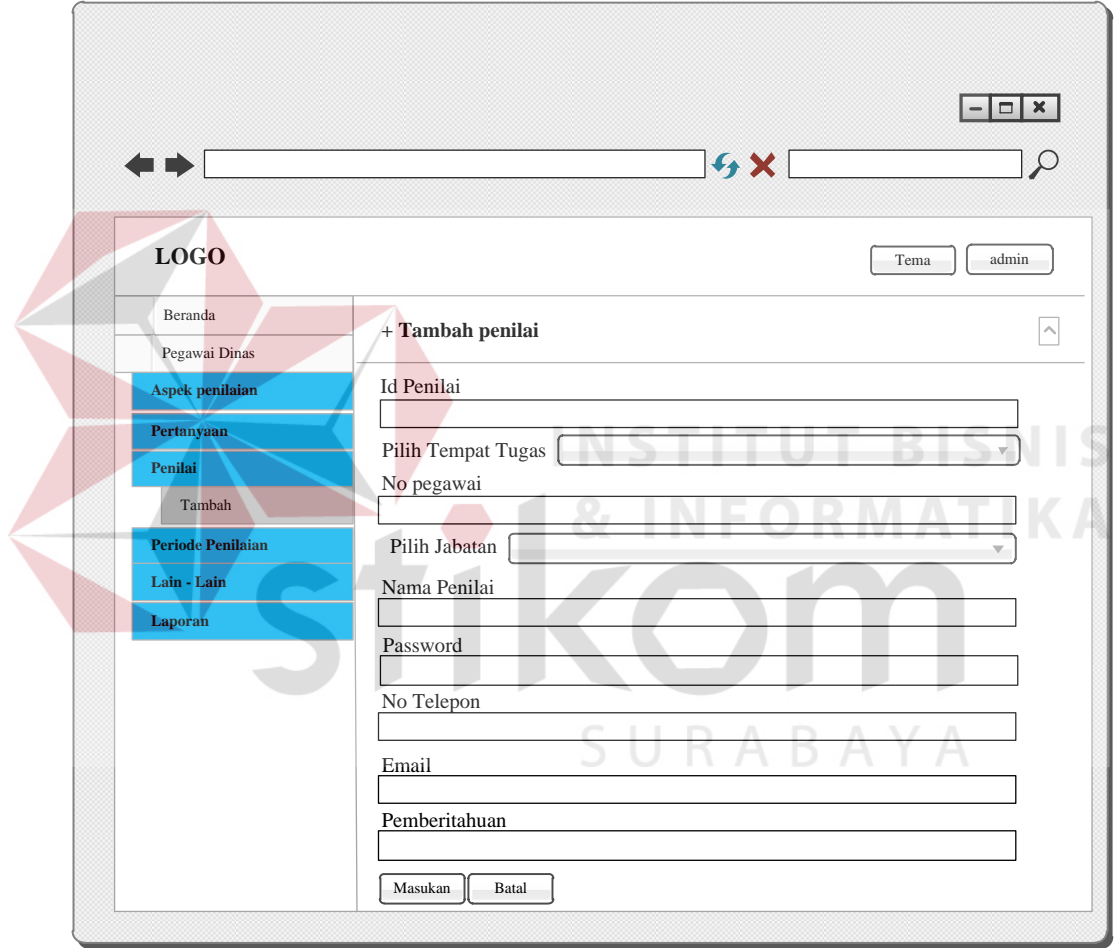

Gambar 1.26 Perancangan Halaman Penilai

5. Daftar penilai

Daftar penilai ini digunakan untuk melihat penilai yang ditunjuk Dispendik Kota Surabaya untuk melakukan penilaian. Daftar penilai ini terdapat pada halaman akses admin atau Kasubag Umum dan Kepegawaian. Perancangan halaman tampilan daftar penilai dapat dilihat pada gambar 3.27.

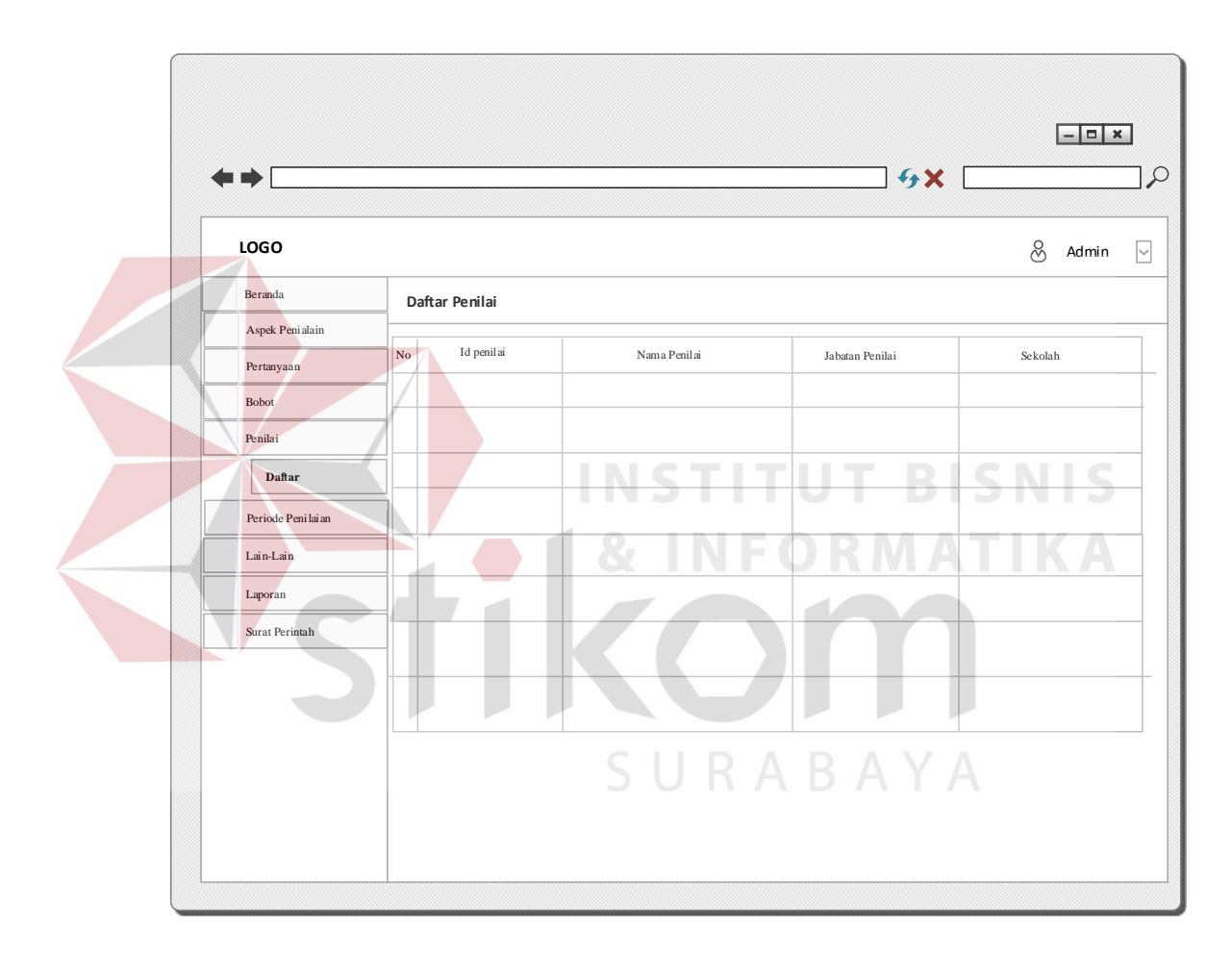

Gambar 1.27 Perancangan Daftar Penilai

6. Perancangan halaman periode penilaian

Halaman periode penilaian ini digunakan untuk memberikan batas waktu penilaian. Halaman ini disi oleh Kasubag Umum dan Kepegawaian. Perancangan tampilan halaman periode penilaian dilihat pada Gambar 3.28.

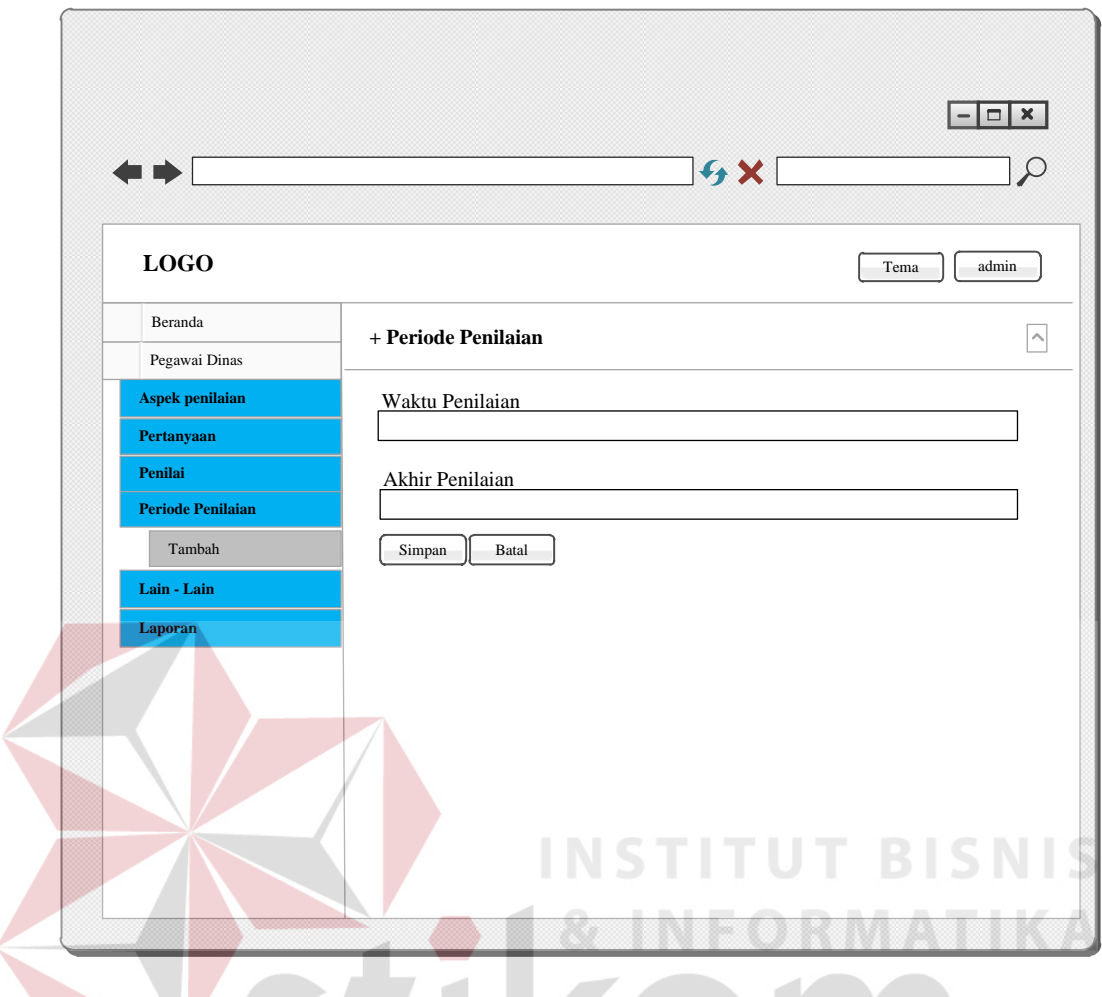

Gambar 1.28 Perancangan Halaman Periode Penilaian

7. Perancangan Daftar Periode Penilaian

v

Daftar periode penilaian ini digunakan untuk melihat periode penilaian yang dibuat oleh Dispendik Kota Surabaya untuk membuka waktu penilaian. Daftar periode penilaian ini terdapat pada halaman akses admin atau Kasubag Umum dan Kepegawaian. Perancangan tampilan daftar periode penilaian dapat dilihat pada gambar 3.29.

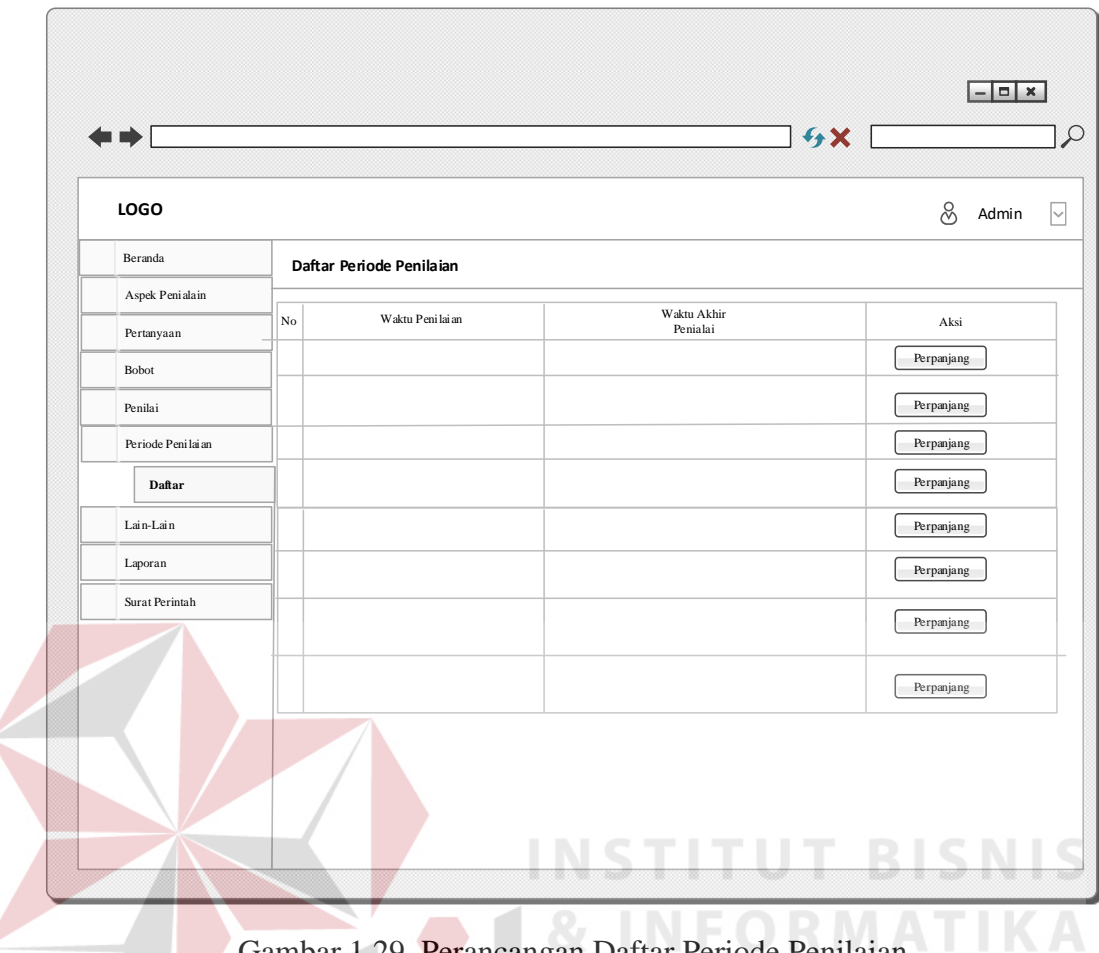

Gambar 1.29 Perancangan Daftar Periode Penilaian

8. Perancangan Halaman Tempat Tugas

Fungsi dari halaman tempat tugas ini untuk menambahkan data sekolah di mana tenaga kontrak ditempatkan. Perancangan tampilan halaman tempat tugas dapat dilihat pada Gambar 3.30.

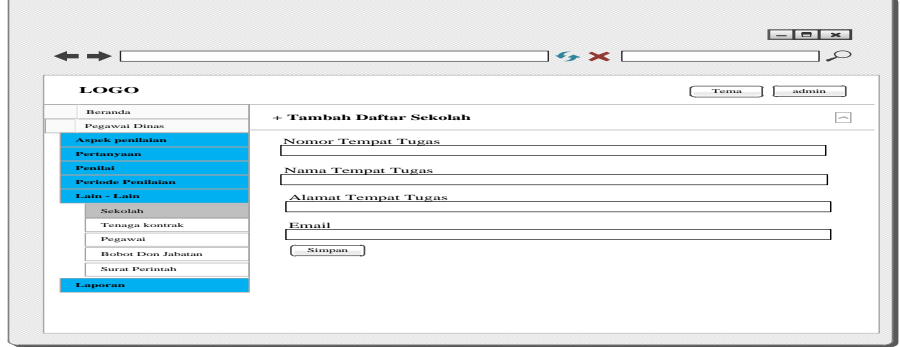

Gambar 1.30 Perancangan Halaman Tempat Tugas

9. Perancangan Halaman Tenaga Kontrak

Halaman tenaga kontrak ini digunakan untuk memasukkan data penting yang terkait dengan tenaga kontrak. Data yang dimasukan harus sesuai dengan no ktp tenaga kontrak dan posisi tenaga kontrak. Halaman tersebut juga mengelompokan tenaga kontrak berdasarkan posisi dari tenaga kontrak tersebut. Perancangan tampilan halaman master tenaga kontrak dapat dilihat pada Gambar 3.31.

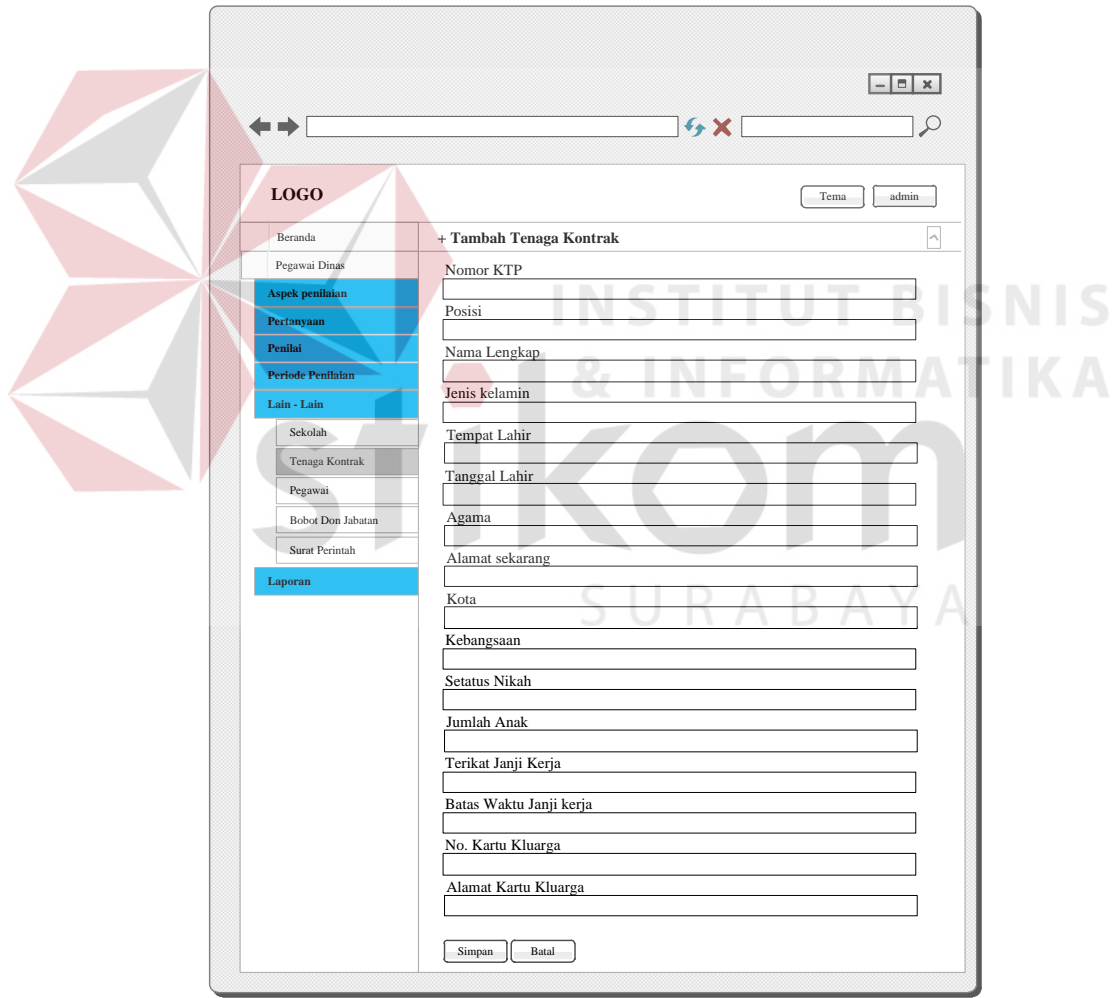

Gambar 1.31 Perancangan Halaman Tenaga Kontrak

10. Perancangan Halaman Pegawai

Halaman Pegawai ini sama halnya dengan from tenaga kontrak digunakan untuk memasukan data penting yang terkait dengan pegawai yang akan ditempatkan ke sekolah-sekolah. Perancangan tampilan halaman master kategori pegawai dapat dilihat pada Gambar 3.32.

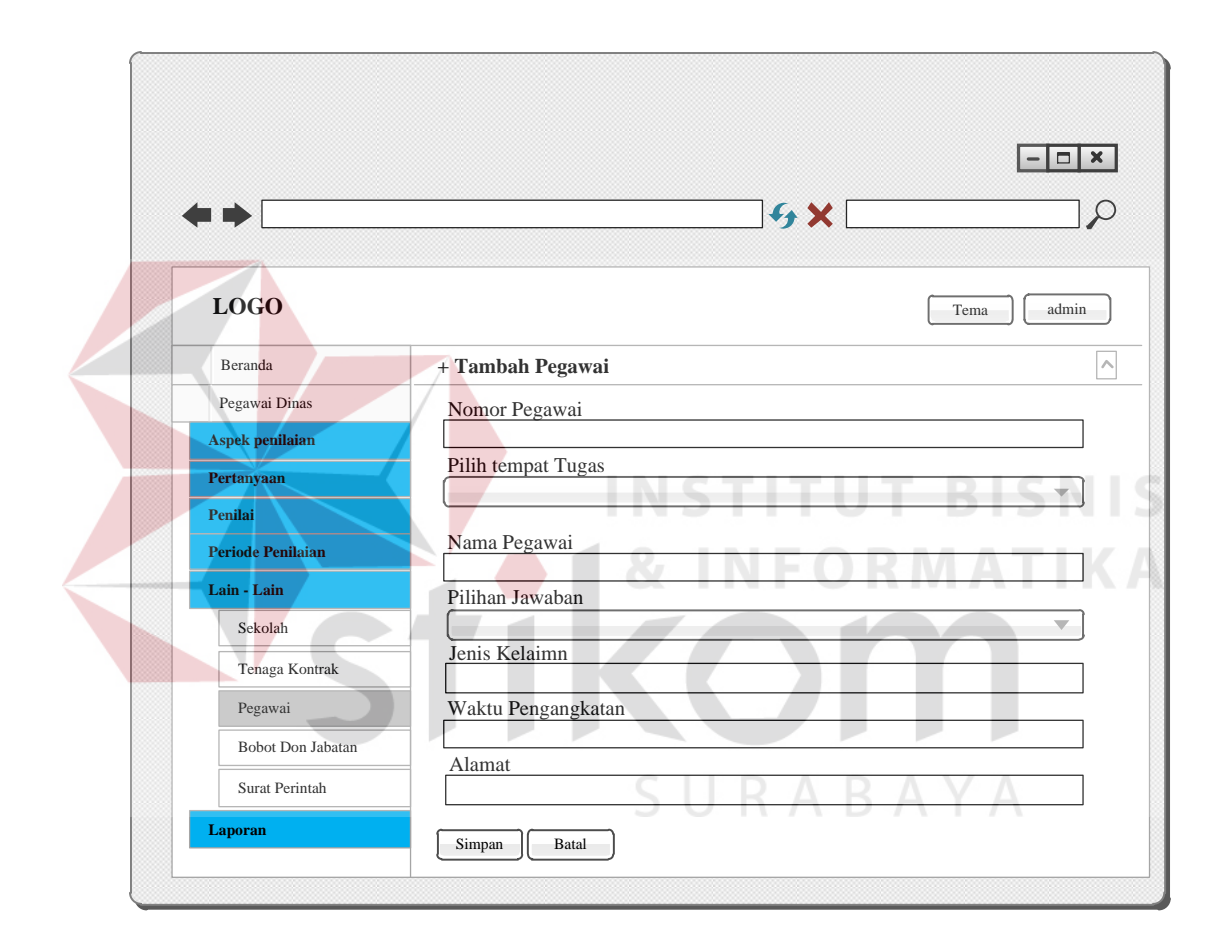

Gambar 1.32 Perancangan Halaman Pegawai

11. Perancangan Halaman Bobot dan Jabatan

Halaman bobot dan jabatan ini digunakan untuk memberikan bobot penilaian pada setiap jabatan untuk menilai tenaga kontrak. Bobot dan jabatan yang sudah dimasukan memiliki nilai untuk jabatan penilai dalam menilai tenaga kontrak. Seperti yang terlihat pada Gambar 3.33.

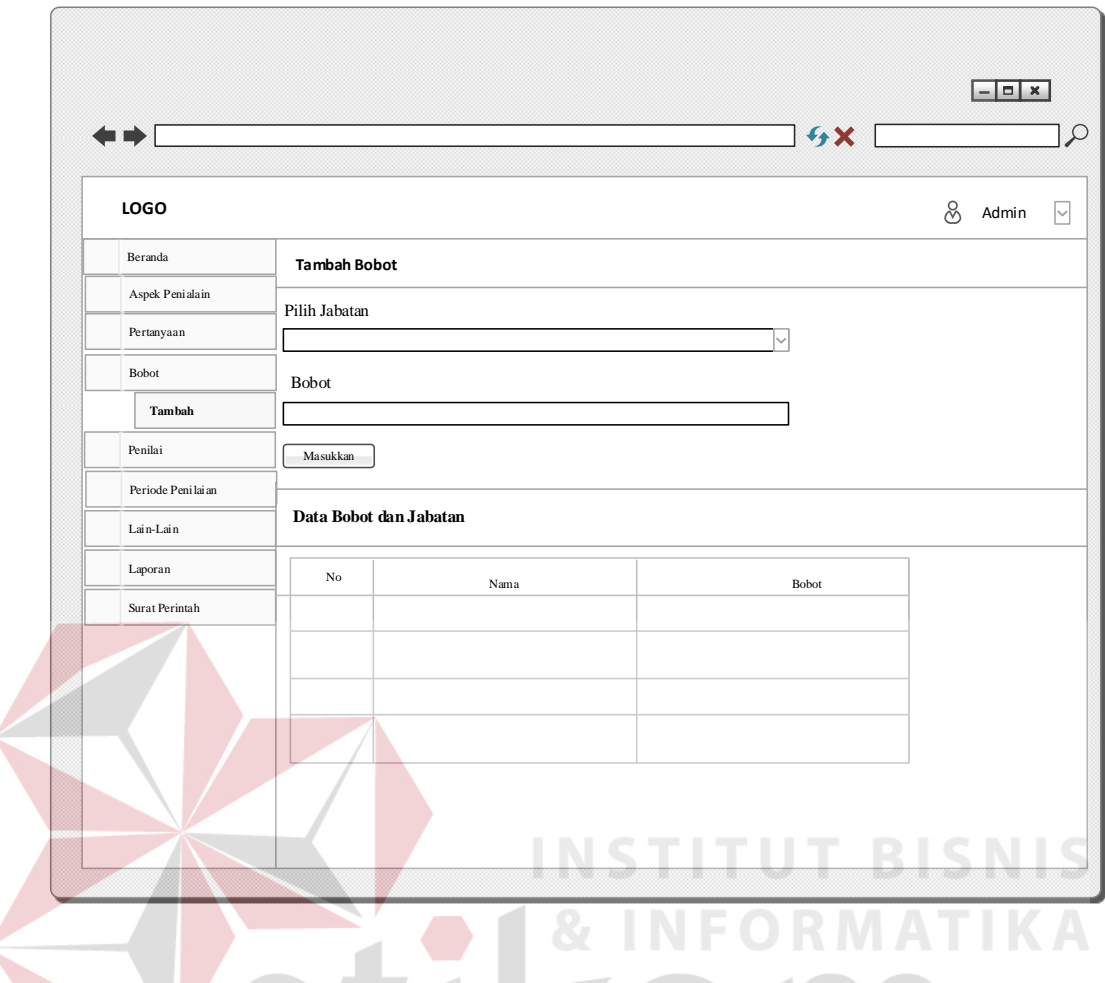

Gambar 1.33 Perancangan Halaman Bobot dan Jabatan

12. Perancangan Halaman Surat Perintah

Halaman surat perintah ini digunakan untuk surat perpanjangan tenaga kontrak yang telah melalui tes penilaian kinerja dan dinyatakan lulus. Halaman ini digunakan sebagai inputan dalam memberikan surat perintah yang diberikan kepada tenaga kontrak. surat perintah tersebut digunakan sebagai acuan untuk diserahkan kepada Kepala Sekolah yang akan di tempati oleh tenaga kontrak tersebut. Untuk perancangan halaman surat perintah dapat dilihat pada Gambar 3.34.

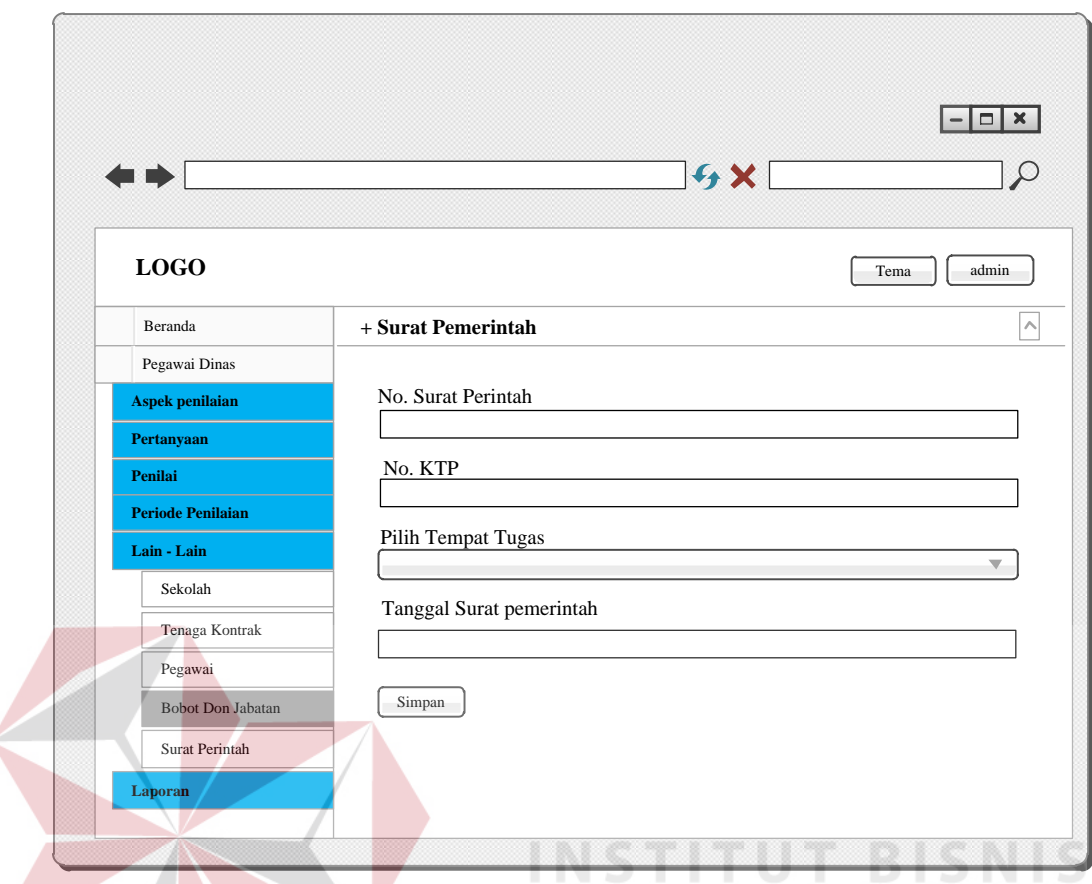

Gambar 1.34 Perancangan Halaman Surat Perintah

#### 13. Daftar surat perintah

Daftar surat perintah ini digunakan untuk melihat surat perintah yang dibuat oleh Dispendik Kota Surabaya untuk memberikan surat perpanjangan kepada tenaga kontrak. Surat perintah ini terdapat pada halaman akses admin atau Kasubag Umum dan Kepegawaian. selain itu pada halaman ini terdapat riwayat dari tenaga kontrak tersebut pernah di tempatkan dimana saja dan sudah berapa kali di perpanjang kontraknya. Perancangan tampilan daftar surat perintah dapat dilihat pada gambar 3.35.

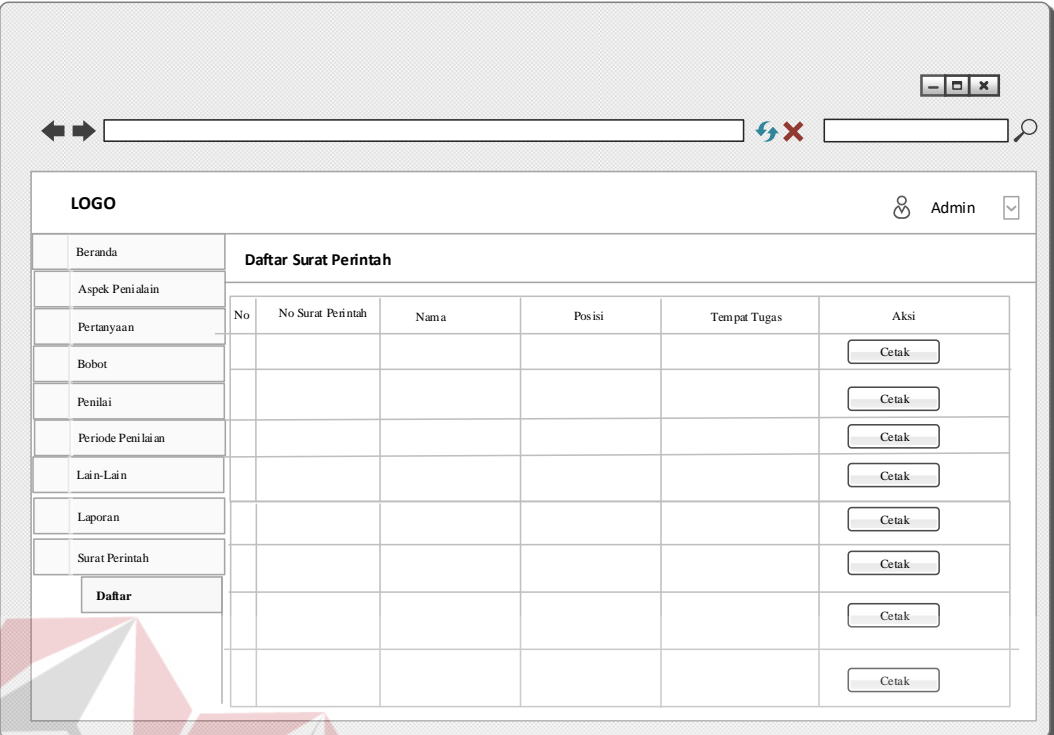

Gambar 1.35 Perancangan Daftar Surat Perintah

**TUT BISNIS** 

#### 14. Perancangan Halaman Level

Halaman level digunakan untuk memasukan level yang digunakan untuk jabatan. Halaman ini membantu dalam mengkategorikan jabatan dari penilai. Level ini juga bisa digunakan untuk banyak jabatan apabila diperlukan jabatan lain dengan bobot sama. Untuk perancangan halaman Level dapat dilihat pada Gambar 3.36.

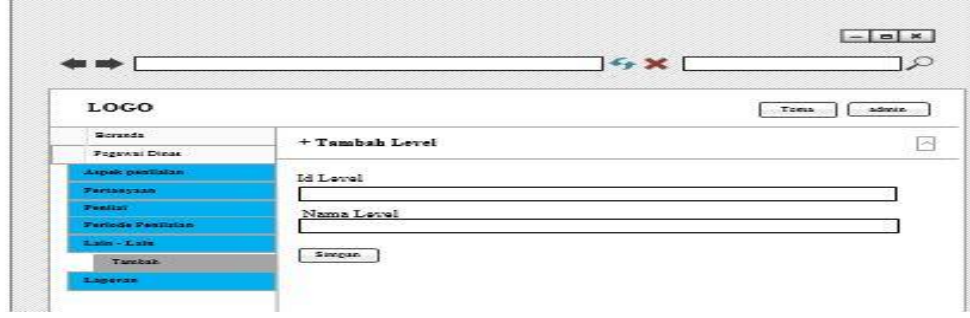

Gambar 1.36 Perancangan Halaman Level

15. Perancangan Halaman Penilaian

Halaman ini digunakan untuk melakukan penilaian kepada tenaga kontrak Dispendik Kota Surabaya. Terdiri dari beberapa penilai dengan jabatan yang berbeda. Setiap jawaban yang dipilih oleh penilai mempunyai nilai bobot soal atau pertanyaan. Untuk perancangan halaman penilaian kinerja tenaga kontrak dapat dilihat pada gambar 3.37.

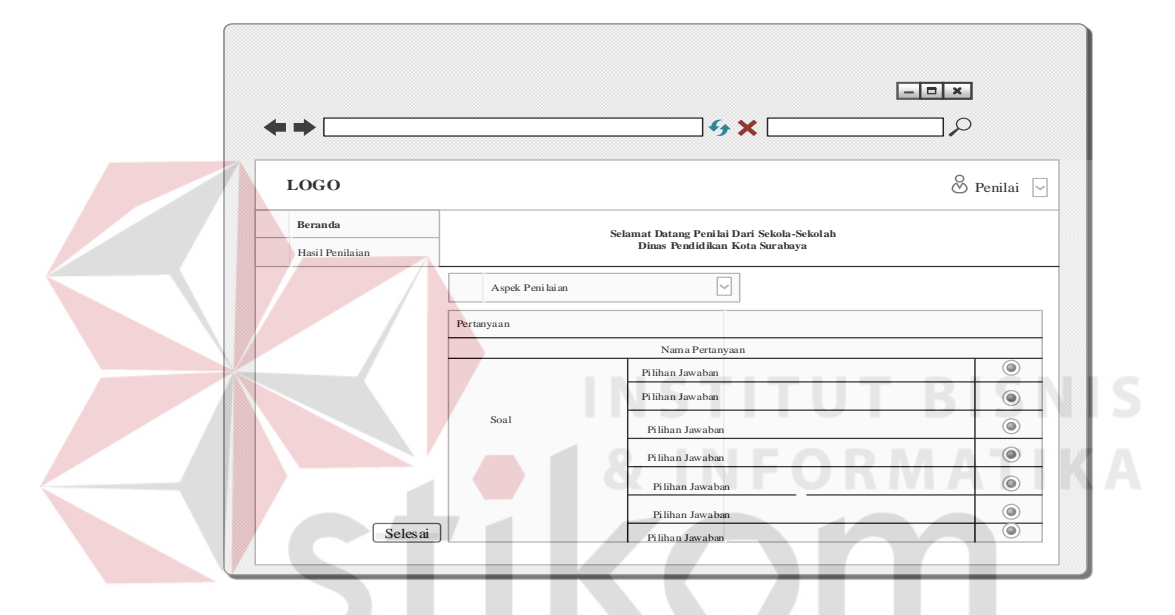

Gambar 1.37 Perancangan Halaman Penilaian Kinerja

# SURABAYA

#### 16. Perancangan Halaman Laporan

Halaman ini digunakan untuk melihat laporan-laporan yang berhubungan dengan penilaian kinerja tenaga kontrak Dispendik Kota Surabaya. Laporan tersebut berisi laporan seluruh tenaga kontrak, laporan tenaga kontrak yang lulus, dan laporan tenaga kontrak yang tidak lulus. Untuk perancangan halaman laporan bisa dilihat pada gambar 3.38.

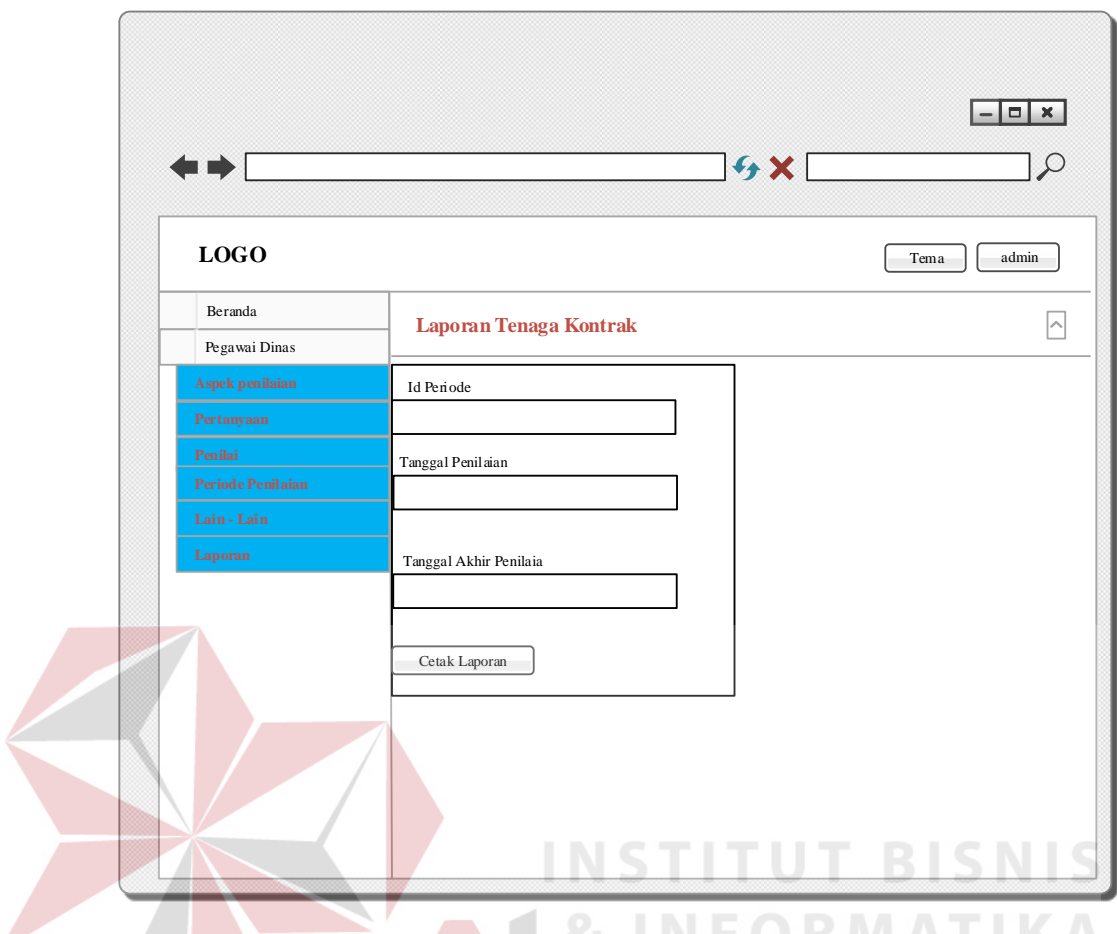

Gambar 1.38 Perancangan Halaman Laporan

17. Perancangan tampilan laporan penilaian kinerja tenaga kontrak yang lulus

Halaman ini digunakan untuk melihat laporan tenaga Dispendik Kota Surabaya. Laporan tersebut berisi nilai tenaga kontrak yang lulus dari penilai yang sudah melakukan penilaian. dengan adanyan laporan tersebut maka *output* dari aplikasi sudah bisa diberikan kepada Kasubag Umum dan Kepegawaian Dispendik Kota Surabaya. Berikut adalah laporan tenaga kontrak yang lulus bisa dilihat pada gambar 3.39.

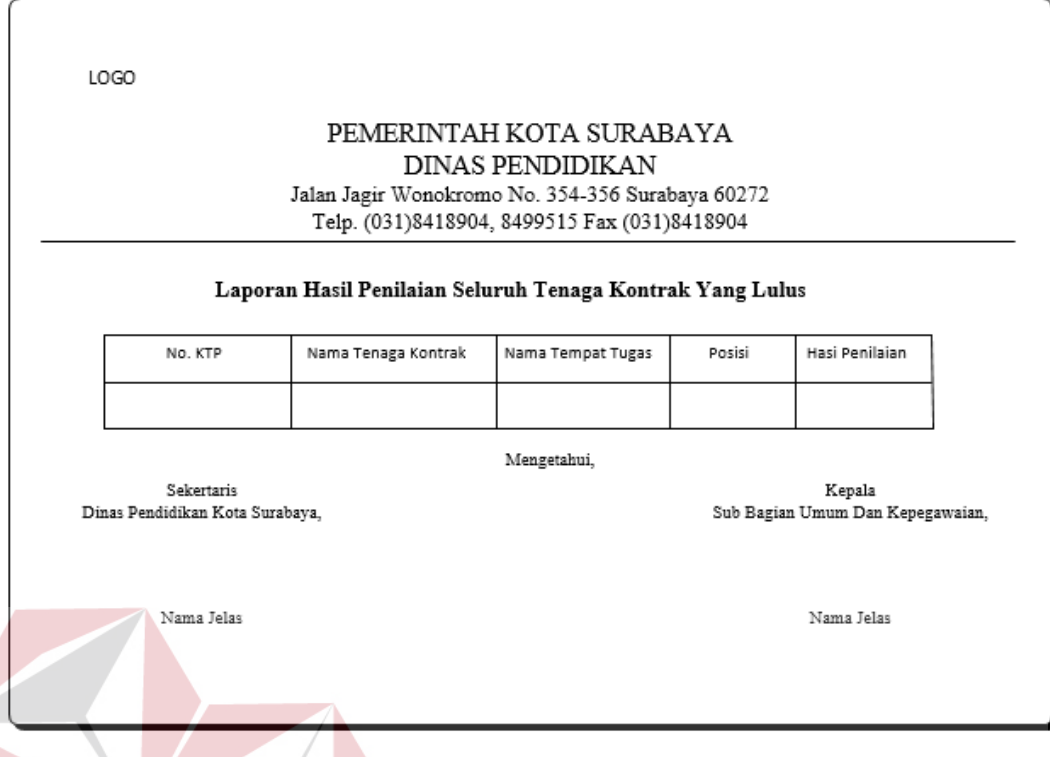

Gambar 1.39 Perancangan Tampilan Laporan Tenaga Kontrak Yang Lulus

18. Perancangan tampilan laporan penilaian kinerja tenaga kontrak tidak lulus Halaman ini digunakan untuk melihat laporan tenaga Dispendik Kota Surabaya. Laporan tersebut berisi nilai tenaga kontrak yang tidak lulus dari penilai yang sudah melakukan penilaian. Berikut adalah laporan tenaga kontrak yang lulus bisa dilihat pada gambar 3.40.

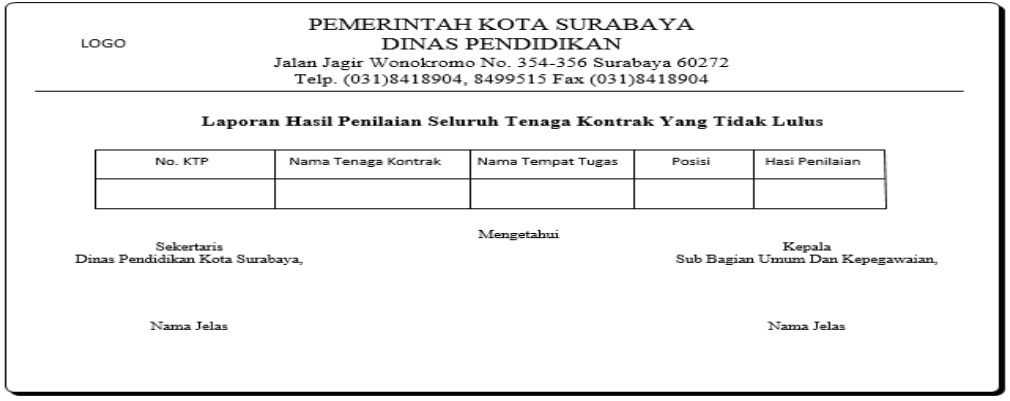

Gambar 1.40 Perancangan Tampilan Laporan Tenaga Kontrak Tidak Lulus

19. Perancangan Notifikasi Penilai

Notifikasi ini ditujukan kepada penilai yang ditunjuk oleh Dispendik Kota Surabaya untuk melakukan penilaian tenaga kontrak yang di tempatkan di Sekolah penilai. Notifikasi ini berisi id penilai dan password penilai yang digunakan untuk *login* pada periode penialain. Desain notifikasi SMS dan email penilai digambarkan pada Gambar 3.41 dan Gambar 3.42.

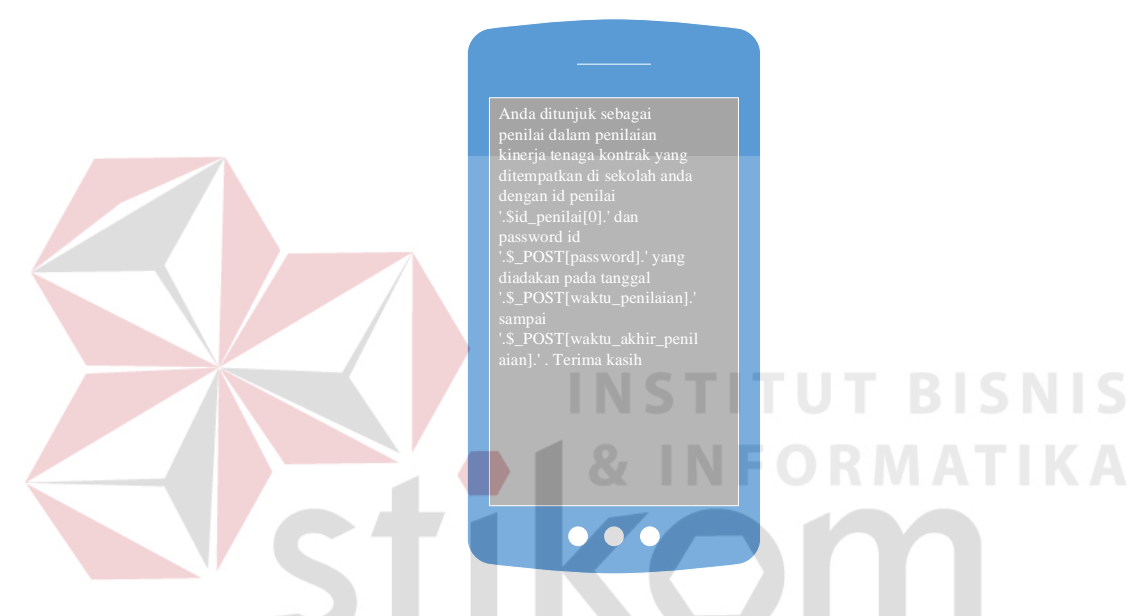

Gambar 1.41 Perancangan Notifikasi SMS Penilai

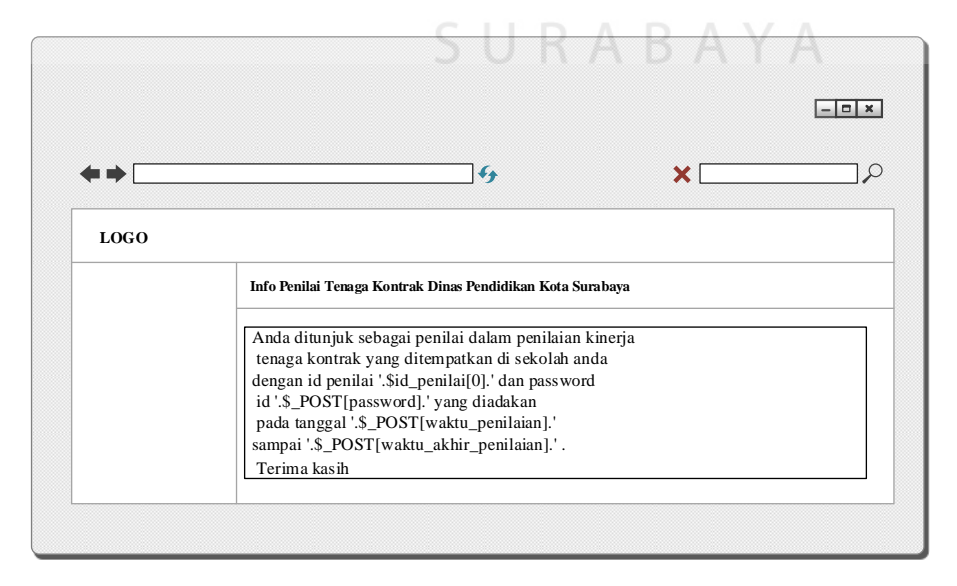

Gambar 1.42 Perancangan Notifikasi Email Penilai

20. Perancangan Notifikasi Penilai Belum Menilai

Notifikasi ini berisi pemberitahuan untuk penilai segera melakukan penilaian. Desain notifikasi SMS dan email penilai belum menilai digambarkan pada Gambar 3.43 dan Gambar 3.44.

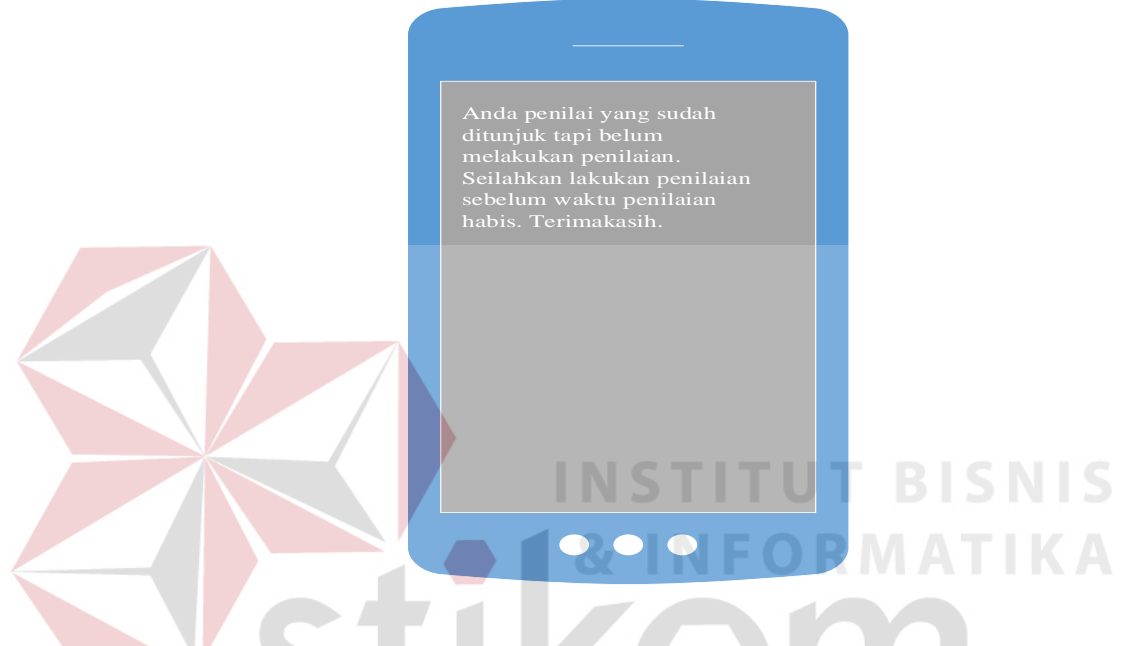

Gambar 1.43 Perancangan Notifikasi SMS Penilai Belum Menilai

|                            | 18                                                                                                    |   |  |
|----------------------------|----------------------------------------------------------------------------------------------------|---|--|
| . .                        | $\mathcal{L}_{\mathcal{F}}$                                                                                                    | × |  |
| LOGO                       |                                                                                                    |   |  |
| Info Penilai Belum Menilai |                                                                                                    |   |  |
|                            | Anda penilai yang sudah ditunjuk tapi belum melakukan penilaian. Seilahkan lakukan<br>penilaian sebelum waktu penilaian habis. Terimakasih. |   |  |

Gambar 1.44 Perancangan Email Penilai Belum Menilai

#### **1.2.7 Perancangan Uji Coba Sistem**

Setelah melakukan perancangan dan desain aplikasi penilaian kinerja, maka tahap selanjutnya adalah melakukan perencanaan uji coba aplikasi yang akan dilakukan setelah aplikasi selesai dibangun. Uji coba ini dilakukan untuk mengetahui apakah aplikasi yang dibuat telah sesuai dengan kebutuhan pasien penderita diabetes melitus. Uji coba ini dilakukan dengan uji coba perorangan dan juga uji coba dengan *black box testing.* 

Setelah melakukan rancang bangun aplikasi penilaian kinerja, maka harus dilakukan uji coba untuk menguji fungsionalitas dari aplikasi yang telah dibangun. Uji coba fungsionalitas ini dilakukan dengan menggunakan *black box testing*. Perencanaan uji coba *black box testing* untuk aplikasi penilaian kinerja dapat dilihat pada Tabel 3.28. **INSTITUT BISNIS** 

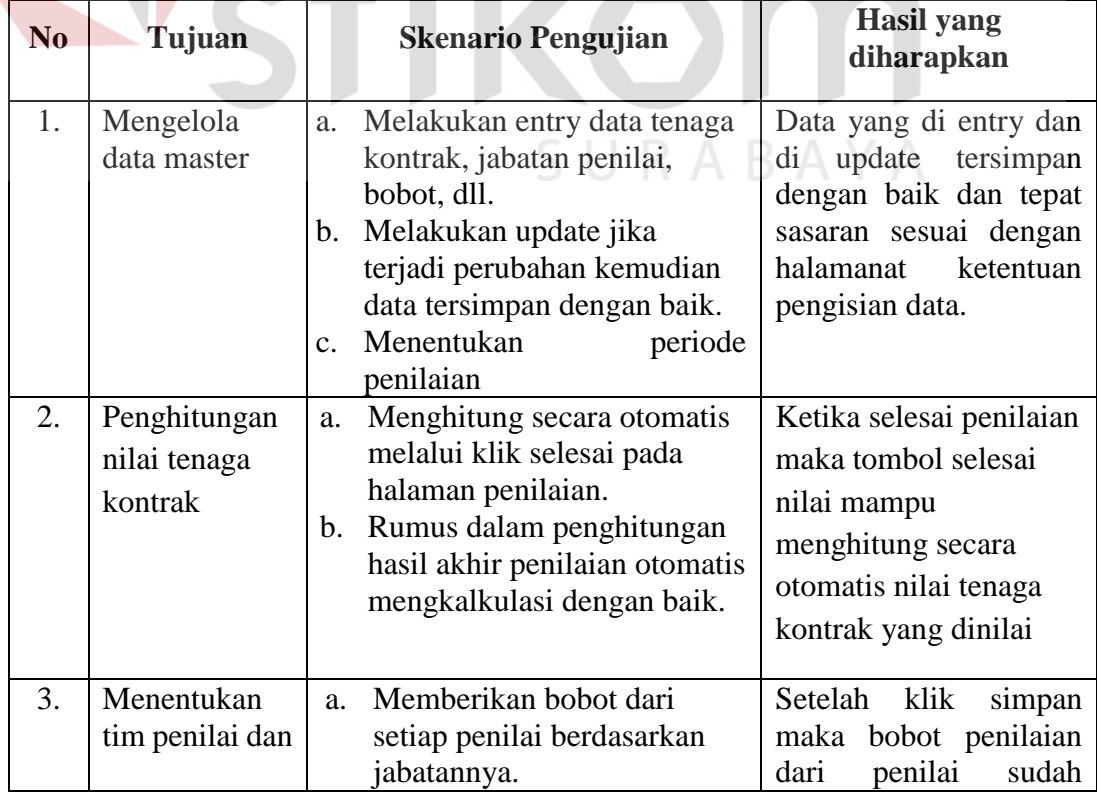

# Tabel 1.29 Tabel Rancana *Testing*

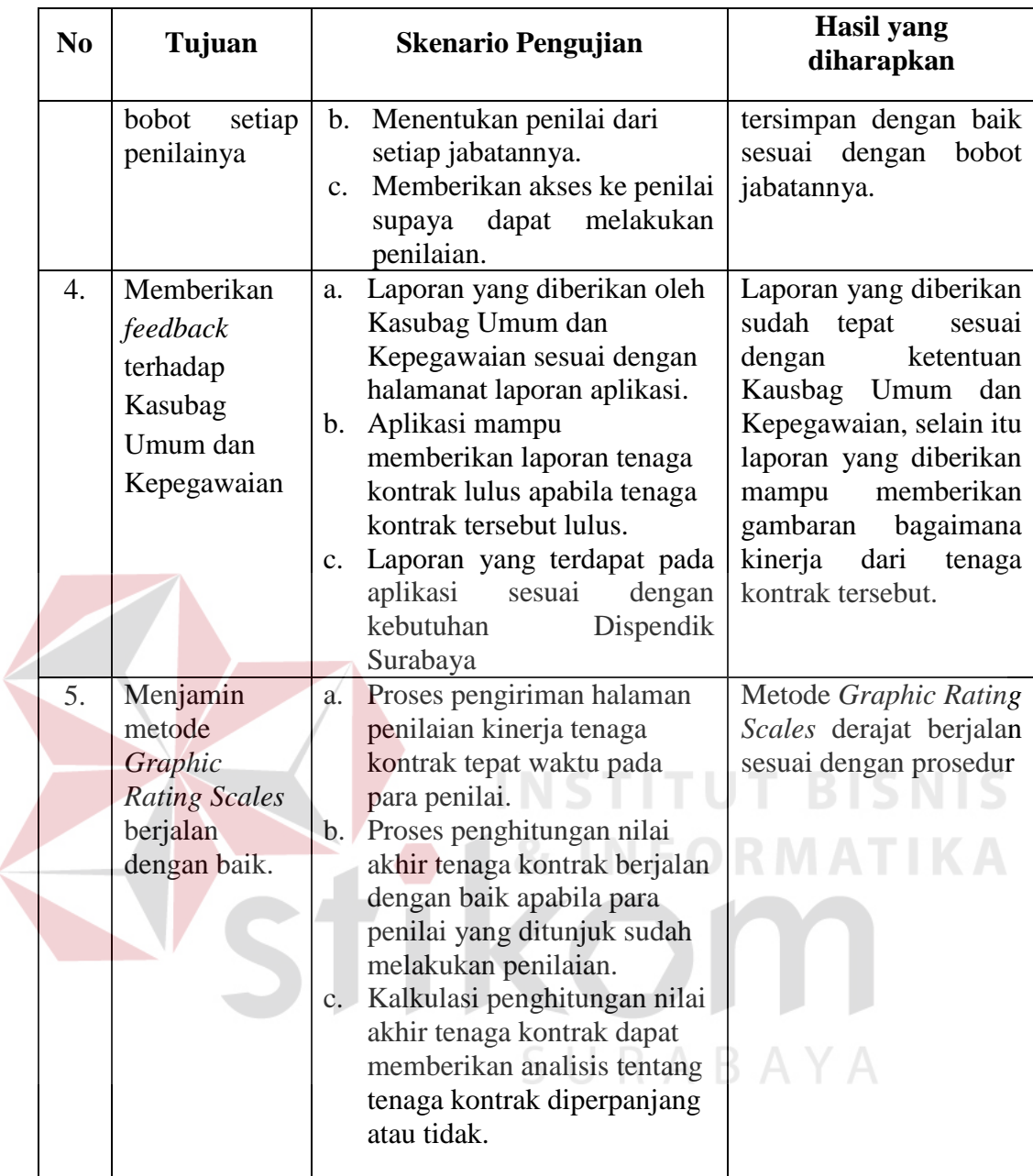